# 关于用户手册

此说明书针对有变频器使用经验的用户, 说明了LSLV-S100系列变频器的规格、安装、运行、功能 以及维护等方面内容。

在使用 LSLV-S100 系列变频器之前,为了正确的使用,对所购买的产品的功能、性能、安装及功 能使用方法等内容,请熟知此说明书的内容。并确保此说明书可以转达给最终用户和维修人员。

# 产品容量选择流程

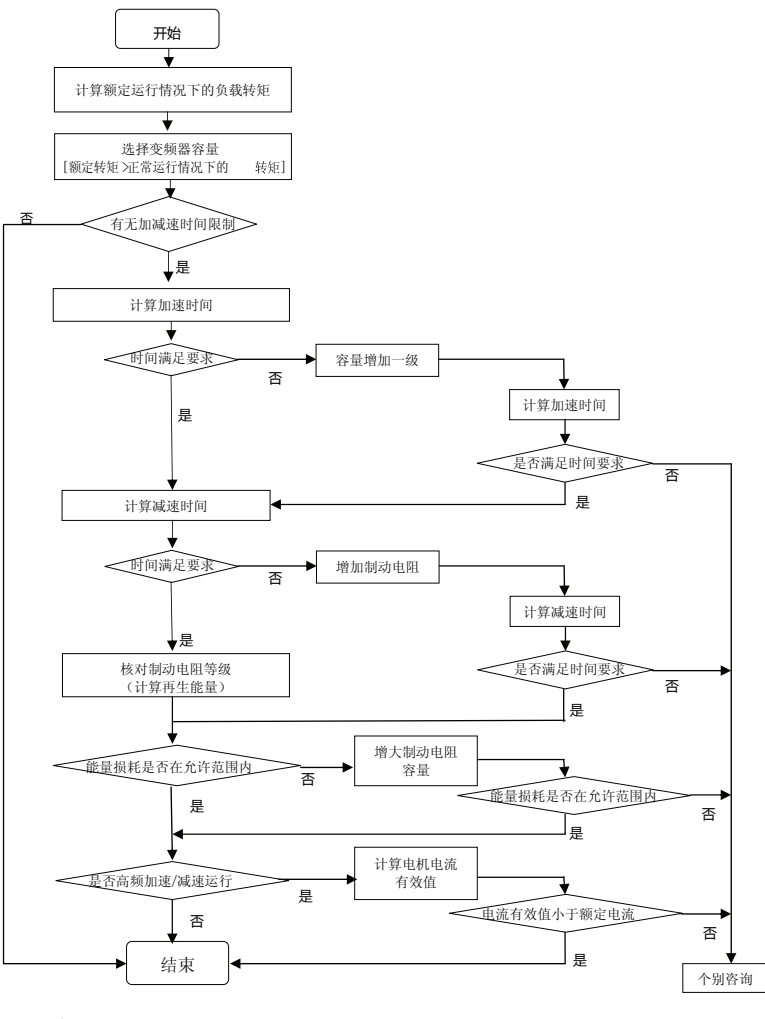

ii LSIS

# 安全注意事项

安全注意事项可以帮助客户安全正确的使用变频器并预防事故或危险的发生,请务必遵守本手册所 列出的所有安全注意事项。

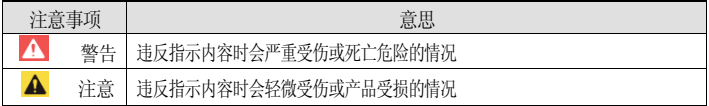

产品和使用说明书上标记的图形记号的意思如下。

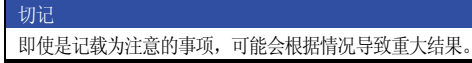

产品和使用说明书上标记的图形记号的意思如下。

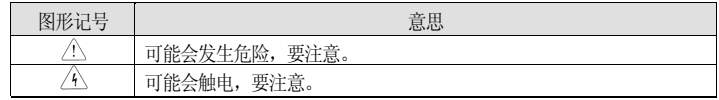

使用说明书读完后要放置在使用者可随时能看到的场所。为了安全充分地使用 LSLV-S100 变频器 的功能,请仔细阅读此使用说明书。

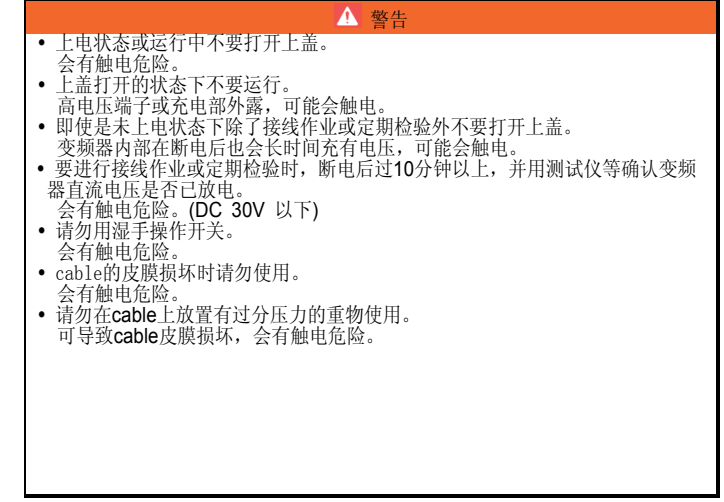

#### 注意

- 请勿安装在可燃性物体附近。<br>• 安装在可燃性材质面上、可燃性物体附近时可能会导致火灾。 变频器故障时请断开变频器输入电源。 未断开时可发生2次事故导致的火灾。 上电状态或断电后10分钟以内请勿触摸变频器。 变频器处于高温状态,接触到人体会烫伤。 • 产品或部品有损坏的变频器即使在安装完成后也不要上电。 可能会触电。
- 变频器内部不得有螺丝或金属物质及水、油等物质。 可导致火灾。

## 使用时的注意事项

- 搬运及安装
	- 请根据产品种类选择正确的搬运方法。
	- 产品堆积的数量不得超过规定值。
	- 请根据使用说明书上标记的规定安装。
	- 产品搬运中不要打开上盖。
	- 产品上不要放置重物。
	- 安装方向请务必遵照使用说明书上标记的基准。
	- 变频器为精密设备,请勿跌落或加重强冲击。
	- 变频器要接 3 极 (200V 级)及专用 3 极(400V 级)线。
	- 为了安装或修理拆下 PCB 时, 要立即放置在导体上消除静电。静电可导致产品损坏。
	- 变频器不得露在雨雪雾灰的环境中。
	- 盖住或堵住冷却风扇的通风口可导致变频器过热。
	- 安装变频器时为了安全,确认变频器电源断开后安装。
	- 要防止火灾或电冲击危险,连接线的状态要良好,不得使用规格以下的连接线或任意长度的连 接线。

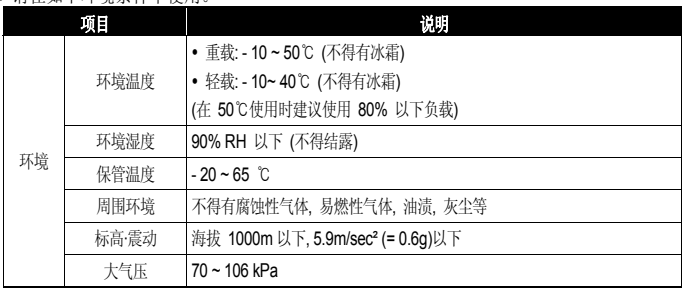

■ 诗左加下环培冬性中伸田

#### ■ 接线

- 变频器输出请不要连接电力电容、浪涌滤波器、噪声过滤器等。
- 输出侧 (端子 U, V, W)要按正确的顺序连接。
- 错误的端子连接可导致变频器破损。
- 输入侧 (端子 R, S, T)和输出侧 (端子 U, V, W)连接错误时可导致变频器破损。

#### 注意

接线工作或检验要由专业技术人员进行。

- 安装变频器本体后接线。
- 试运行时
- 运行前请确认各参数。根据负载需要变更参数。
- 各端子台上不要加载使用说明书标记的范围以上电压,变频器可能会损坏。
- 使用时
	- 选择自动重启功能,会在故障停止后自动重启,请注意。
	- 面板的停止键要设置后才能动作,因此请另外安装紧急停止开关。
	- 在输入了运行信号的状态下将故障内容初始化,变频器会重启,因此确认运行信号后按下 RESET 键。
	- 请勿改造产品内部。
	- 可能无法用电子热保护功能保护电机。
	- 请勿用安装在输入电源上的电子接触器启动或停止变频器。
	- 请用噪声过滤器等设备减少电波的影响。变频器附近的电子设备会有损坏,对此需要保护。
	- 输入电流不平衡时请安装电抗器。由于变频器中发生的电源高频,电力电容或发电机会因过热 受损。
	- 参数初始化后参数值变更为工厂出厂值。因此在初始化后请重新设置需要的参数。
	- 变频器可简单设置高速运行,因此在设置功能时一定要确认电机或机器性能。
	- 设置变频器的直流制动功能,则不发生停止转矩。需要停止转矩时请另外安装设备。
	- 变频器设置为 3 相电机运行用。请勿用变频器运行单相电机。
- 异常防止措施事项
	- 由于变频器受损,变成无法控制的状态时,机械设备会有危险隐患。为防止此类状况,请安装 紧急刹车等安全设备。
- 保修检验及部品更换
	- 变频器的控制回路请勿进行 Megger 测试(测量绝缘电阻)。
	- 定期检验(部品更换周期)请参照第 9-6 章。
- 废弃
	- 变频器需处理为一般产业废弃物。
	- 本公司变频器包含原资材,为了保护能量和资源,请回收利用。包装盒所有金属部分都可以回 收利用。塑料件部分虽然可回收利用,但可根据各地区规定在管理环境中烧毁。
- 一般事项
	- 此说明书上标记的图为了详细说明,拆除了上盖或断路器。但在运行产品时请务必按照规定安 装上盖和断路器等设备后根据说明书使用。
	- 不使用变频器时务必关断变频器的电源。
- 清洁
	- 清洁变频器时请确认电源是否断开,并将连接在变频器上的所有插件全部拆下后进行。清洁中 ……<br>请勿使用湿布或水, 一定要用干布清洁。
- 长期保管
	- 购买后长期不使用时请在如下状态下保管。
	- 请满足建议保管环境因素。(参考 vi 页)
	- 但,保管时间超过 3 个月时为防止电解电容的『温度导致的热化』现象,请在环境温度为 -10 ~ +30˚C 的环境中保管。
	- 为防止湿气进入,一定要包装好。包装装内部放入干燥剂(硅胶)等,确保包装内部的相对湿度 在 70%以下。
	- 放置在裸露于湿气或灰尘环境时(在建中的现场等环境中安装的『设备』或『控制柜』等中有 变频器时),需拆下来保管在 v 页中的环境条件中。

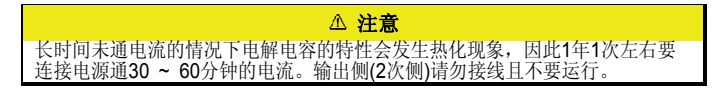

# 快速索引

### 想驱动比变频器型号高一个等级的电机。

使用 1Fn, Pump 等负载时可驱动高一个等级的电机。

此时需要设置过载故障及故障处理相关内容。

请参考"8.2 过载故障及故障处理(Trip)"

### 想给变频器上电后立即运行。

利用Power On Run功能可实现上电的同时运行。

> 参考"6.9 上电后立即启动"

### 想设置电机相关参数。

利用自整定功能,可自动测量电机参数。

请参考"7.10 自整定"

### 想实现无传感器矢量控制。

- 通过自整定、励磁时间、增益、转矩限制等设置,可进行高性能的无传感器矢量控制。
	- 请参考"7.11 无传感器矢量控制"

## 发现变频器或电机有异常。

确认变频器显示窗有无保护及警告信息。

- 请参考"9.1 保护功能项目, 9.2 警告功能项目"
- 显示保护或警告信息时参考 "故障对策"确认有问题的部分。
- 请参考"9.3 故障对策"
- 不显示保护及警告信息时参考 "无故障显示时的故障对策"确认有问题的部分。
	- 请参考"9.4 无异常信息时的故障对策"

### 想知道变频器的 **CE** 认证规格事项。

S100 变频器满足 EN61800-3:2004, EN61800-5-1:2007规格。

> 请参考"EC DECLARATION OF CONFORMITY"

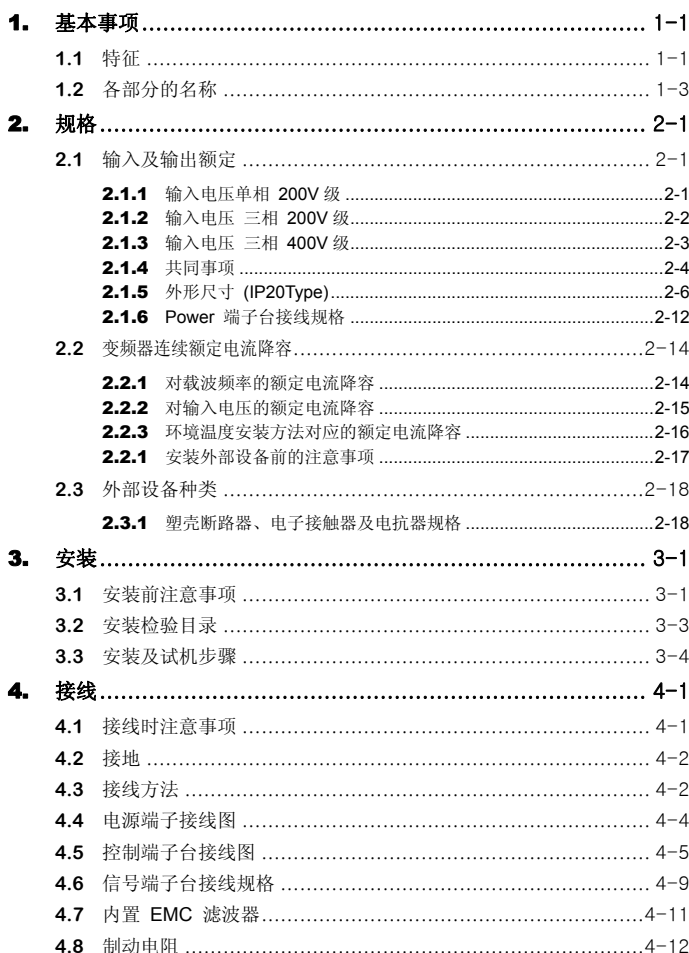

日录

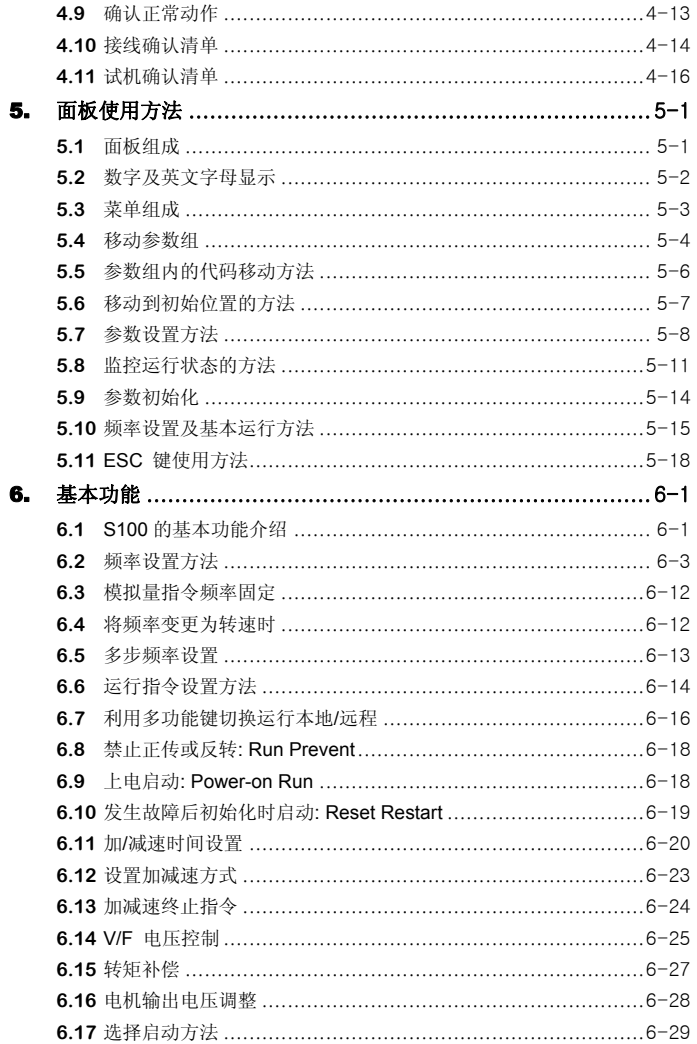

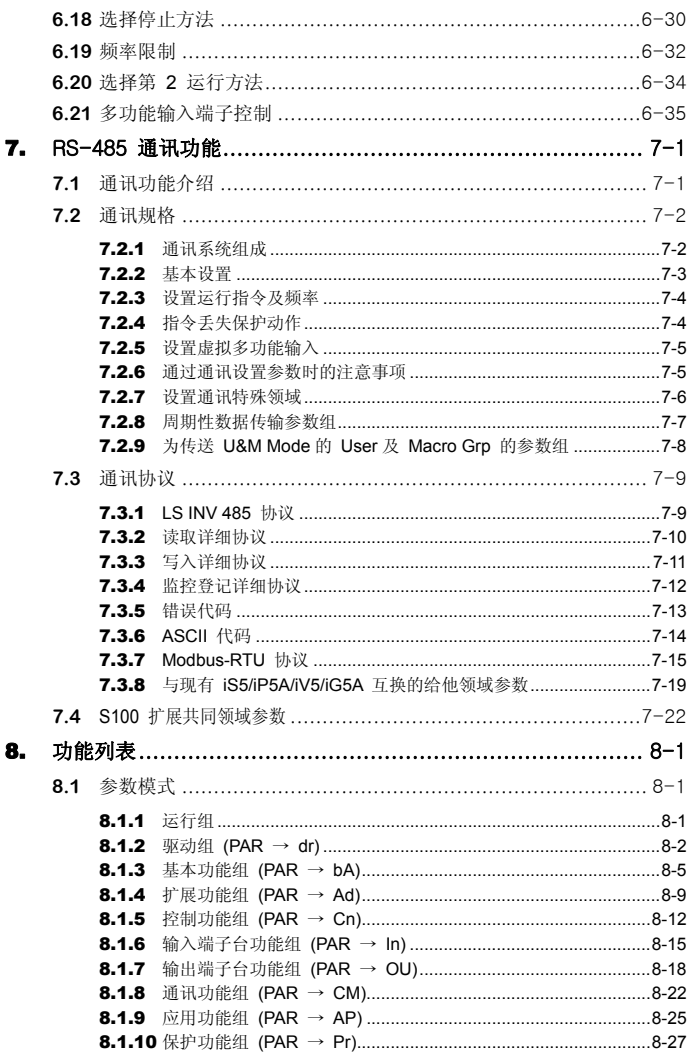

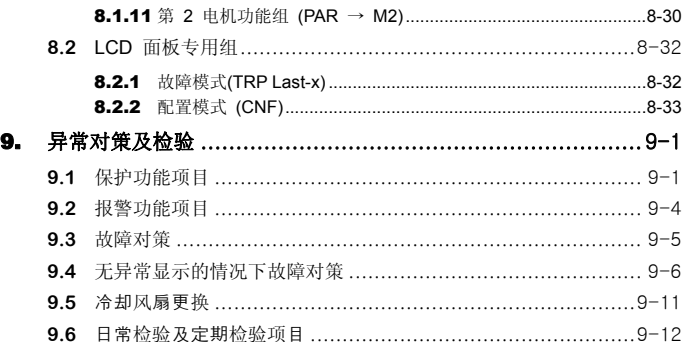

# 图片目录

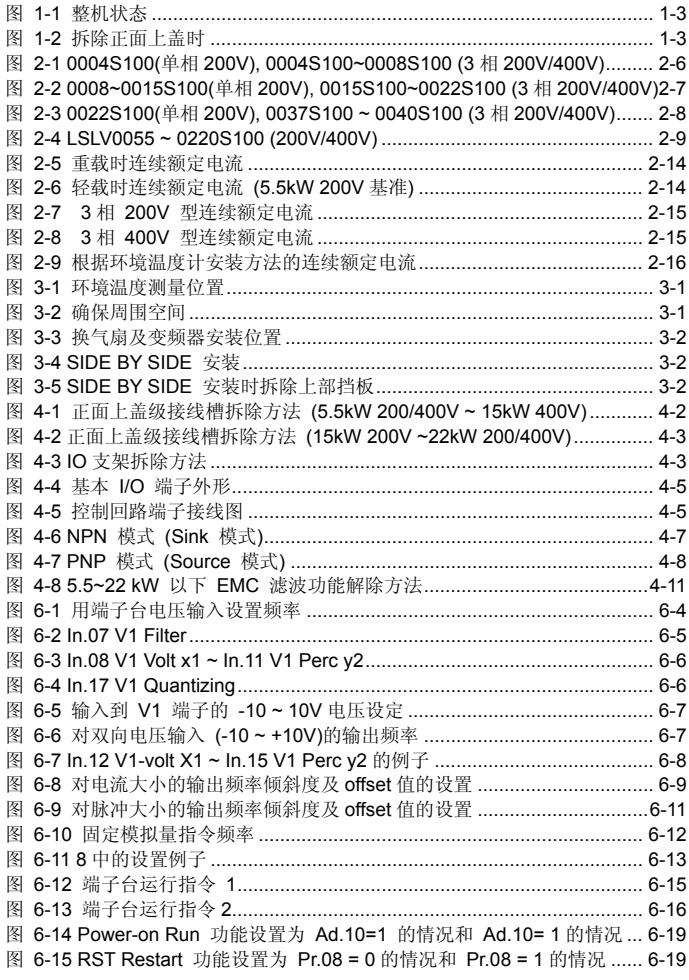

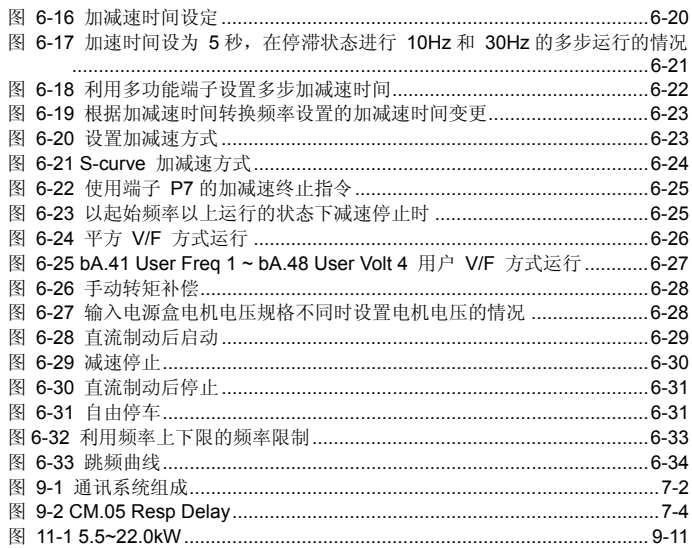

# 表格目录

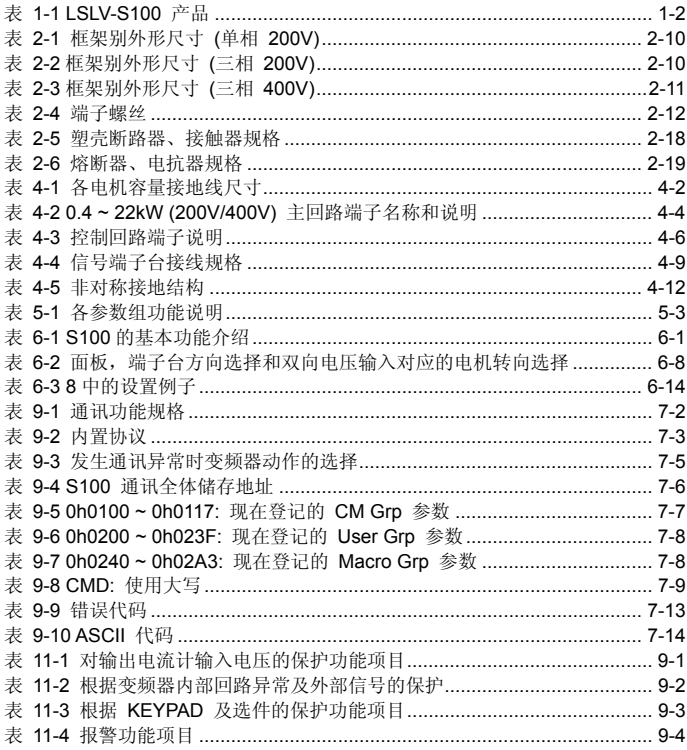

## 1. 基本事项

使用变频器前请熟知注意事项及基本内容。

## **1.1** 特征

- 更强大的功能
	- V/F 功能
	- 滑差补偿
	- 无传感器矢量控制
- 以用户为中心的界面和环保设计
	- 支持 iS7 图形 LCD 面板(Kevpad) (使用 iS7 专用线)
	- 保护电机的电子热保护功能
	- 保护变频器和序列的输入输出缺相保护功能
	- 为减少电磁波的 EMC Filter (400V class 内置)

确认产品

从包装箱拿出变频器后确认产品侧面的标签,确认变频器型号、输出额定等是否与订购的产 品相同。并确认有无运输中受损的地方。

| <b>LSLV</b>              |        | 0000      | S100      | п                        | 2                                                               | Е                                               | O                                                                           | F          |
|--------------------------|--------|-----------|-----------|--------------------------|-----------------------------------------------------------------|-------------------------------------------------|-----------------------------------------------------------------------------|------------|
| <b>LS</b><br>变<br>频<br>器 | 使用电机容量 |           | 系列名       |                          | 输入电压                                                            | I/O Type                                        | UL Type                                                                     | <b>EMC</b> |
|                          | 0004   | 0.4 [kW]  | 标准<br>变频器 | $\overline{\phantom{a}}$ | 1: 单相<br>200~240[V]<br>2:三相<br>200~240[V]<br>4:三相<br>380~480[V] |                                                 |                                                                             |            |
|                          | 0008   | 0.75 [kW] |           |                          |                                                                 |                                                 |                                                                             |            |
|                          | 0015   | 1.5 [kW]  |           |                          |                                                                 | S:<br>Standard<br>1/O<br>E:<br>Extention<br>1/O | O:<br>UL open &<br>Enclosedty<br>pe1 <sup>1</sup><br>X:<br>IP <sub>66</sub> |            |
|                          | 0022   | 2.2 [kW]  |           |                          |                                                                 |                                                 |                                                                             | Blank:     |
|                          | 0037   | 3.7 [kW]  |           |                          |                                                                 |                                                 |                                                                             | 未包括        |
|                          | 0040   | 4 [kW]    |           |                          |                                                                 |                                                 |                                                                             | 滤波         |
|                          | 0055   | 5.5 [kW]  |           |                          |                                                                 |                                                 |                                                                             | F:         |
|                          | 0075   | 7.5 [kW]  |           |                          |                                                                 |                                                 |                                                                             | 包括         |
|                          | 0110   | 11 [kW]   |           |                          |                                                                 |                                                 |                                                                             | 滤波         |
|                          | 0150   | 15 [kW]   |           |                          |                                                                 |                                                 |                                                                             |            |
|                          | 0185   | 18.5 [kW] |           |                          |                                                                 |                                                 |                                                                             |            |
|                          | 0220   | 22 [kW]   |           |                          |                                                                 |                                                 |                                                                             |            |

表 1-1 LSLV-S100 产品

■ 附属品

缺少附属品或产品受损时请联系代理商或 LS 产电办事处(参考使用说明书后封面)。

■ 准备运行所需的电器及部品

对运行有需要的准备物根据使用情况有差异,请根据需要准备部品。

■ 安装

为防止变频器寿命减少或性能低下,请考虑安装位置、安装方向、周围空间等因素正确安装。

- 接线
	- 将电源、电机、运行信号(控制用信号)连接到端子台。如果没有正确连接会对变频器及周边机 器造成损伤,请注意。

.

<sup>&</sup>lt;sup>1</sup> S100产品上安装 Conduit Option时满足Enclosed Type 1等级。

## **1.2** 各部分的名称

整机状态 (5.5~22.0kW)

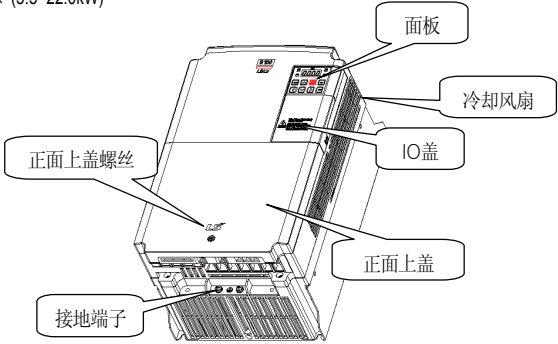

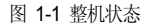

拆除正面上盖 & IO 盖时 (5.5~22.0kW)

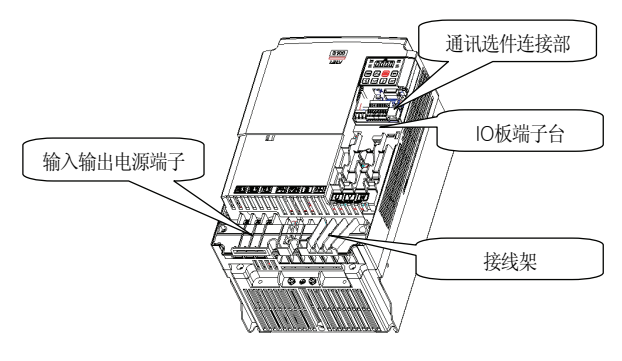

图 1-2 拆除正面上盖时

## 2. 规格

## **2.1** 输入及输出额定

### 2.1.1 输入电压单相 **200V** 级

 $-0.4 - 2.2$  kW

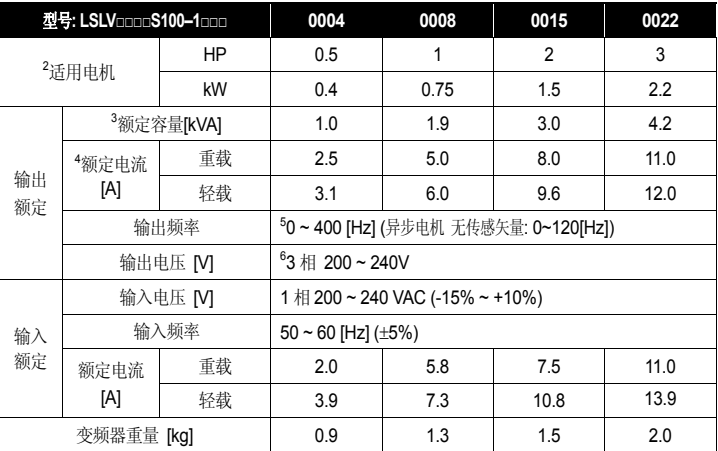

2<br>2 适用电机为表示使用4极标准电机时的最大适用容量。

- (200V级以220V, 400V级以440V为基准。)
- $^3$  额定容量以200V级的输入容量为220V, 400V级的输入容量为440V为基准。 电流额定是重载电流基准。
- <sup>4</sup> 根据载波频率(Cn-04)的设置,输出额定电流有限制。
- 5 控制模式(dr.09 Control Mode)设置为4号IM Sensorless, 则可设置到120Hz为止。
- <sup>6</sup> 最大输出电压不会超多电源电压。输出电压可在电源电压以下任意设置。

## 2.1.2 输入电压 三相 **200V** 级

 $-0.4 - 4$  kW

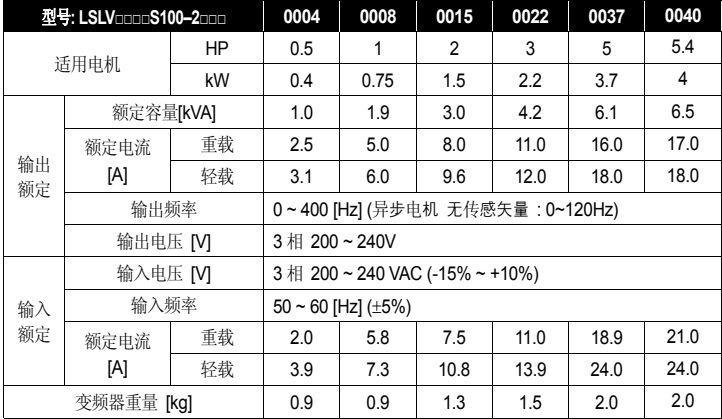

### $= 5.5 - 22$  kW

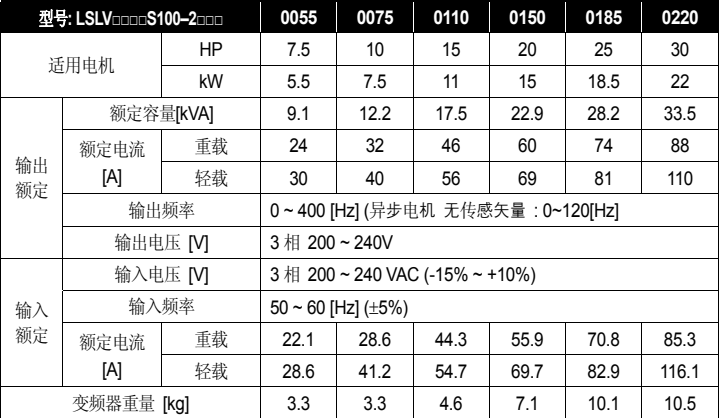

## 2.1.3 输入电压 三相 **400V** 级

 $-0.4 - 4$  kW

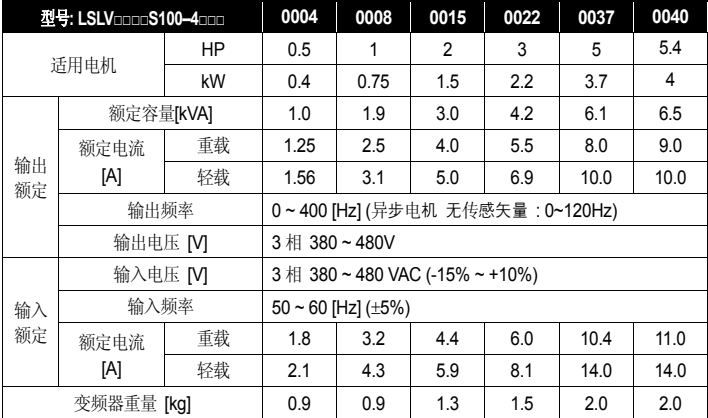

### $= 5.5 \sim 22$  kW

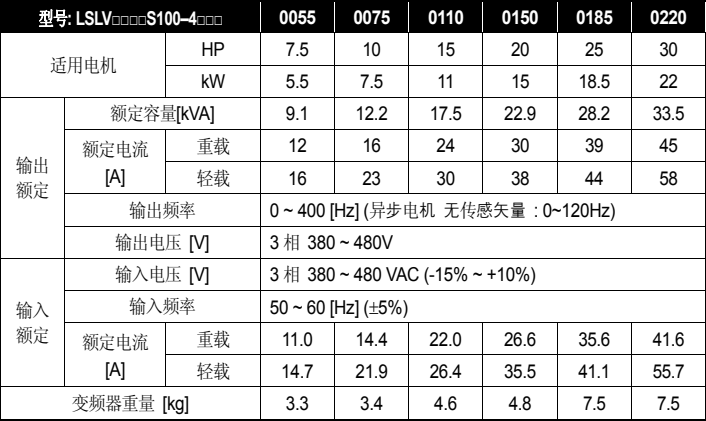

### 2.1.4 共同事项

#### 控制

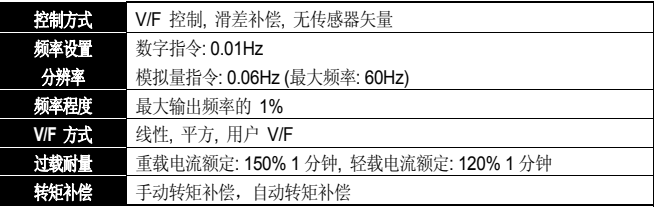

#### 运行

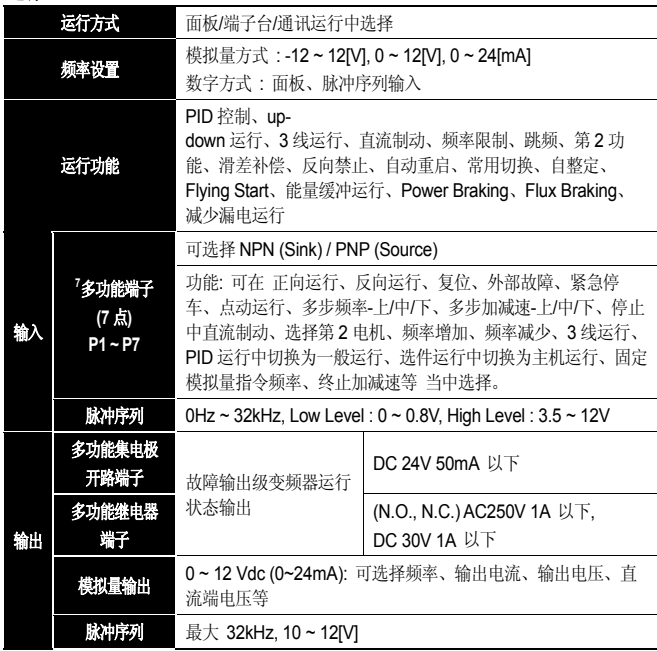

\_<br>7 多功能端子相关功能可根据IN组的In.65 ~ 71参数的设置选择多种的功能。

保护功能

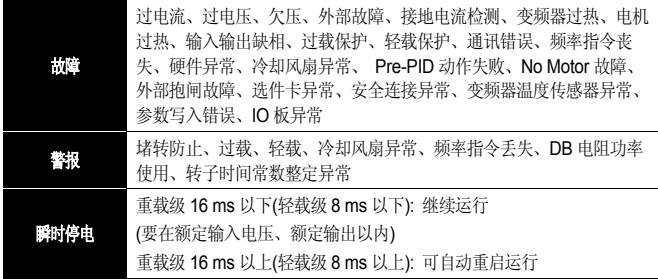

结构及使用环境

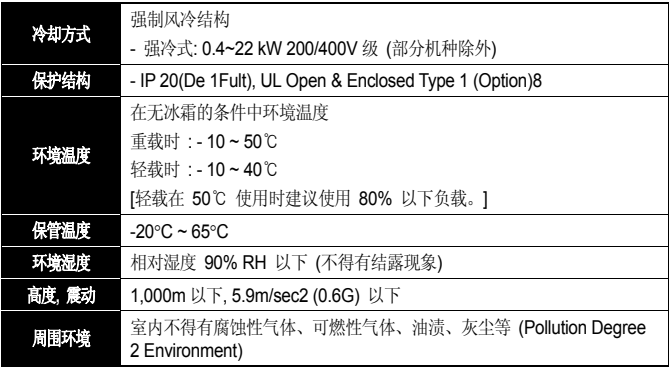

 8 UL封闭式1与导管接头盒安装

## 2.1.5 外形尺寸 **(IP20Type)**

▪ 0004S100 (单相 200V), 0004S100 ~ 0008S100 (3 相 200V/400V)

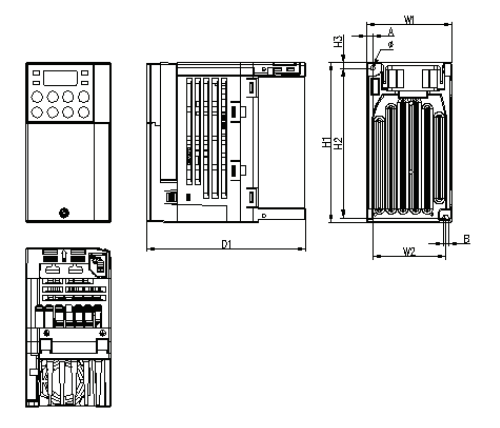

图 2-1 0004S100(单相 200V), 0004S100~0008S100 (3 相 200V/400V)

▪ 0008 ~ 0015S100 (单相 200V), 0015S100 ~ 0022S100 (3 相 200V/400V)

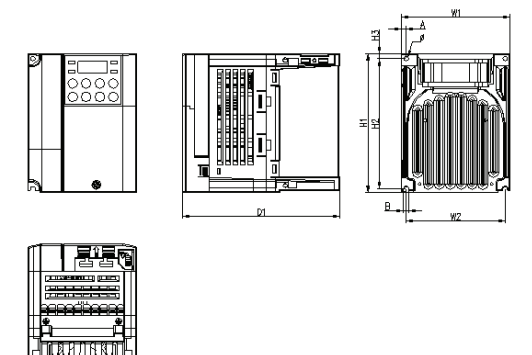

图 2-2 0008~0015S100(单相 200V), 0015S100~0022S100 (3 相 200V/400V)

▪ 0022S100 (单相 200V), 0037 S100 ~ 0040S100 (3 相 200V/400V)

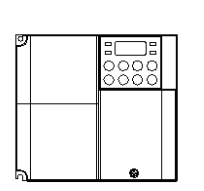

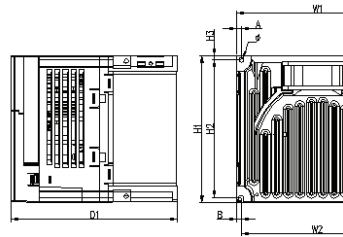

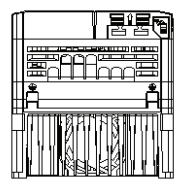

图 2-3 0022S100(单相 200V), 0037S100 ~ 0040S100 (3 相 200V/400V)

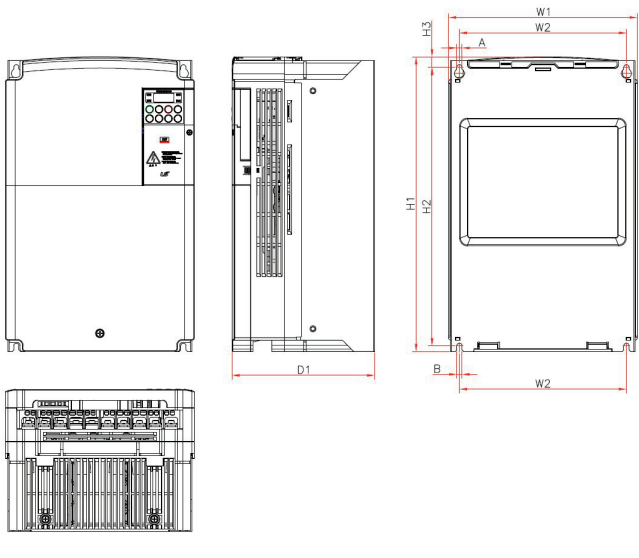

• 0055S100 ~ 0220S100 (3相 200V/400V)

图 2-4 LSLV0055 ~ 0220S100 (200V/400V)

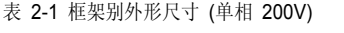

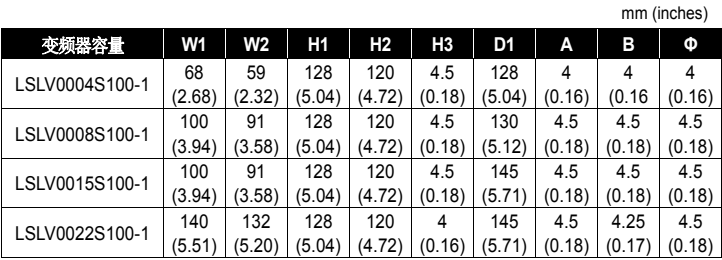

表 2-2 框架别外形尺寸 (三相 200V)

mm (inches)

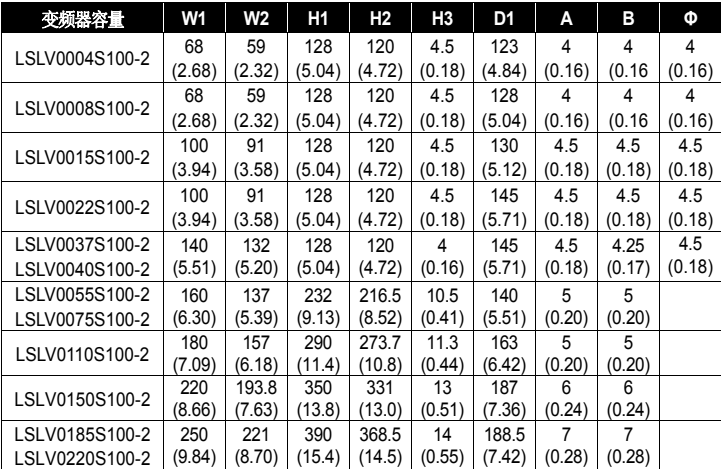

| 变频器容量          | W1     | W2     | H1     | H <sub>2</sub> | H3     | D1     | Α      | в      | Φ      |
|----------------|--------|--------|--------|----------------|--------|--------|--------|--------|--------|
| LSLV0004S100-4 | 68     | 59     | 128    | 120            | 4.5    | 123    | 4      | 4      | 4      |
|                | (2.68) | (2.32) | (5.04) | (4.72)         | (0.18) | (4.84) | (0.16) | (0.16  | (0.16) |
| LSLV0008S100-4 | 68     | 59     | 128    | 120            | 4.5    | 128    | 4      | 4      | 4      |
|                | (2.68) | (2.32) | (5.04) | (4.72)         | (0.18) | (5.04) | (0.16) | (0.16  | (0.16) |
| LSLV0015S100-4 | 100    | 91     | 128    | 120            | 4.5    | 130    | 4.5    | 4.5    | 4.5    |
|                | (3.94) | (3.58) | (5.04) | (4.72)         | (0.18) | (5.12) | (0.18) | (0.18) | (0.18) |
| LSLV0022S100-4 | 100    | 91     | 128    | 120            | 4.5    | 145    | 4.5    | 4.5    | 4.5    |
|                | (3.94) | (3.58) | (5.04) | (4.72)         | (0.18) | (5.71) | (0.18) | (0.18) | (0.18) |
| LSLV0037S100-4 | 140    | 132    | 128    | 120            | 4      | 145    | 4.5    | 4.25   | 4.5    |
| LSLV0040S100-4 | (5.51) | (5.20) | (5.04) | (4.72)         | (0.16) | (5.71) | (0.18) | (0.17) | (0.18) |
| LSLV0055S100-4 | 160    | 137    | 232    | 216.5          | 10.5   | 140    | 5      | 5      |        |
| LSLV0075S100-4 | (6.30) | (5.39) | (9.13) | (8.52)         | (0.41) | (5.51) | (0.20) | (0.20) |        |
| LSLV0110S100-4 | 180    | 157    | 290    | 273.7          | 11.3   | 163    | 5      | 5      |        |
| LSLV0150S100-4 | (7.09) | (6.18) | (11.4) | (10.8)         | (0.44) | (6.42) | (0.20) | (0.20) |        |
| LSLV0185S100-4 | 220    | 193.8  | 350    | 331            | 13     | 187    | 6      | 6      |        |
| LSLV0220S100-4 | (8.66) | (7.63) | (13.8) | (13.0)         | (0.51) | (7.36) | (0.24) | (0.24) |        |

表 2-3 框架别外形尺寸 (三相 400V)

### 2.1.6 **Power** 端子台接线规格

表 2-4 端子螺丝

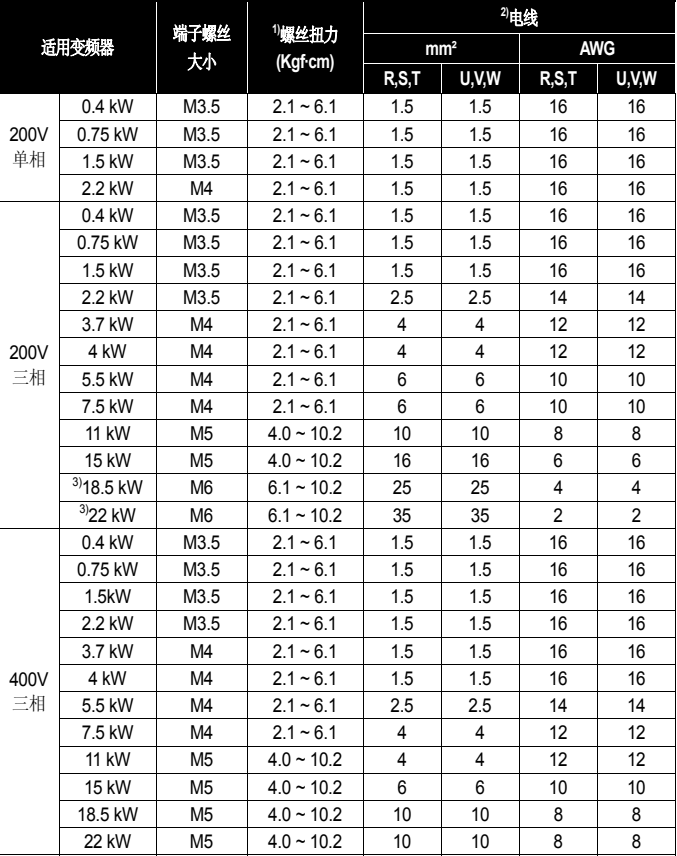

1) 端子螺丝请用规定扭力组装。螺丝松动会导致短路。

2) 电线请使用 600V, 90℃ 规格的铜线。

3) 18.5/22kW 200V 请使用有 UL 认证的 Ring 或 Fork Terminal。安装线的全长要在

200m 以内。特别是要连接远处的电机时,由于线内部的浮游容量增加,会有高频电流,导 致过电流保护功能动作或连接在 2 次侧的机器动作错误。 因此连接电机时的总线长度要在 200m 以内。连接多台电机时的全部线长也要在 200m 以内。连接远处的电机时请勿使用 3 芯线。 (但,使用 3.7kW 以下电机时以 50m 以下为基准。)

线间电压降 [V] = (√3 X 电线电阻 [mΩ/m] X 安装线长[m] X 电流[A]) / 1000

线长较长时若想减少线压降,可使用较粗的电线。这时要将载波频率调低使用或使用输出回 路滤波 (Micro Surge Filter)。

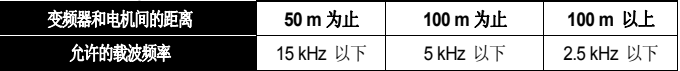

#### Short Circuit Rating

 Maximum allowed prospective short-circuit current at the input power connection as defined in IEC 60439-1 is 100 kA. The drive is suitable for use in a circuit capable of delivering not more than 100 kA rms symmetrical amperes at the drive maximum rated voltage.

#### 警告

- 电源输入一定要接在 R.S.T 端子, 如果接到 U.V.W 的话, 会造成变频器损坏。输入 电源的相序没有关系。
- ■如果正转命令给定了(FX),我们在电机负载侧可以看到电机是顺时针旋转,如果

电机旋转方向相反,变换U和V端子的连接

### **2.2** 变频器连续额定电流降容

#### 2.2.1 对载波频率的额定电流降容

要变更载波频率使用的情况下,重载时请参考图 2-5,轻载时请参考图 2-6。

图 2-5 重载时连续额定电流

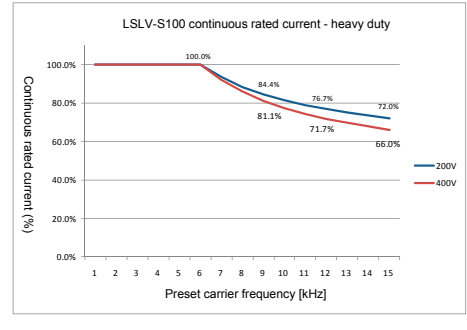

图 2-6 轻载时连续额定电流 (5.5kW 200V 基准)

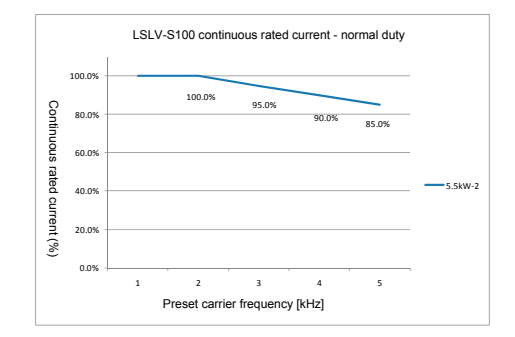

### 2.2.2 对输入电压的额定电流降容

额定电流容量根据变频器的输入电压变化。请参考图 2-7 和 2-8。

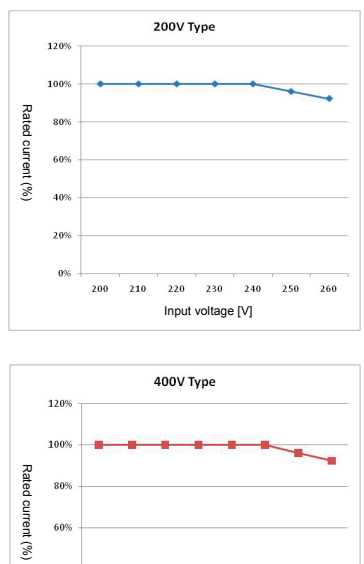

图 2-7 3 相 200V 型连续额定电流

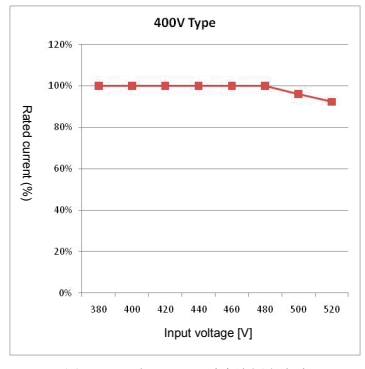

图 2-8 3 相 400V 型连续额定电流

### 2.2.3 环境温度安装方法对应的额定电流降容

根据环境温度和安装方法(例 : Side-by-Side 安装),变频器的额定电流容量会有<br>变化。请参考图 2-9。

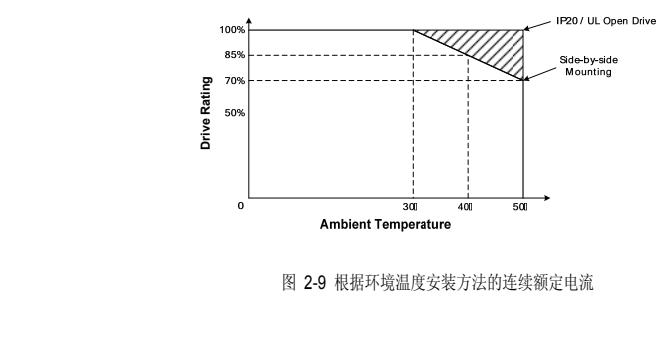

图 2-9 根据环境温度安装方法的连续额定电流
### 2.2.1 安装外部设备前的注意事项

变频器需要正确选定并连接外部设备。错误的系统组成及连接可导致不能正常运 行或显明显短变频器寿命。最坏的情况下还有损坏变频器的可能性,因此请根据 本文内容及注意事项正确使用变频器。

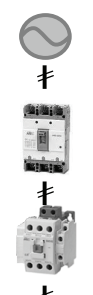

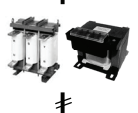

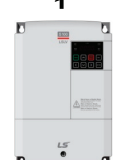

接地

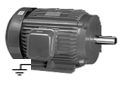

 $\ddagger$ 

接地

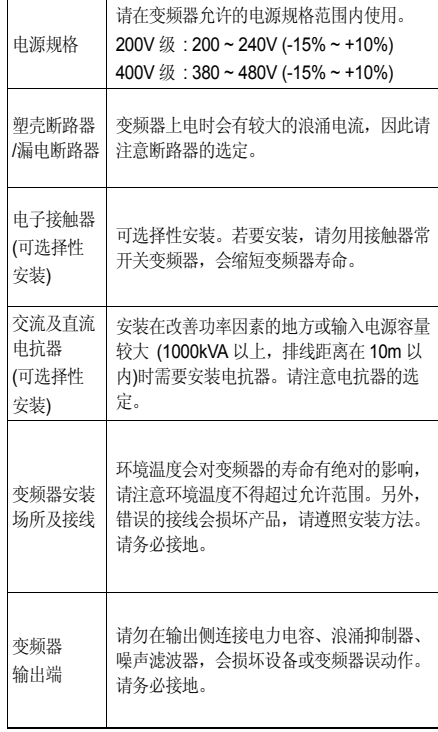

# **2.3** 外部设备种类

### 2.3.1 塑壳断路器、电子接触器及电抗器规格

■ 塑壳断路器、接触器规格

表 2-5 塑壳断路器、接触器规格

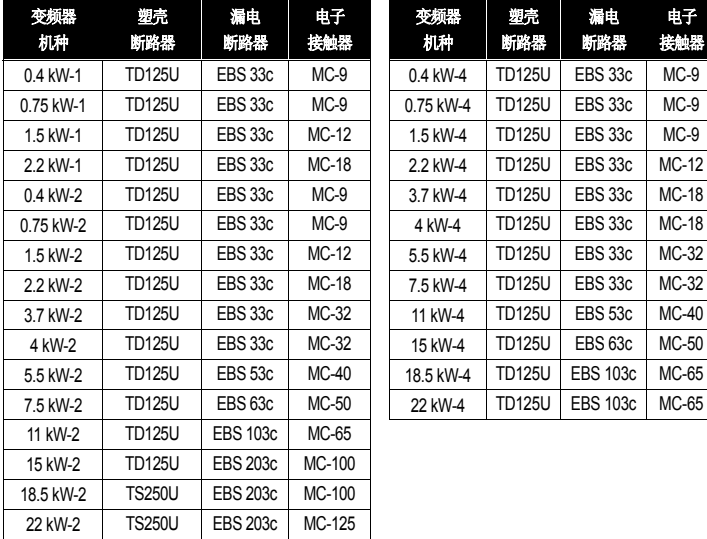

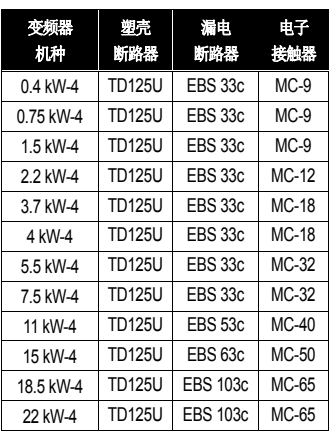

#### ■ 熔断器、电抗器规格

表 2-6 熔断器、电抗器规格

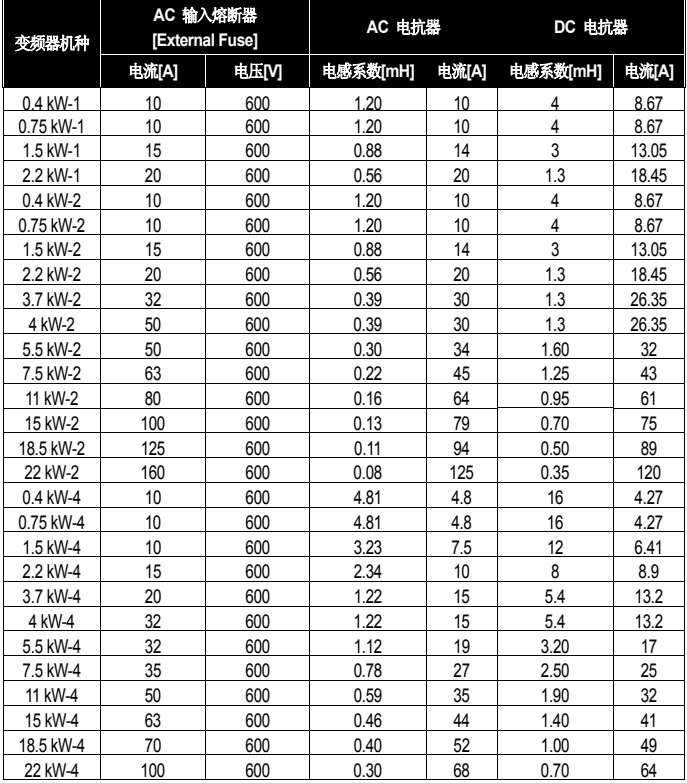

#### Short Circuit FUSE/BREAKER Marking

 Use Class H or RK5 UL Listed Input Fuse and UL Listed Breaker Only. See the table above For the Voltage and Current rating of the fuse and the breaker.

## 3. 安装

## **3.1** 安装前注意事项

变频器使用注塑件,请注意不要有破损。变频器要用螺丝垂直固定在安装在无振动、可承受 重量的安装面上。环境温度对变频器的寿命有较大影响,安装场所的环境温度不得超过允许 温度 (重载: -10~50°C, 轻载: -10~40°C)。

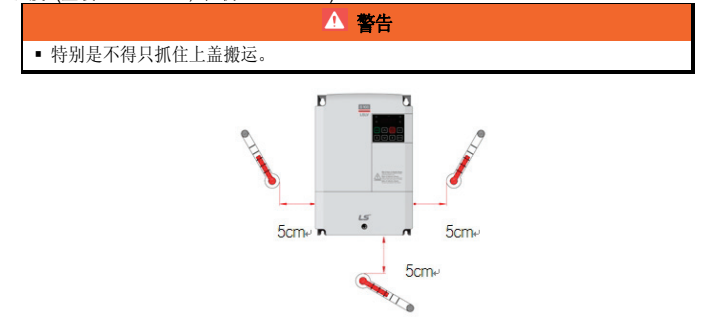

图 3-1 环境温度测量位置

变频器在运行中温度很高,请安装在非易燃性材质面上。变频器为发热体,为了避免热饱和 现象,请确保充分的周围空间。

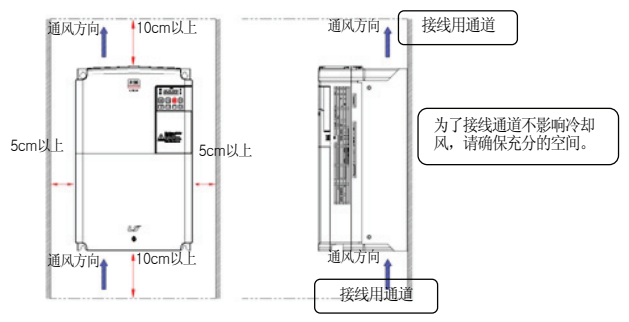

图 3-2 确保周围空间

在配电柜内安装多台变频器时请注意换气扇和变频器的安装位置。变频器要用螺丝垂直固定, 避免晃动。

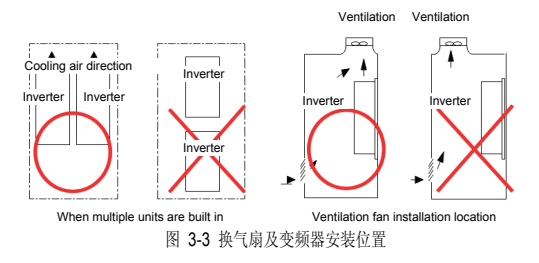

对台变频器紧贴着 Side by Side 安装时如下图所示拆除变频器上部挡板。

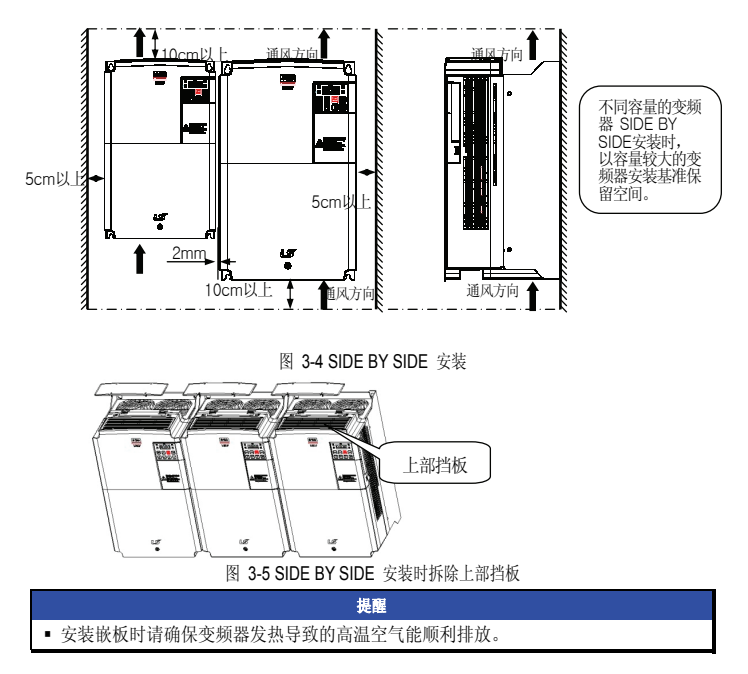

# **3.2** 安装检验目录

变频器启动前请确认机械性、电气性安装环境。熟读下列检验项目,并在安装变频器前熟读 本使用说明书的安全注意事项。 检验目录

### 机械性安装检验目录

- 确认环境是否适合运行。 (请确认'安装前注意事项'。)
- 变频器为发热体,为避免热饱和现象,请确保充分的空间。
- 确认空气是否正常循环。
- 确认电机和驱动设备是否已做好启动准备。

#### 电气性安装检验目录

- 确认有无正确接地。
- 使用了 2 年以上的电容要更换。
- 输入电压要调整到变频器的额定输入电压。
- 输入电源连接到变频器输入端子(R,S,T)上,用正确的扭力紧固。
- 确认有无安装适当的输入电源熔断器和断路器。
- 电机线要与其他线有一定距离。
- 请确认外部输入输出线。
- 确认输入电压是否连接到变频器的输出端子上。

# **3.3** 安装及试机步骤

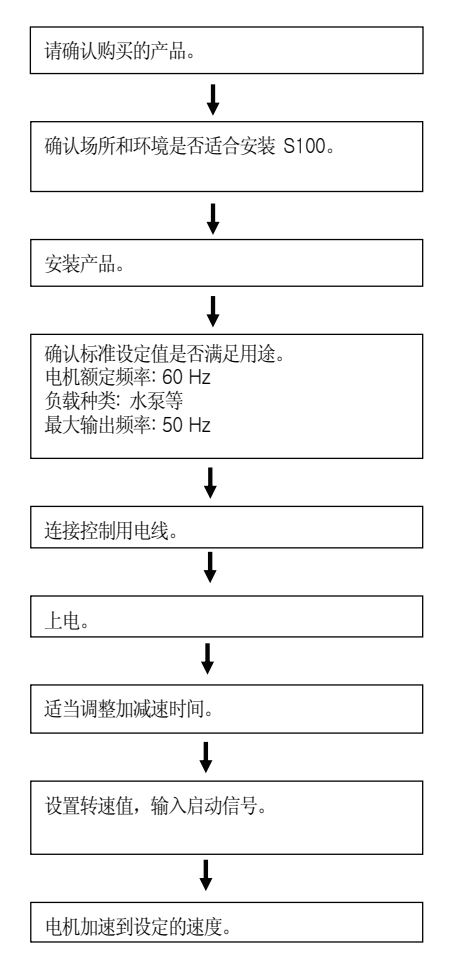

## 4. 接线

### **4.1** 接线时注意事项

- 输入电源连接到变频器输出端子 (U, V, W)上会使变频器损坏。
- 电源及电机端子请使用带绝缘帽的压入端子。
- 接线时请注意变频器内部不得留有电线片段。电线片段会导致异常、故障以及误动作。
- 输入输出线要使用粗线,使电压降为 2%以下。变频器和电机间的线过长,在低频运行时由于 线的电压降,电机的转矩会下降。
- 变频器和电机间的线长要在 200m 以内。变频器和电机间的线过长,会由于线内部的浮游容 量增加导致过电流保护功能动作或连接在 2 次侧的电器可能会有误动作。
- 变频器主回路的输入输出包含高频成分,因此会对变频器附近的通讯设备造成电波障碍。此时 可在输入侧连接噪声滤波器、线噪声滤波器等设备减少影响。
- 变频器输出侧请勿连接电力电容或浪涌抑制器、噪声滤波器。会造成变频器报故障、电容或浪 涌抑制器破损。
- 运行时发生错误内容,需要变更接线时,确认主机 LED 或电源端子台附近的充电灯是否关闭 后进行作业。断开电源后变频器内部电容还有残留高压,请勿立即操作。
- 变频器输入侧连接的 MC 请勿在运行中进行 ON/OFF。(变频器可能会报故障或变频器破损。)
- 端子螺钉使用适当的扭矩, 螺钉安装过松可能导致短路和故障, 螺钉安装过紧也可能损坏端子 并且导致电流短路和故障。
- 接地线推荐使用 600V,75℃的铜线。

## **4.2** 接地

- 变频器由于进行高速开关动作,会产生较大的漏电流,为了防止触电,请务必将电机和变频器 接地。
- 200V 系列为第 3 种接地,接地地阻要在 100Ω (Ohm) 以下。400V 系列为特别第 3 种接地, 接地电阻要在 10Ω (Ohm)以下。
- 变频器的接地请连接在专用接地端子上。请勿将外壳或固定螺丝使用为接地端子。
- 接地线尽可能使用粗线。线粗要在下表所示尺寸以上,线长尽可能要短。

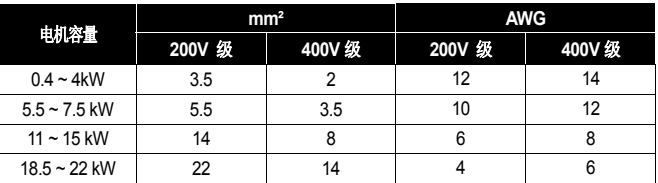

表 4-1 各电机容量接地线尺寸

### **4.3** 接线方法

⑴ 正面上盖级接线槽分离方法 (5.5kW 200/400V ~ 15kW 400V)

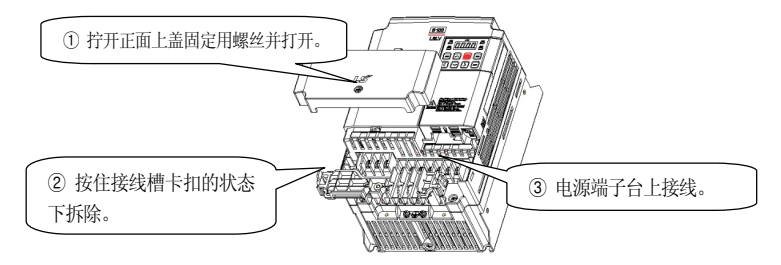

图 4-1 正面上盖级接线槽拆除方法 (5.5kW 200/400V ~ 15kW 400V)

- **a.** 拧开正面上盖固定用螺丝并打开上盖。
- **b.** 按住接线槽卡扣的状态下拆除接线槽。
- **c.** 电源端子上连接线。
- ①拧开正面上盖固定用螺丝并打开。 ② 拧开接线槽固定用螺丝并 拆除。 ,,,,,,,,,,, ③电源端子台上接线。
- ⑵ 正面上盖级接线槽分离方法 (15kW 200V ~ 22kW 200/400V)

图 4-2 正面上盖级接线槽拆除方法 (15kW 200V ~22kW 200/400V)

- **a.** 拧开正面上盖固定用螺丝并打开上盖。
- **b.** 拧开接线槽固定用螺丝后拆开接线槽。
- **c.** 电源端子上连接线。
- ⑶ IO 支架拆除方法 ( 5.5kW ~ 22kW)

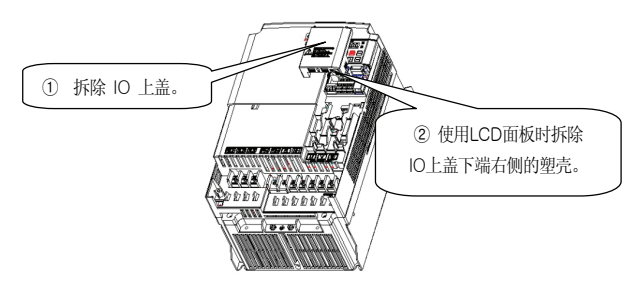

图 4-3 IO 支架拆除方法

- **a.** 拧开正面上盖固定用螺丝后打开正面上盖。
- **b.** 拆除 IO 上盖。
- **c.** 使用 LCD 面板时拆除 IO 上盖下端右侧的塑壳。
- **d.** IO 端子上接线。( 使用 LCD 面板时 RJ-45 连接器上连接面板线。)

# **4.4** 电源端子接线图

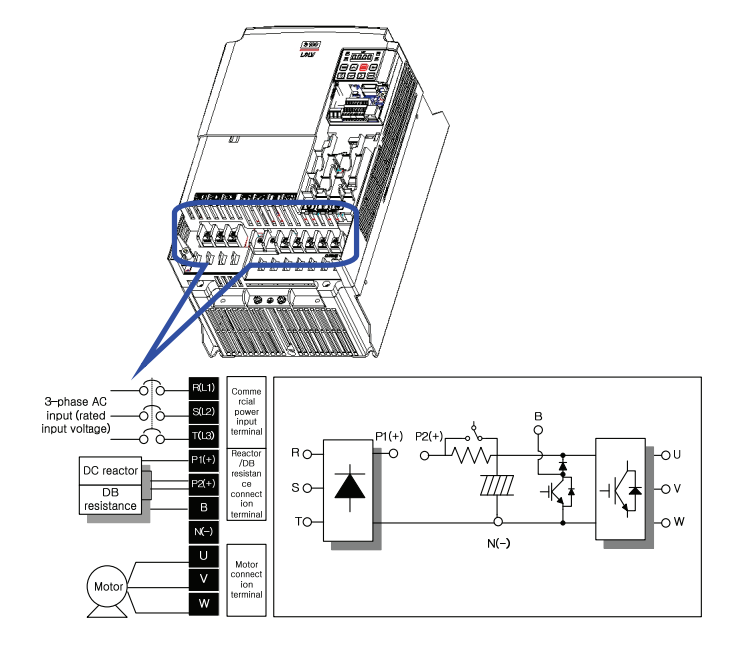

表 4-2 0.4 ~ 22kW (200V/400V) 主回路端子名称和说明

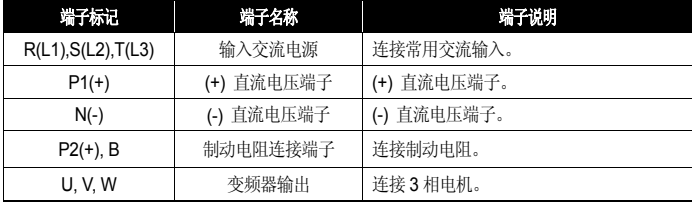

## **4.5** 控制端子台接线图

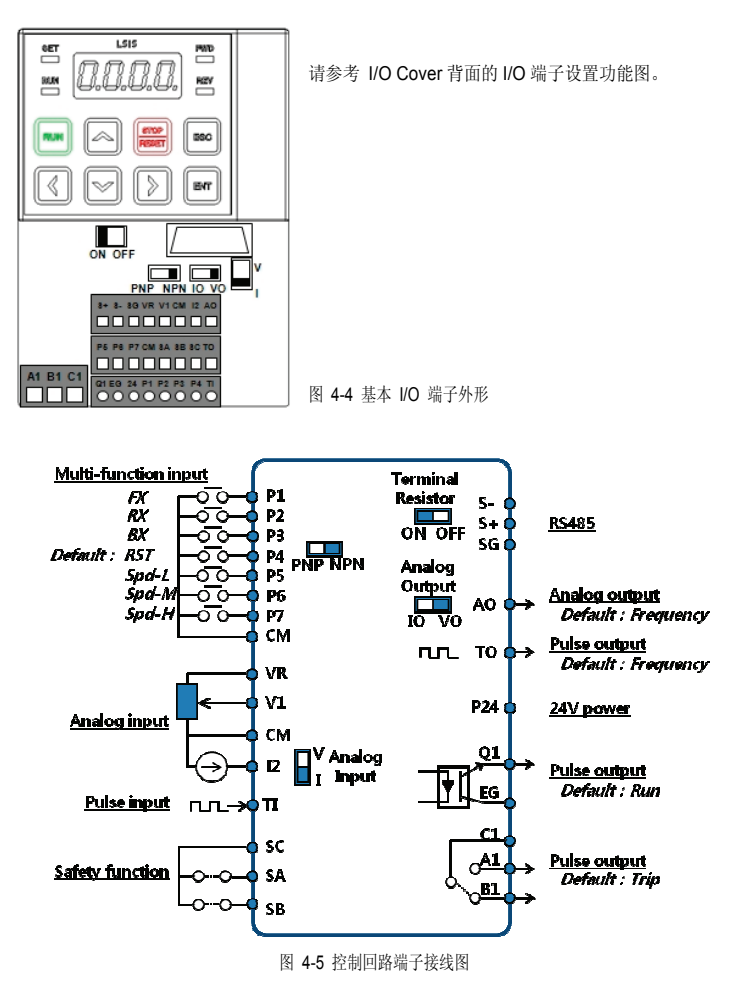

表 4-3 控制回路端子说明

| 分类               |                     | 端子<br>标记                  | 端子名称              | 端子说明                                                                                                    |  |  |  |
|------------------|---------------------|---------------------------|-------------------|----------------------------------------------------------------------------------------------------|--|--|--|
| 输<br>λ<br>信<br>륙 | 选择<br>触点            | $P1 -$<br>P7              | 多功能输入 1~7         | 可定义为多功能输入使用                                                                                                    |  |  |  |
|                  | 功能                  | <b>CM</b>                 | 信号共同端子            | 触点输入级模拟量输入/输出端子的共同端子                                                                                                    |  |  |  |
|                  | 设置<br>模拟<br>量频<br>率 | <b>VR</b>                 | 设置频率用<br>电源端子     | 设置模拟量频率的电源,<br>电压为 12V 最大输出电流为 100mA                                                                                               |  |  |  |
|                  |                     | V <sub>1</sub>            | 设置频率<br>(电压)      | 用加载到 V1 端子台的电压设置频率<br>- UNIPOLAR : $0 \sim 10V$ (最大 12V)<br>- 双极性:-10~10V(最大 ±12V)                                                 |  |  |  |
|                  |                     | 2                         | 设置频率<br>(电流/电压)   | 用 12 端子台的电流设置频率<br>- 输入电流: 4~20mA(最大 0~24mA)<br>(输入电阻 249Ω)<br>可根据 SW2 设置使用为 V2                                                    |  |  |  |
|                  |                     | TI.                       | 设置频率<br>(脉冲序列)    | 可用频率 0~32kHz 的信号设置频率<br>Low Level: 0 ~ 0.8V, High Level: 3.5 ~ 12V                                                                 |  |  |  |
|                  | 设置                  | <b>SA</b>                 | 安全输入 A            | 发生紧急事态时在外部断开变频器输出                                                                                                    |  |  |  |
|                  | 安全                  | <b>SB</b>                 | 安全输入 B            | - SA. SB 均连接到 SC 上时: 正常动作<br>- SA, SB 中至少一个与 SC 断开连接时: 断开变频器输出                                                                     |  |  |  |
|                  | 功能                  | SC                        | 安全输入电源            | DC 24V. 25mA 以下                                                                                                    |  |  |  |
| 输<br>出           | 模拟<br>量             | AO                        | 模拟量电压/电流<br>输出端子  | 输出选择输出频率、输出电流、输出电压、直流电压其中之<br>一。根据 SW3 可如下选择电压计电流输出<br>- 输出电压: 0~10V<br>- 最大输出电压/电流: 12V, 10mA<br>- 输出电流: 0~20mA<br>- 最大输出电流: 24mA |  |  |  |
|                  |                     | TO.                       | 脉冲输出端子            | 输出选择输出频率、输出电流、输出电压、直流电压其中之<br>输出频率: 0~32kHz, 输出电压: 0~12V                                                                           |  |  |  |
| 信                | 触点                  | Q1                        | 多功能端子<br>(集电极开路)  | DC 26V. 100mA 以下                                                                                                    |  |  |  |
| 륙                |                     | EG                        | 共同端子              | 集电极开路外部电源的共同接地端子                                                                                                    |  |  |  |
|                  |                     | 24                        | 外部 24V 电源         | 最大输出电流: 150mA                                                                                                    |  |  |  |
|                  |                     | A1,<br>C1.<br><b>B1</b>   | 异常信号输出            | 变频器的保护功能动作, 并断开输出为止输出 AC250V 1A<br>以下,DC30V 1A 以下<br>- 异常时: A1-C1 导通 (B1-C1 不导通)<br>- 正常时: B1-C1 导通 (A1-C1 不导通)                    |  |  |  |
|                  |                     | $S^{+}$ , $S^{-}$ ,<br>SG | RS-485 信号<br>输入端子 | RS-485 信号线<br>(请参考第9章 RS485 通讯功能)                                                                                                  |  |  |  |

注意

请勿使用 3m 以上的远程线, 面板可能会发生错误。 为避免模拟量集数字信号的电磁波,请在线上使用镍锌铁氧体

■ NPN(Sink)/PNP(Source) 设置方法

控制回路的序列输入端子均支持 NPN 模式 (Sink 模式)和 PNP 模式 (Source 模式)。 可利用 NPN (Sink) / PNP (Source) 设置端子(SW1) 将输入端子的逻辑模式变更为 NPN 模式 (Sink 模式)和 PNP 模式 (Source 模式)。各模式的连接方法分别如下。

▪ NPN 模式 (Sink 模式)

NPN (Sink) / PNP (Source) 开关拨到 NPN。CM 端子 (24V GND)为触点输入信号共同端子。工厂出厂值为 NPN 模式 (Sink 模式)。

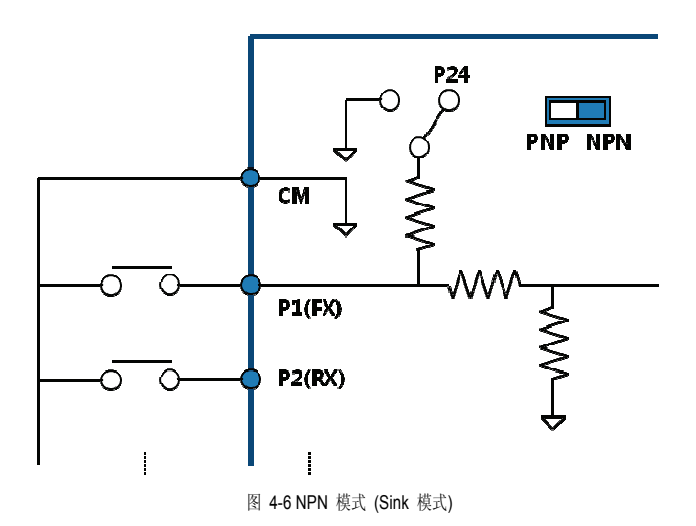

▪ PNP 模式 (Source 模式)

NPN (Sink) / PNP (Source) 开关拨到 PNP。24 端子 (24V 内部电源)为触点输入信号 共同端子。若要使用外部 24V 电源时请将外部电源的(-)端子连接到 CM (24V GND) 端子上。

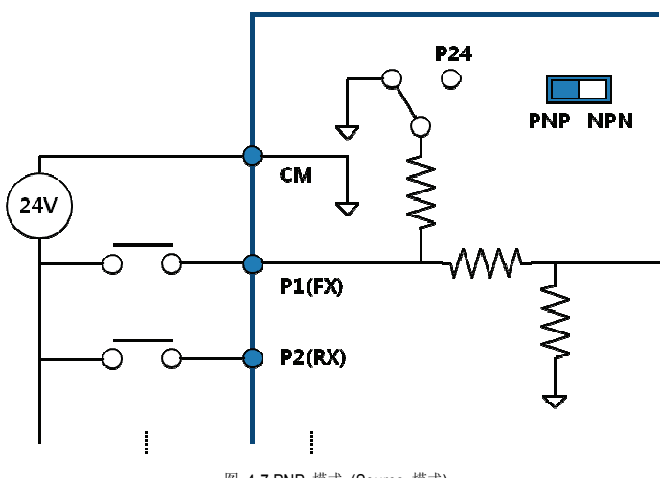

图 4-7 PNP 模式 (Source 模式)

# **4.6** 信号端子台接线规格

| 端子                      | 建议接线粗细<br>[mm2] (AWG) |            | 端子               | 扭力              |                                     |
|-------------------------|-----------------------|------------|------------------|-----------------|-------------------------------------|
| 种类                      | 未使用<br>压入端子           | 使用<br>压入端子 | 螺丝               | [Nm]            | 电气式样                                |
| P1~P7, CM               |                       |            |                  |                 |                                     |
| <b>VR</b>               |                       |            |                  |                 | 输出电压/电流: 12V,<br>100mA 电位器电阻: 1~5kΩ |
| V <sub>1</sub>          |                       |            |                  |                 | 最大输入电压: -12V ~ +12V                 |
| 12                      |                       |            |                  |                 | 0~24mA 输入 (内部电阻: 249 欧)             |
| AO.                     |                       |            |                  |                 | 最大输出电压/电流: 12V, 24mA                |
| Q1                      | 0.75(18)              | 0.5(20)    | M <sub>2</sub>   | 0.22<br>$-0.25$ | DC 26V,100mA 以下                     |
| EG                      |                       |            |                  |                 |                                     |
| 24                      |                       |            |                  |                 | 最大输出电流: 150mA                       |
| TI                      |                       |            |                  |                 | 0~32kHz, 0~12V                      |
| TO                      |                       |            |                  |                 | 0~32kHz, 0~12V                      |
| SA, SB, SC <sup>9</sup> |                       |            |                  |                 | DC 24V, 25mA 以下                     |
| $S+.S-.SG$              |                       |            |                  |                 |                                     |
| A1, B1, C1              | 1.0(17)               | 1.5(15)    | M <sub>2.6</sub> | 0.4             | AC 250V, 1A 以下, DC 30V, 1A 以下       |

表 4-4 信号端子台接线规格

————————————————————<br><sup>9</sup> 安全输入接线长度要在 30m以内。

#### 注1) 为提高可靠性, 控制信号排线要使用棍状端子

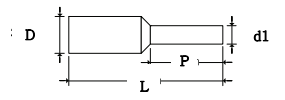

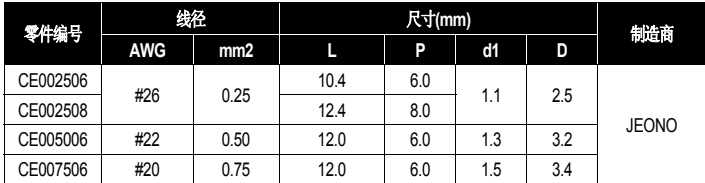

\* 使用 "L"值超过 13mm的棍状端子时上盖可能无法组装。

\* JEONO电气(http://www.jeno.com/)

注2) 不使用棍状端子时,线头要如下处理。

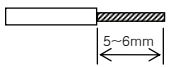

- 注3) 需要捆绑排线整理电线时请在捆绑在离变频器有 15cm 以上距离。 否则上盖可能无法组装。
- 注4) 电线请使用 300V, 75 ℃以上的铜线。
- 注5) 端子螺丝请注意固定扭力。
- 注6) 组装端子台螺丝时要使用前端宽度为 2.5mm 以下、厚度为 0.4mm 以下的螺丝刀。

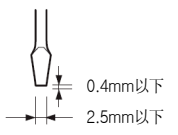

### **4.7** 内置 **EMC** 滤波器

本 S100 变频器的 400V 级内置了 EMC 滤波器,减少变频器输入端的空中传播的噪声。 EMC 滤波器的初始值设置为有效 (On) 状态。若要设置为无效 (Off) 请将 EMC 滤波器接 地螺丝更换为线槽中的塑料螺丝。

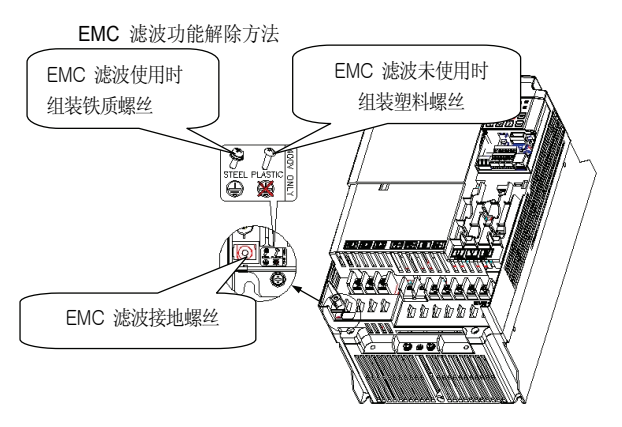

图 4-8 5.5~22 kW 以下 EMC 滤波功能解除方法

**a.** 剪开标记为 A 的塑料上盖,可看到 EMC 滤波接地螺丝。

**b.** EMC 滤波接地螺丝更换为装在接线槽中的塑料螺丝,则可解除 EMC 滤波功能。 请在变频器电源断开后过 10 分钟以上时间,并用测量仪等确认电压后操纵。

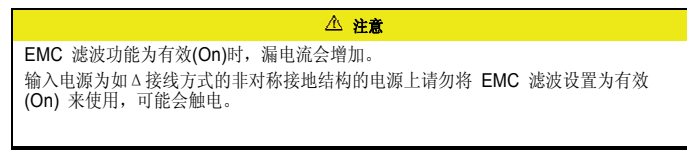

#### 表 4-5 非对称接地结构

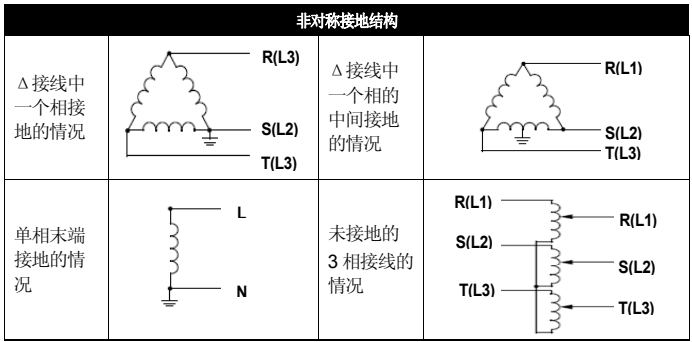

## **4.8** 制动电阻

#### 产品别制动电阻器

下表为制动转矩 150%, 使用率 (%ED) 5%为基准。使用率(%ED)为 10%时外接电阻器的 额定功率要翻倍。

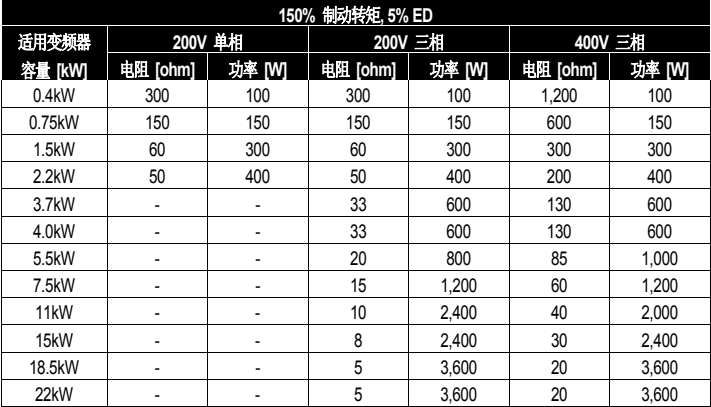

## **4.9** 确认正常动作

确认电机正反转以及用面板运行确认动作的说明

用面板将驱动组的 drv 代码设置为 0 后将指令频率设置为任意速度后按下 RUN 键给变频 器下达正传指令。

这时负载侧的电机轴逆时针旋转。若不是,需要交换连接变频器输出端子 U, V, W 中的任 意两个端子。

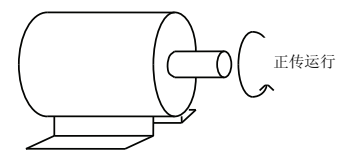

# **4.10** 接线确认清单

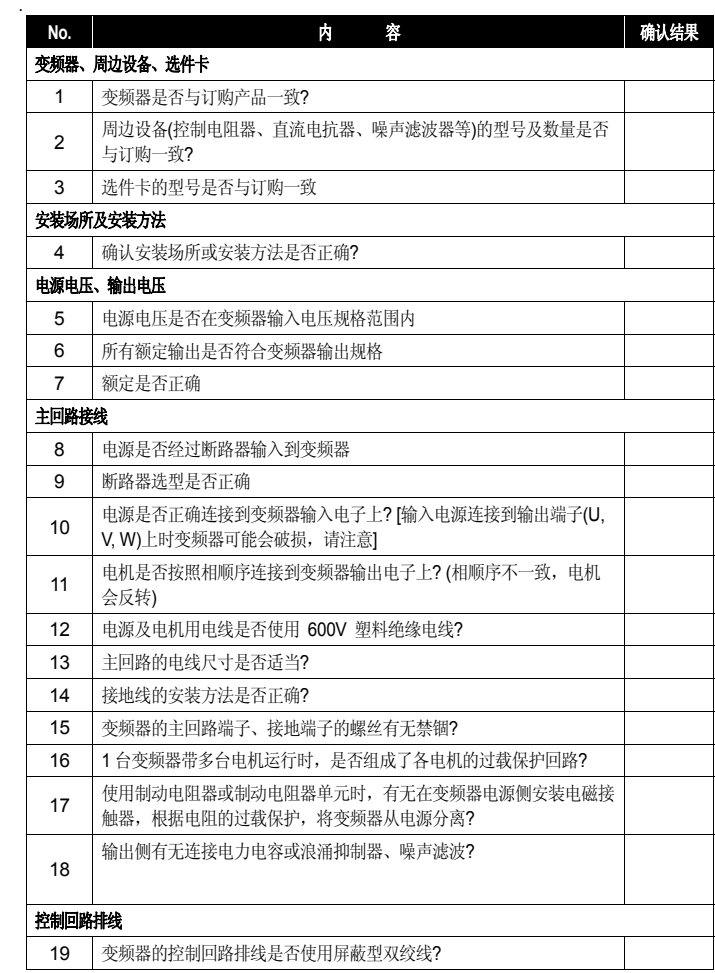

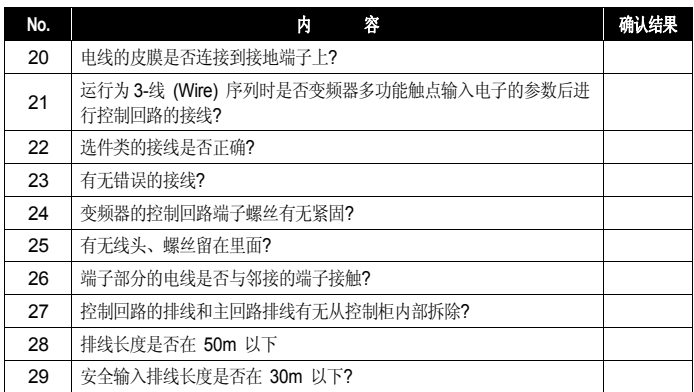

### 提示

什么是屏蔽型双绞线?

为屏蔽外部电场及磁场或其他传送线上的电场及磁场影响,用导电性物质较多的皮膜包住外部的软 线。

# **4.11** 试机确认清单

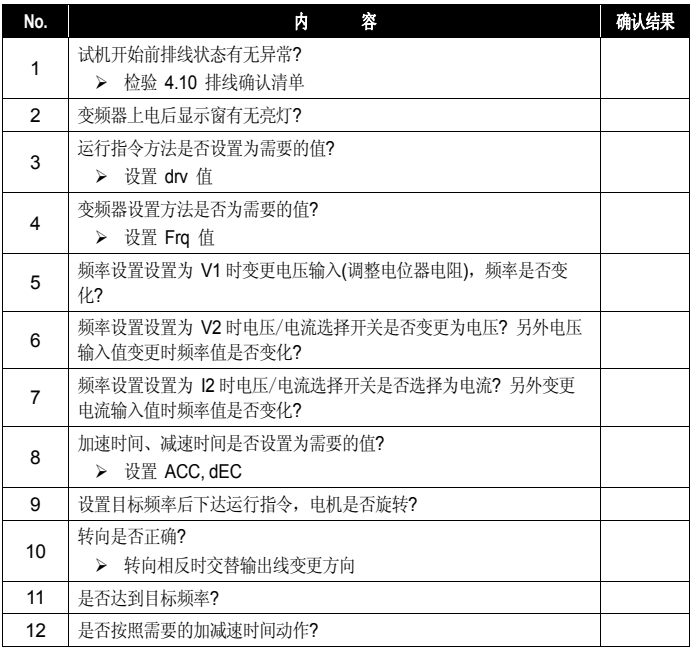

# 5. 面板使用方法

## **5.1** 面板组成

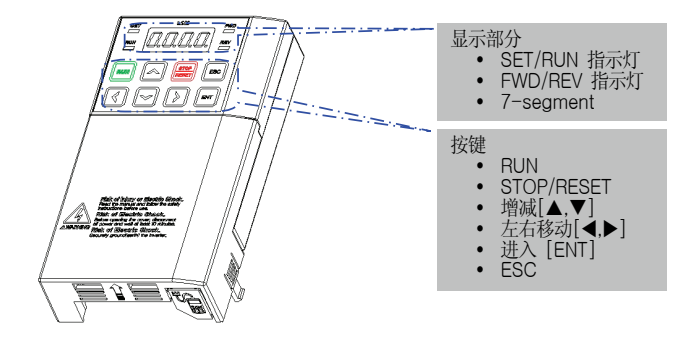

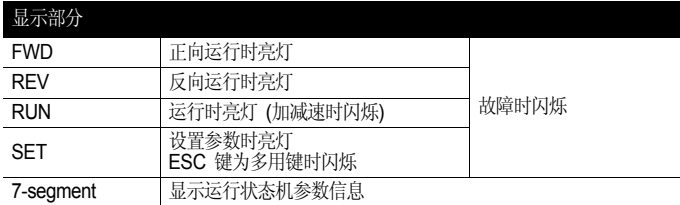

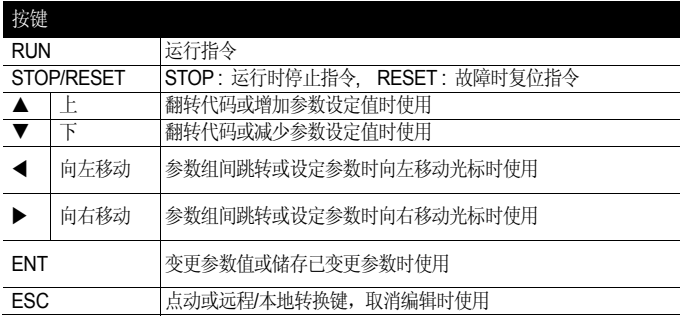

# **5.2** 数字及英文字母显示

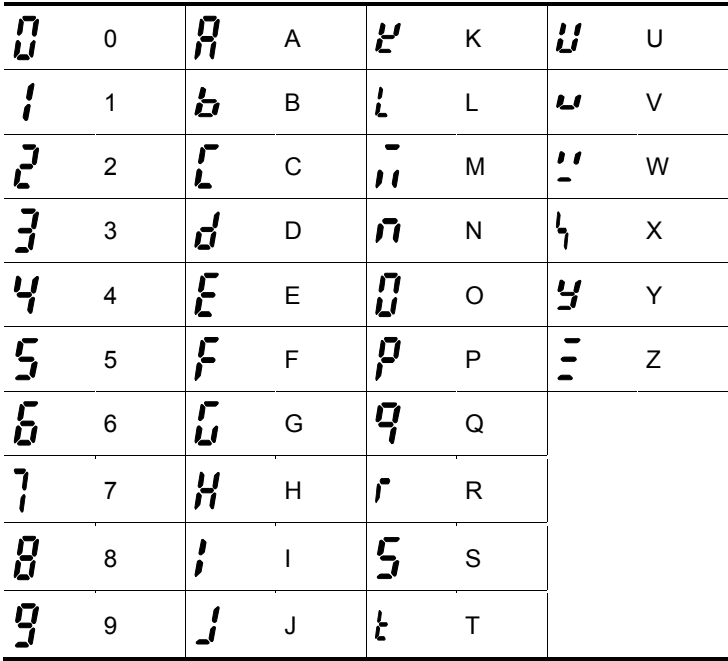

# **5.3** 菜单组成

LSLV-S100 系列变频器由如下表所示的 11 个参数组组成。

表 5-1 各参数组功能说明

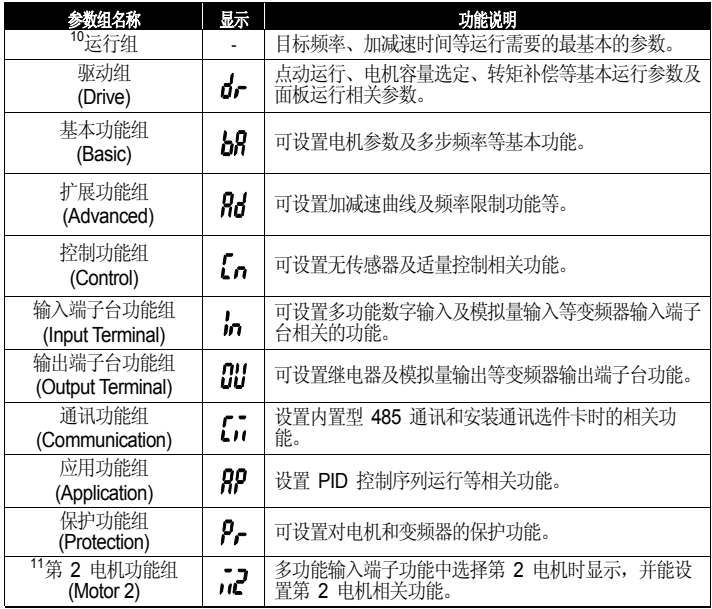

 <sup>10</sup> 安装 LCD 面板时只显示面板频率。

<sup>11</sup> 需将 In.65 ~ 71 多功能输入端子的功能项目设置为 26号(2nd Motor)时显示。

# **5.4** 移动参数组

从各参数组的第一个代码跳转到其他组的方法

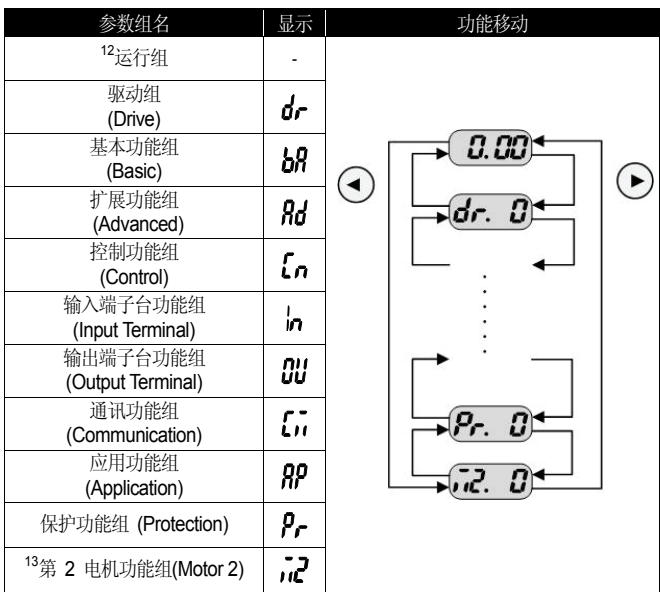

 <sup>12</sup> 安装 LCD 面板时只显示面板频率。运行组的第一个代码可设置目标频率,因此工厂出厂时设置为 0.00, 但用户变更运行频率时则显示变更后的运行频率。

<sup>13</sup> 需将 In.65 ~ 71 多功能输入端子的功能项目设置为 26号(2nd Motor)时显示。

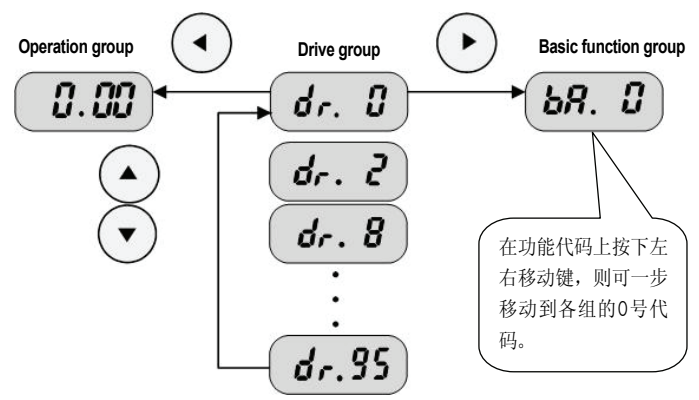

从不是各参数组的第一个的代码跳转到其他组的方法

如上所示从驱动组的 95 号代码移动到基本功能组,则要如下进行。

|   | dr. 95   | -. 显示驱动组的代码 95号。<br>-. 按下右键(▶) 或左键(◀)。 |
|---|----------|----------------------------------------|
|   | $d_r, B$ | - 显示驱动组的第一个代码 dr. 0<br>-. 按下右键(▶)。     |
| 3 |          | -. 显示基本功能组的第一个代码 bA. 0                 |

# **5.5** 参数组内的代码移动方法

运行组内代码间移动方法

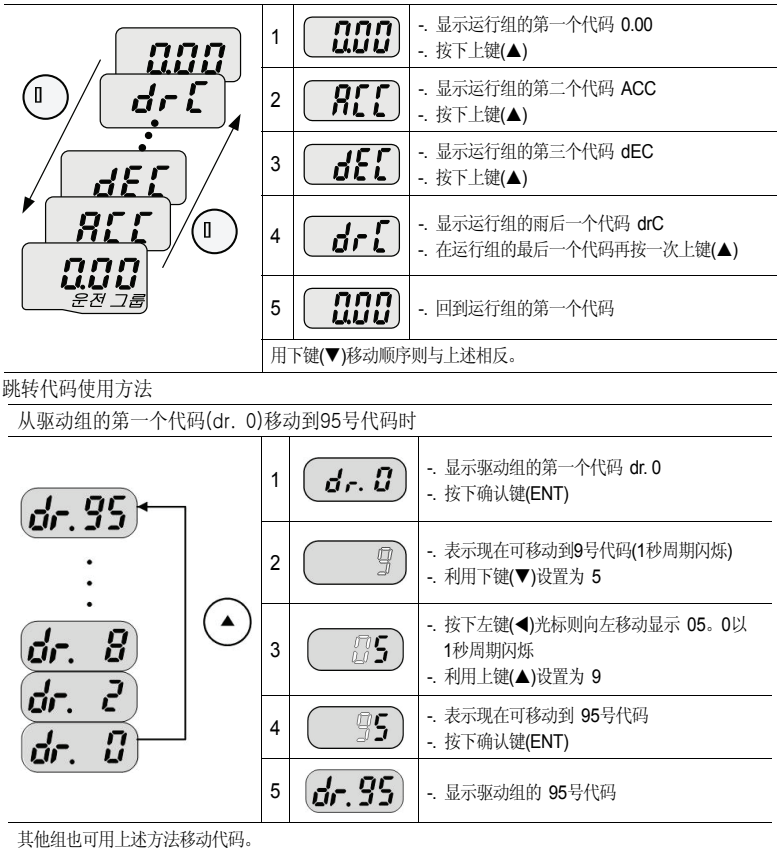

在同组内的代码间移动方法

从驱动组的 2号代码移动到 95号时

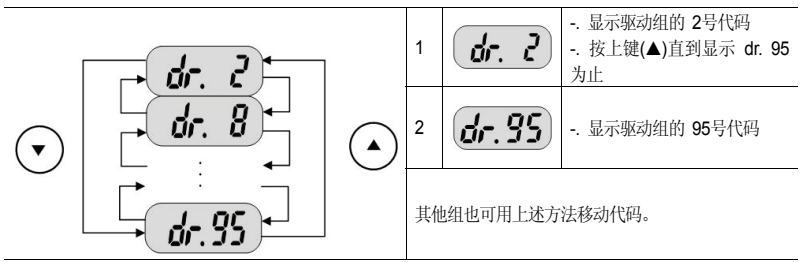

在各组内用上键(▲)或下键(▼)移动代码时,代码会每增减 1 或会跳过。这是由于变频器程序内预计了日后可 能会增加的功能而留有空白,或者隐藏了用户不使用的功能。详细的内容请参考后续的功能表。 例) 将频率上下限(Ad.24)设置为 0 (No)时, Ad.25 (频率上限)和 Ad.26 (频率下限)则在代码移动时不显示。 但将频率上下限(Ad.24)设置为 1 (Yes)时则显示 Ad.25和 Ad.26

# **5.6** 移动到初始位置的方法

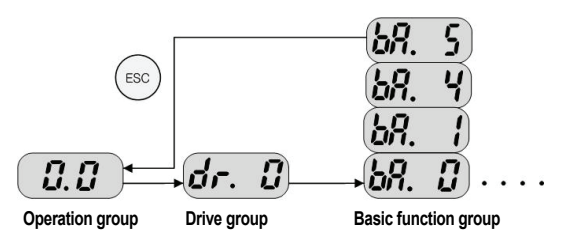

ESC 键的初始值(dr.90) 设置为 0(移动到初始位置)。因此在任意参数组的任意代码位置上 按下 ESC 键均可移动到运行组的第一个位置。ESC 键的其他功能请参考 5.11 多用键使用 方法。

## **5.7** 参数设置方法

运行组参数变更

加速时间由 5.0秒变更为 16.0秒时

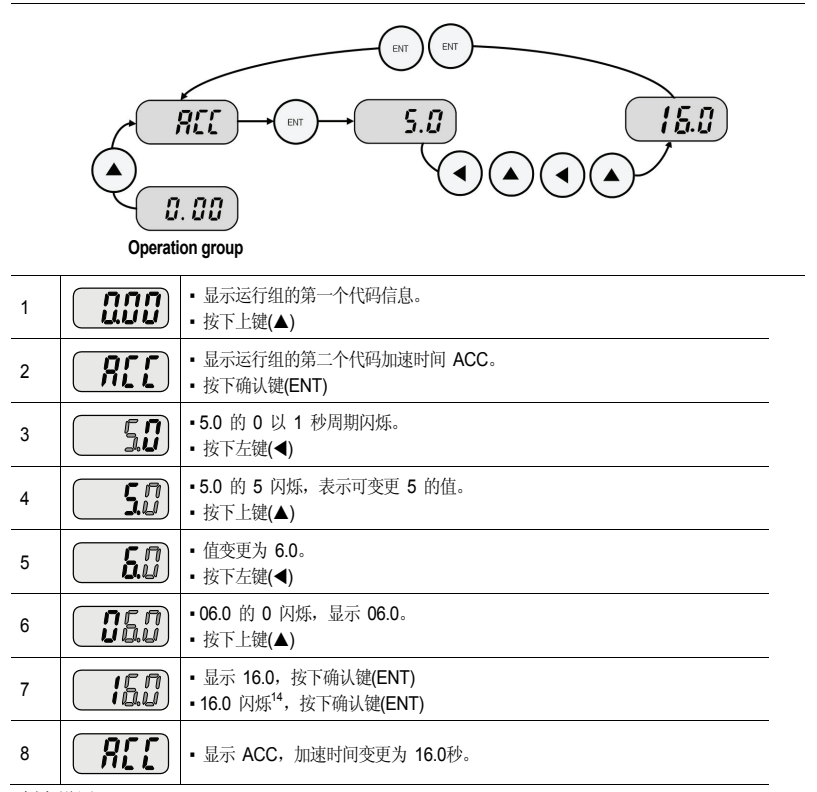

频率设置

 $\overline{a}$ 

<sup>14</sup> 修改参数时上说,是询问是否输入已修改的值。在此状态下按下进入键(ENT)即可完成输入。如果不想输入 修改值, 按上下左右键(◀)(▶)(▲)(▼)就能取消参数的改变。

#### 运行组中将运行频率设置为 30.05 [Hz]时

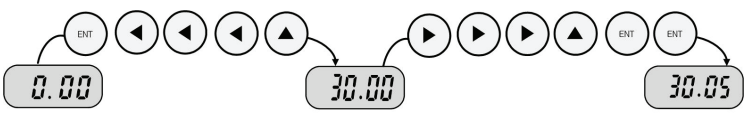

**Operation group** 

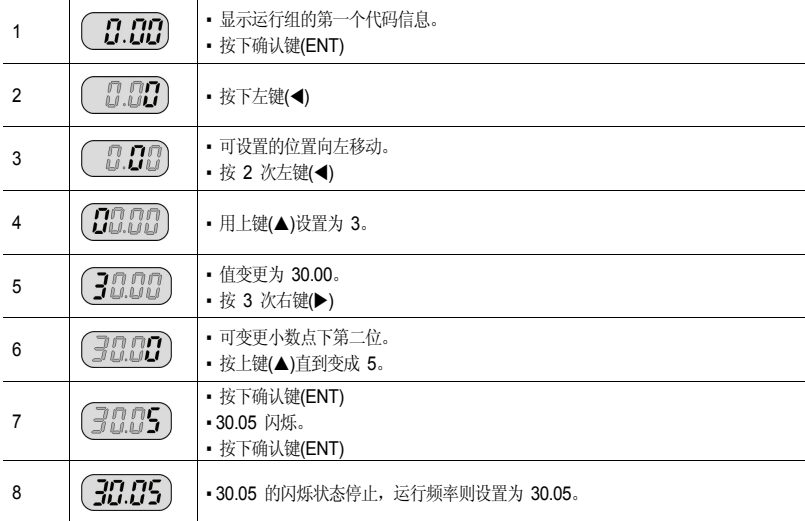

LSLV-S100 系列显示部分的位数只有 4位, 但可利用左键(◀)和右键(▶)扩展到 5位设置并监 控参数值。

在上述 7号步骤中 30.05 闪烁按下除确认键(ENT)外的其他方向键即可取消参数设置。 编辑时按下 ESC 键即可取消现在的作业, 退出编辑模式。

变更输入输出组参数

| 将驱动组的 11号代码 (dr. 11)值从 10.00变更为 20.00时 |                                         |                                                                  |  |  |  |  |
|----------------------------------------|-----------------------------------------|------------------------------------------------------------------|--|--|--|--|
|                                        | ENT<br>10.00<br>10.00<br>ור<br>וו<br>ជា |                                                                  |  |  |  |  |
|                                        |                                         | ENT<br>ENT<br>7n<br>$\begin{matrix} 0 & 0 \\ 0 & 0 \end{matrix}$ |  |  |  |  |
| $\mathbf{1}$                           | ਹੀਜ, ਜਿਸ                                | • 表示现在为止为驱动组的 11号代码。<br>• 按下确认键(ENT)                             |  |  |  |  |
| $\overline{2}$                         | 10.00                                   | • 表示11号代码的设定值为 10.00。<br>• 利用左键(◀)使 1闪烁。                         |  |  |  |  |
| 3                                      | 10.00                                   | • 表示现在光标在 1上。                                                    |  |  |  |  |
| $\overline{4}$                         | 0.00                                    | ▪ 利用上键(▲)增加到 2。<br>• 按下确认键(ENT)                                  |  |  |  |  |
| 5                                      | $\frac{1}{2}$                           | • 按下确认键(ENT)                                                     |  |  |  |  |
| 6                                      | มีก.<br>• 20.00 闪烁后再显示代码编号, 参数变更己完成。    |                                                                  |  |  |  |  |
|                                        | 其他组也可用上述方法变更参数。                         |                                                                  |  |  |  |  |

# **5.8** 监控运行状态的方法

显示输出电流

在运行组监控输出电流的方法

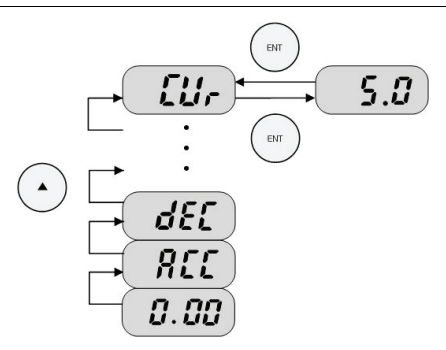

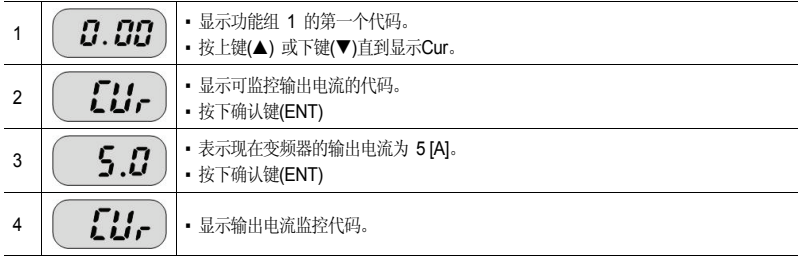

运行组的 dCL (变频器直流电压) 或 VOL (变频器输出电压) 等也可用上述方法监控。

显示故障状态

运行组中监控变频器故障状态的方法

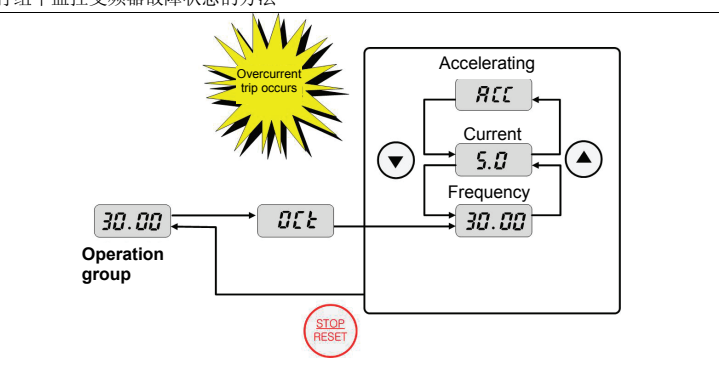

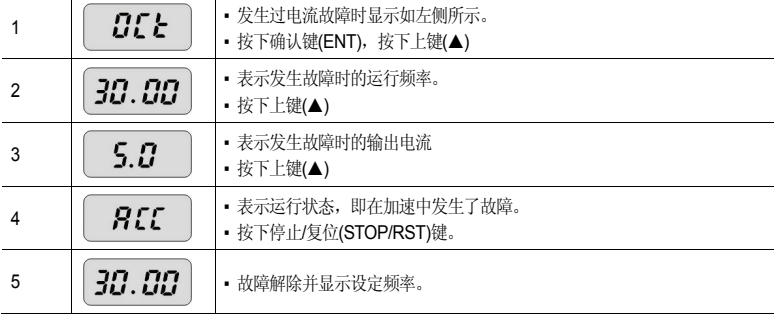
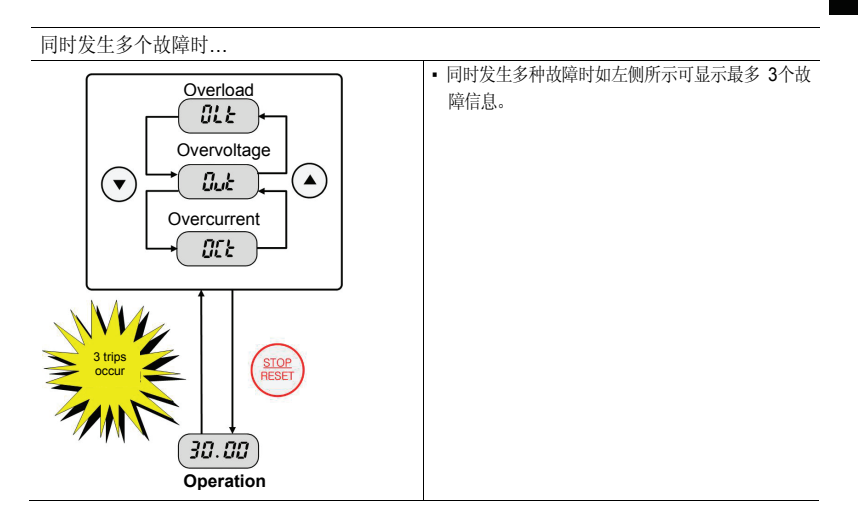

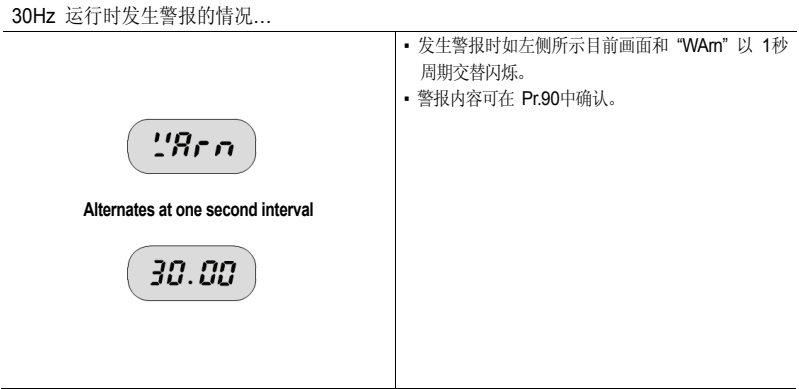

# **5.9** 参数初始化

在驱动组的 dr.93号代码中初始化所有参数组的情况

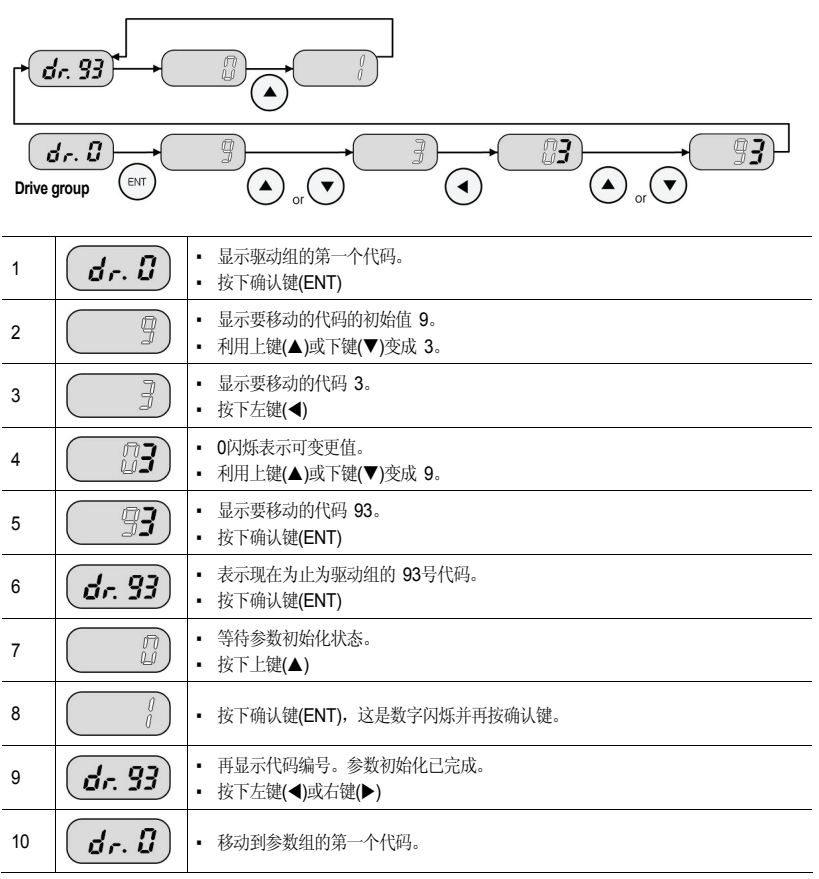

# **5.10** 频率设置及基本运行方法

下面说明以所有参数为工厂出厂值的状态为基准。因此如果用户购买产品后变更了参数,<br>则可能会与如下内容不一致。这时请将参数全部初始化为出厂值(参考**5-14**章)后按照如下说<br>明运行。

注意

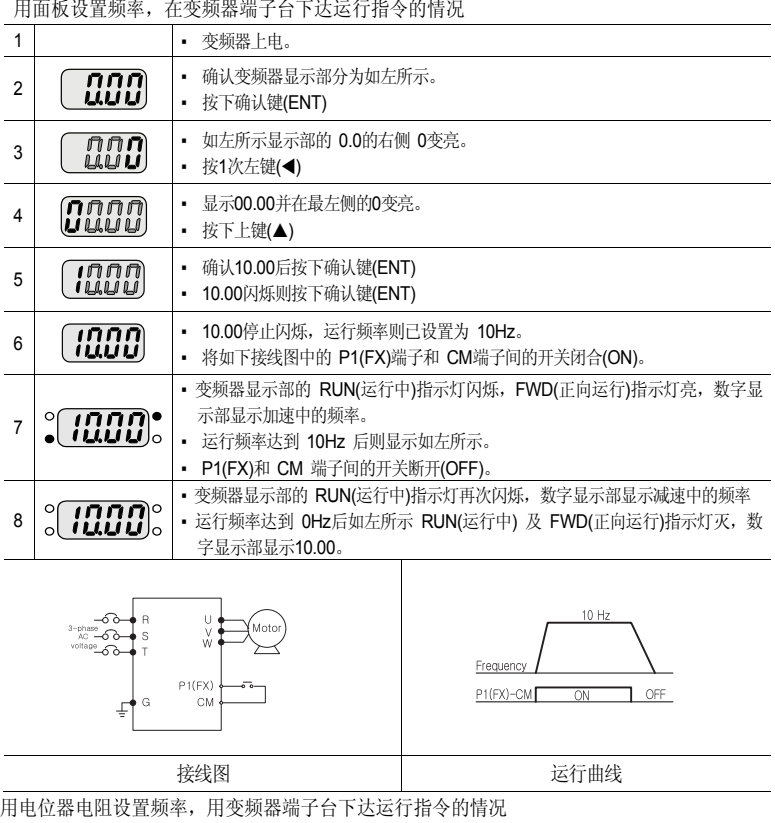

1 | 要频器上电。

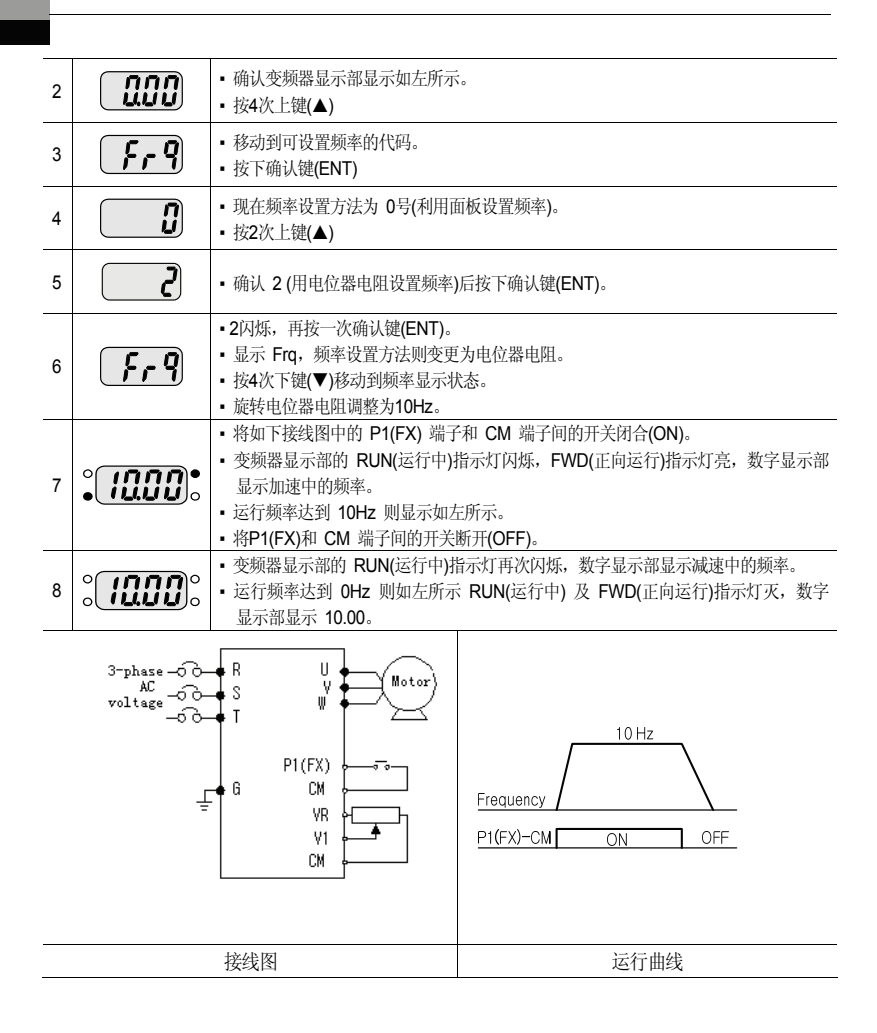

### 用电位器电阻设置频率,用面板的运行(RUN)键下达运行指令的情况

#### 5-16  $LS$  is

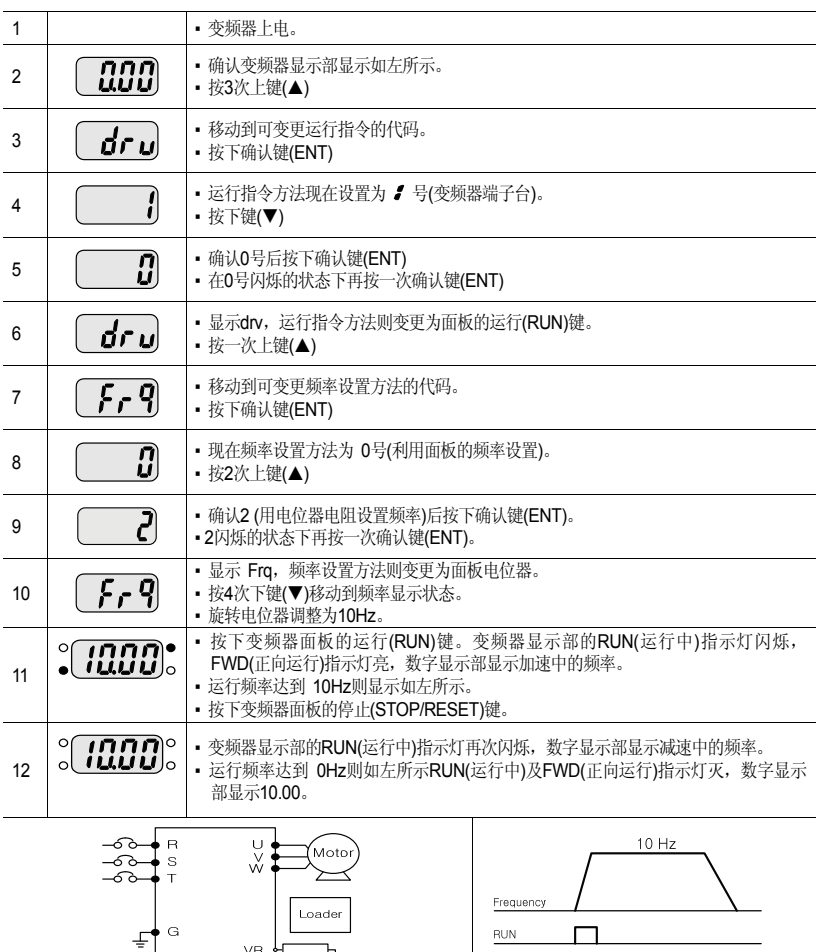

 $\begin{array}{c}\n\mathsf{VR} \\
\mathsf{VI} \\
\mathsf{CM}\n\end{array}$ ◢ STOP/RST  $\Box$ 接线图 运行曲线

# **5.11 ESC** 键使用方法

移动到初始位置(参考5.6) 远程/本地(参考6.7)

ESC键给你设置为点动运行的情况

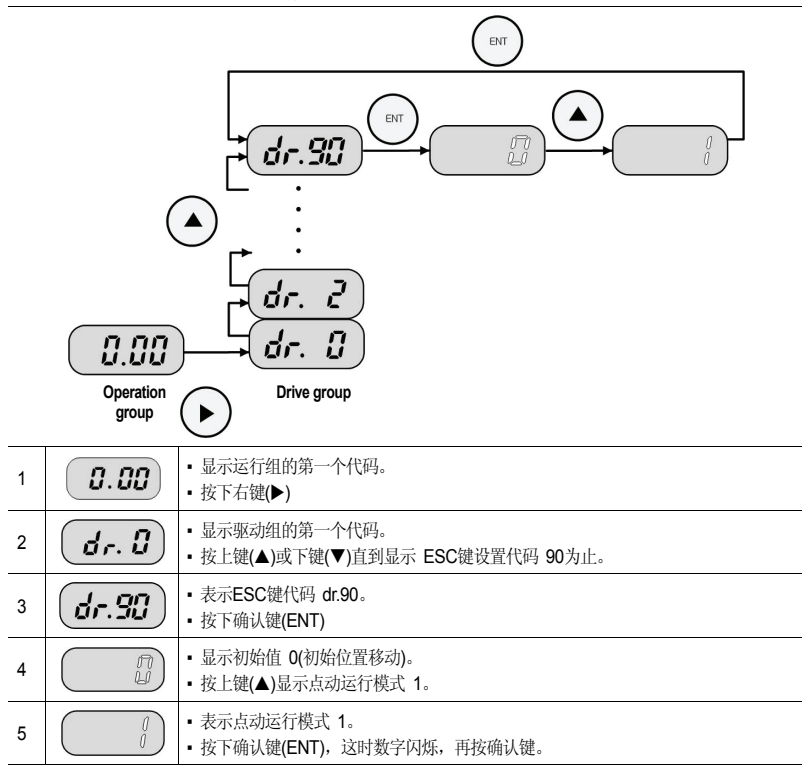

ESC-Key 模式设置为点动(1)或远程/本地(2)的状态下按下ESC键, SET LED会闪烁。

# 6. 基本功能

# **6.1 S100** 的基本功能介绍

表 6-1 S100 的基本功能介绍

| 基本功能                    | 使用例子                                                                    |
|-------------------------|-------------------------------------------------------------------------|
| 面板 (Keypad) 设置频率        | 用面板设置运行频率                                                               |
| 端子台电压输入设置频率             | 用端子台的电压输入(V1.V2)设置运行频率                                                  |
| 端子台电流输入设置频率             | 用端子台的电流输入(12)设置运行频率                                                     |
| RS-485 通讯设置频率           | 利用端子台(S+, S-)根据与上层控制器(PLC 或 PC)间的通<br>讯设置频率                             |
| 模拟量指令频率固定               | 通过多功能端子中设置为 Analog Hold 的端子输入固定运<br>行频率                                 |
| 频率变更为转速                 | 变更电机转数显示方法 (Hz 或 Rpm)                                                   |
| 多步频率设置                  | 利用多功能端子进行多步运行                                                           |
| 面板 (Keypad) 运行指令设置      | 利用面板的正向运行键(FWD)和反向运行键(REV)开始运<br>行, 用停止键(Stop)停止运行                      |
| 端子台运行指令设置               | 利用端子台 FX/RX 控制运行指令                                                      |
| RS-485 通讯设置运行指令         | 利用端子台 (S+, S-) 根据与上层控制器 (PLC 或 PC) 间<br>的通讯设置运行指令                       |
| ESC 键切换运行本地/远程          | 运行指令以端子台或通讯等面板以外的方式运行时, 无需<br>变更其他参数设置, 确认变频器动作并检验设备, 或在现<br>场用面板手动切换运行 |
| 禁止正转或反转                 | 选择使用电机的禁止旋转方向                                                           |
| 上电启动                    | 变频器电源供应的情况下端子台运行指令打开(On)时加速                                             |
| 故障发生后初始化时启动             | 发生故障而初始化时端子台运行指令打开(On)则加速                                               |
| 以最大频率为基准的加减速时间设定        | 以最大频率基准设置加减速时间                                                          |
| 以运行频率为基准的加减速时间设定        | 从目前定速中的频率到达下一步目标频率为止所需的时间<br>设置为加减速时间                                   |
| 利用多功能端子的加减速时间设定         | 利用多功能端子设置多步加减速时间                                                        |
| 利用加减速时间切换频率的加减速时间变<br>更 | 不使用多步端子变更加减速倾斜度                                                         |
| 设置加减速方式                 | 需要加速或减速倾斜度的方式时使用(Linear, S-curve)                                       |
| 加减速停止指令                 | 利用多功能端子停止加减速或进行定速运行                                                     |

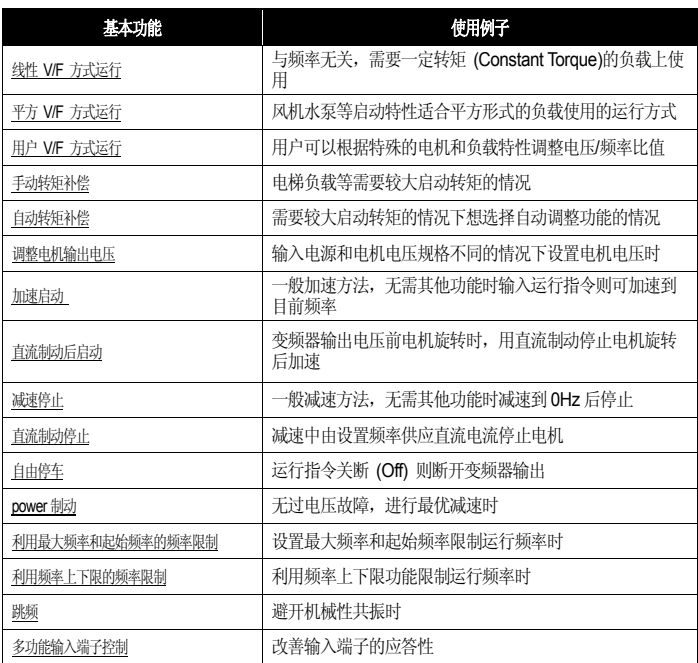

# **6.2** 频率设置方法

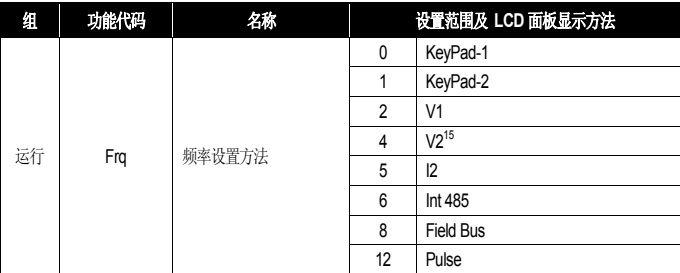

运行组的 Frq代码中选择频率设置方法。利用面板的数字设置、利用控制端子台的电压 (V1, V2), 电流 (I2) 的模拟量设置及利用内置 RS-485 端口或通讯选件卡等外部控制器 均可设置运行频率。

■ 用面板设置频率 1: KeyPad-1

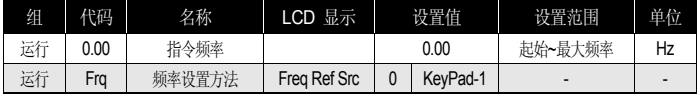

在面板变更频率后按下确认键(ENT)即可变更频率的功能。运行组Frq代码设置为0号 Ke yPad-1,运行组的指令频率代码(0.00)中设置要运行的频率后按下确认键(ENT)即可完成 频率变更。设置不能超过最大频率(dr. 20)。

■用面板设置频率 2: KeyPad-2

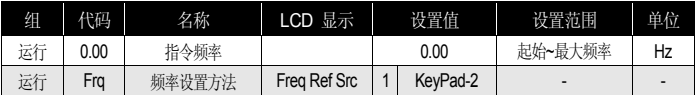

运行组Frq代码选择1号。要在运行组的指令频率代码(0.00)中设置需要运行的频率,按 下上键(▲)或下键(▼)的瞬间频率变更。上下键使用为电位器电阻一样的功能时选择。设 定值不得超过最大频率(dr. 20)。

 <sup>15</sup> IO板的模拟量输入(I2) 开关设为 V时 V2 频率设置才能动作。

■ 用端子台 V1 (电压输入) 设置频率 : V1

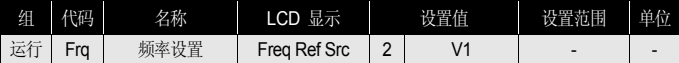

利用端子台的电压(V1)输入端子输入 -10 ~ +10V 或 0 ~ +10V。输入 -10 ~ +10V时 可根据电压信号的符号变更电机转向。

#### 1. 输入 0 ~ +10V 时

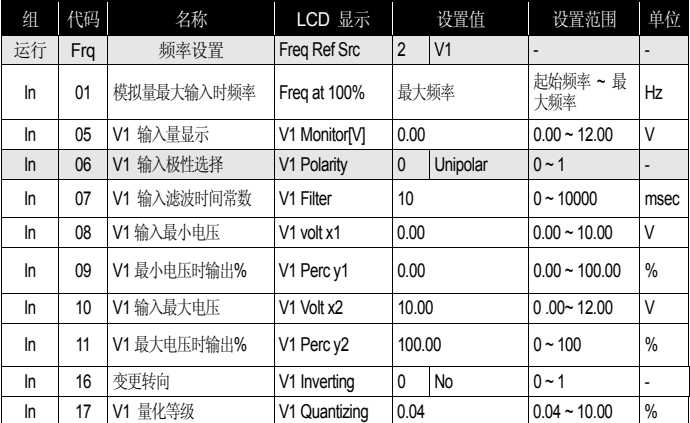

输入端子台相关 In.06设置为 0号 Unipolar。如下图所示利用外部控制器的电压输出或 变频器控制端子台的 VR 输出端子,用电位器电阻给 V1 端子输入。

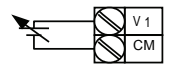

连接外部电源时 李祥 医二十二指肠 医神经内部电源时

 $CM$   $\rightarrow 1$ VR CM

图 6-1 用端子台电压输入设置频率

2. 利用外部回路的 0 ~ +10V 时

端子台连接可变电阻时 In.01 (Freq at 100%) · 设置输入最大电压时的运行频率。设 置输入端子台功能组 In.11号或 15号设置的值为 100% 时的运行频率。

- 例*1)* In.01设为 40.00,其它端子一直到 In.16设置为缺省值时,V1 端子上输入10V, 则以40.00Hz运行。
- 例*2)* 例*2)* In.11设为 50%,In.01 ~ In.16设置为基本值时,V1 端子上输入10V,则 以

30.00Hz (最大60Hz的 50%的值)运行。

In.05 Monitor[V] : 表示 V1 端子上输入的电压值。监控现在输入的电压值时使用。

In.07 V1 Filter : 周围有噪声的环境等原因导致频率设定值变动较大时使用。滤波时间 常数设定的大,可减少频率变动幅度,但应答性则降低。时间整数越大时间 t 越长。设 定的时间是指电压输入如下图所示时,在变频器内部增加到设定频率的约63%为止所需 的时间。

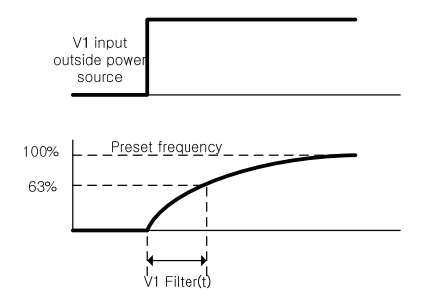

#### 图 6-2 In.07 V1 Filter

In.08 V1 Volt x1 ~ In.11 V1 Perc y2 : 可设置对输入电压大小的输出频率倾斜度及补偿值 等。

In.16 V1 Inverting : 将1号设置为 Yes,转向则与现在相反。

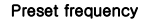

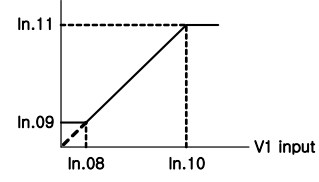

图 6-3 In.08 V1 Volt x1 ~ In.11 V1 Perc y2

In.17 V1 Quantizing : 输入到 V1 端子的模拟量信号噪声(noise)较多时使用。利用 In.0 7的通过滤波值也可在一定程度上减少噪声,但值越大反应越慢,输出频率会出现较长周 期的脉动现象(ripple),对应于模拟量输入的输出频率分辨率下降,但对噪声敏感的系统 中,噪声通过量化功能对系统产生的影响将会降低。

量化设定值为对模拟量最大输入值的百分比。因此最大输入值为 10V, 量化值为1%时, 每 0.1V 变化 0.6Hz (最大频率为 60Hz时)。为去除对模拟量输入值变动的影响,输入 量增加时和减少时对应的输出频率则不同。如下图所示,将量化值分成 4等分,在模拟 量输入值增加时输入量化值的 3/4 对应的值,输出频率则变化,从其下一步开始根据量 化值增加。当模拟量输入值减少时,减少到量化值的 1/4 对应的值为止后输出频率开始 变化。

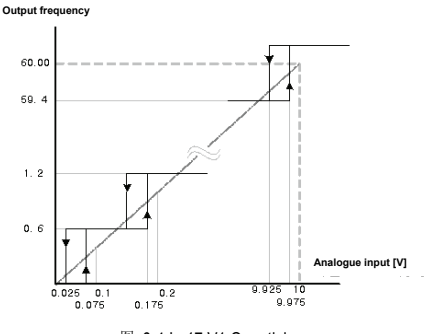

图 6-4 In.17 V1 Quantizing

3. 输入 -10 ~ +10V 时

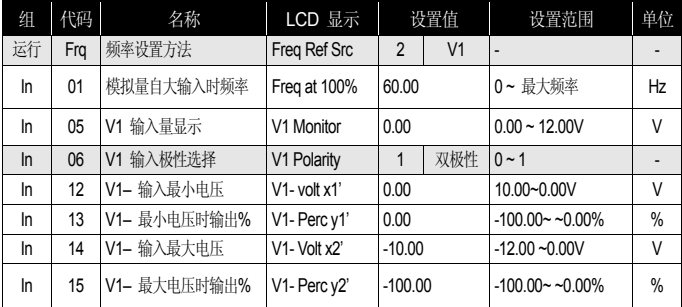

In.06设置1为双极性。

In.12 ~ 15号只在双极性时显示,可设置输入到 V1 端子的 0 ~ -10V的电压。如下图 所示利用外部控制器的电压输出,输入给 V1 端子。

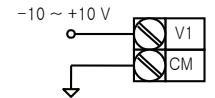

利用外部回路的 -10 ~ 10V 时

图 6-5 输入到 V1 端子的 -10 ~ 10V 电压设定

对双向电压输入 (-10 ~ +10V) 的输出频率如下动作。

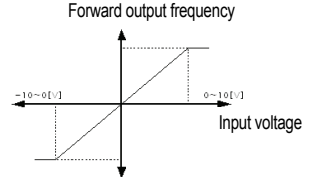

Reverse output frequency

图 6-6 对双向电压输入 (-10 ~ +10V)的输出频率

In.12 V1 –volt x1' ~ In.15 V1 –Perc y2': (-) 对输入电压大小的输出频率倾斜度及offset值等可如下 设置。

例) V1 的 (-)输入最小电压为 -2V,对 -2V 的输出比例为 10%,最大电压为 -8V<br>时输出比例设置为 80%,输出比例则在 6Hz~48Hz 间变化。

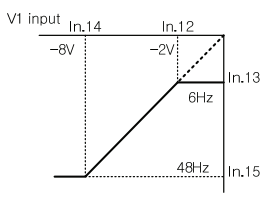

Preset frequency

图 6-7 In.12 V1-volt X1 ~ In.15 V1 Perc y2 的例子

对 0 ~ +10V 的设置请参照 In.08 V1 Volt X1 ~ In.11 V1 Perc y2 ("输入 0~10V 时")。面板或端子台方向选择和双向电压输入对应的电机转向选择如下表。

表 6-2 面板,端子台方向选择和双向电压输入对应的电机转向选择

| 电压输入<br>运行指令 | $0 - 10V$                         | $-10 - 0V$                     |
|--------------|-----------------------------------|--------------------------------|
| <b>FWD</b>   | <b>CONTRACTOR</b><br>$\sim$<br>止回 | $\overline{\phantom{a}}$<br>反回 |
| <b>REV</b>   | $\overline{\phantom{a}}$<br>反回    | 正向                             |

■ 用端子台 12(电流输入)设置频率

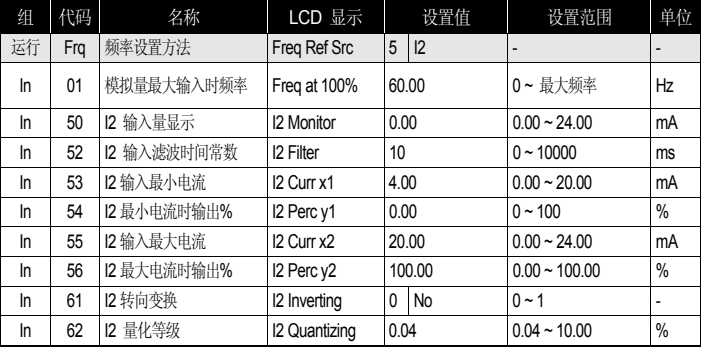

运行组的 Frq中 5号设为 I2。端子台的 I2 端子上输入 4 ~ 20mA 的电流设置频率。

In.01 Freq at 100% : 设置最大电流输入时的运行频率。设置In.56号中设置的值为100% 时的运行频率。

- 例1) In.01 设为 40.00, In.53~56 为止设置为基本值时, I2 端子上输入 20mA 则以 40.00Hz 运行。
- 例2) In.56 设为 50%, In.01, 53~In.55 的设定值为初始值时, I2 端子上输入 20mA 则以 30.00Hz 运行。

In.50 I2 Monitor : 表示 I2 端子上输入的电流值。监控现在输入的电流值时使用。 In.52 I2 Filter : 设定的时间是指电流输入为分步输入时,在变频器内部增加到分步输入 的 I2 值的约 63%为止所需的时间。

In.53 I2 Curr x1 ~ In.56 I2 Perc y2 : 可如下设置对电流大小的输出频率倾斜度及offset值 等。

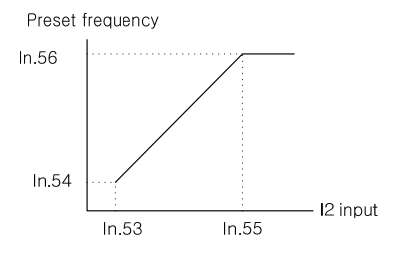

图 6-8 对电流大小的输出频率倾斜度及 offset 值的设置

■ 根据端子台 12(电压输入)的频率指令

端子台 12要设置为电压输入(V), 若设置为电流输入(I), In.35~47 代码则不显示。(请参 考 4.5 控制端子台接线图)

0 ~ +12V 输入

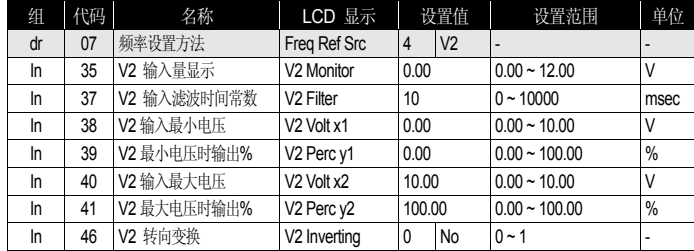

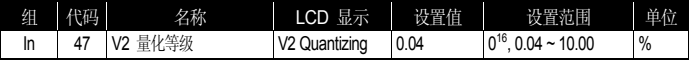

#### ■ 根据端子台 TI(脉冲输入)的频率设置

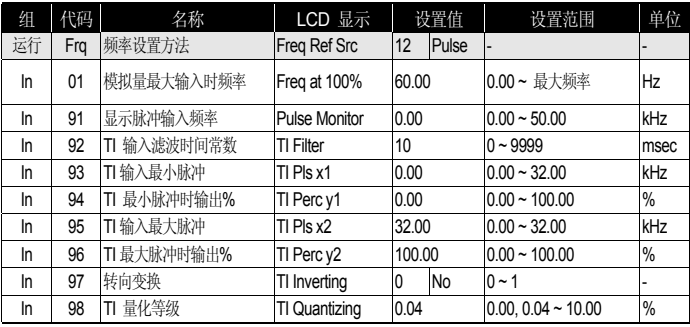

运行组的 Frq代码中选择 12号 Pulse。端子台的 TI 端子上输入 0 ~ 32.00kHz的脉冲 设置频率。

In.01 Freq at 100% : 设置最大脉冲频率输入时的运行频率。设置 In.96号中设置的值 为 100% 时的运行频率。

例 1) In.01 设为 40.00, In.93 ~ In.96 设为基本值时 TI 端子上输入 32kHz, 则以 40.00Hz 运行。

例 2) In.96 设为 50%, In.01, 93 ~ In.95 设为初始值时 TI 端子上输入 32.00kHz, 则以 30.00Hz 运行。

In.91 Pulse Monitor : 表示 TI 端子上输入的脉冲频率。监控现在输入的脉冲频率时使用。

In.92 TI Filter : 设置的时间是指脉冲输入为分步时,在变频器内部增加到分步输入的 脉冲值的约 63%所需的时间。

In.93 TI Pls x1 ~ In.96 TI Perc y2 : 可如下设置对脉冲频率的输出频率倾斜度及offset值 等。

 <sup>16</sup> 设置为 0,则不使用 Quantizing。

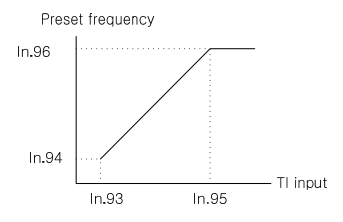

图 6-9 对脉冲大小的输出频率倾斜度及 offset 值的设置

In.97 TI Inverting : 可变更现在运行中的转向。

In.98 TI Quantizing : 同 In.17的 V1 Quantizing 功能。

请参考 6-6 页的 'In.17 V1 Quantizing' 。

■ 用 RS-485 通讯的频率设置: Int 485

| 细         | 代码  | 名称                                                                 | LCD 显示            |                | 设置值      | 设置范围      | 单位 |
|-----------|-----|--------------------------------------------------------------------|-------------------|----------------|----------|-----------|----|
| 运行        | Frq | 频率设置方法                                                             | Freq Ref Src      | 6              | Int 485  |           |    |
| <b>CM</b> | 01  | 内置型通讯变频器 ID                                                        | Int485 St ID      | ٠              |          | $1 - 250$ | ۰  |
|           |     |                                                                    | $\theta$          | ModBus RTU     |          |           |    |
| <b>CM</b> | 02  | 内置型通讯协议<br>Int485 Proto<br>保留<br>1<br>$\overline{2}$<br>LS Inv 485 |                   | $0 - 2$        |          |           |    |
|           |     |                                                                    | 3<br>Int485 BaudR |                |          |           | ۰  |
| <b>CM</b> | 03  | 内置型通讯速度                                                            |                   |                | 9600 bps | $0 - 7$   | ٠  |
|           |     |                                                                    |                   | $\mathbf{0}$   | D8/PN/S1 |           |    |
| <b>CM</b> | 04  | 内置型通讯框架设置                                                          | Int485 Mode       |                | D8/PN/S2 | $0 - 3$   |    |
|           |     |                                                                    |                   | $\overline{2}$ | D8/PE/S1 |           |    |
|           |     |                                                                    |                   | 3              | D8/PO/S1 |           |    |

运行组 Frq设置为 6号 Int 485则可利用端子台的 RS-485 (S+, S-, SG),根据与上层控 制器(PLC 或 PC)间的通讯控制变频器。详细内容请参考 6-35章(通讯功能)。

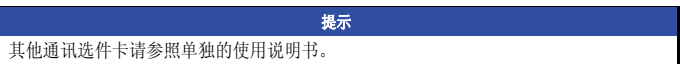

# **6.3** 模拟量指令频率固定

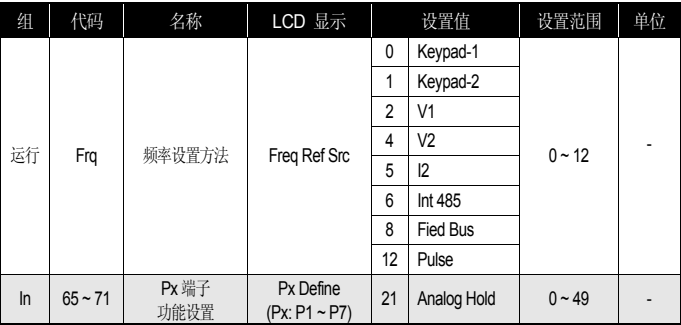

利用控制端子台的模拟量输入设置频率时,多功能端子台选择为 Analog Hold 的端子 输入,则固定运行频率的功能。

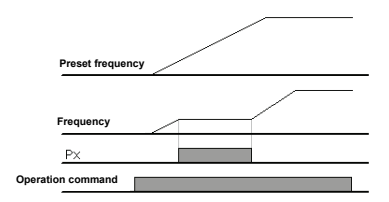

图 6-10 固定模拟量指令频率

## **6.4 <sup>17</sup>**将频率变更为转速时

dr.21 Hz/Rpm Sel 设定值设置为 1号 Rpm Display, 则将频率变更为转速显示。

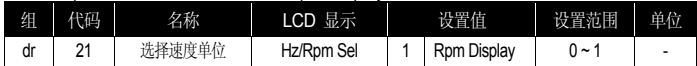

<sup>17</sup> 只在LCD面板显示

# **6.5** 多步频率设置

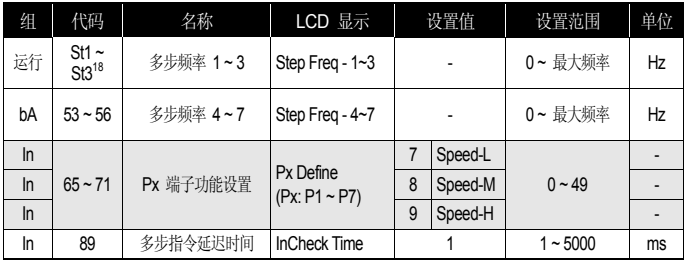

利用多功能端子可进行多步运行。0速频率使用运行组的 Freq代码中选择的频率指令。 运行组的 St1~St3代码和 bA组的 53 ~ 56号代码中输入要运行的多步频率。多功能端 子 P1 ~ P7中选择要使用为多步输入的端子后,分别设置为多步功能 (7 : Speed-L, 8 : Speed-M, 9 : Speed-H) 中的一个。Speed-L, Speed-M, Speed-H 识别为二进制, 选择 St1 ~ St3 ,bA.53 ~ bA.56 号中设置的频率运行。将多功能端子 P5, P6, P7 分 别设置为 Speed-L, Speed-M, Speed-H 时如下动作。

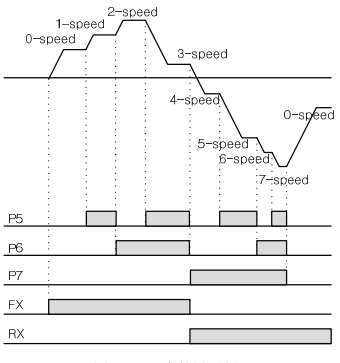

图 6-11 8 中的设置例子

l

<sup>18</sup> 使用LCD时相当于 In.50 ~ In.52 Step Freq-1~3。

表 6-3 8 中的设置例子

| 速度 | FX or RX | P7 | P <sub>6</sub> | <b>P5</b> |
|----|----------|----|----------------|-----------|
|    |          |    |                |           |
|    |          |    |                |           |
|    |          |    |                |           |
|    |          |    |                |           |
|    |          |    |                |           |
|    |          |    |                |           |
|    |          |    |                |           |
|    |          |    |                |           |

In.89 In Check Time : 将多功能输入端子使用为多步频率设置时,变频器内部可设置确 认端子台输入的时间。例如, 将端子台输入确认时间(In Check Time)设为100ms, 多功 能端子 P6有输入,则确认100ms内有无其他端子台有输入。过了100ms则以P6端子对 应的频率加减速。

# **6.6** 运行指令设置方法

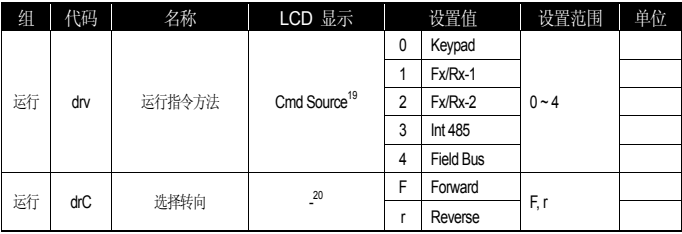

运行组的 drv代码中选择运行指令设置方法。运行指令除了利用面板及多功能端子的基 本运行外还可以利用内置 RS-485 通讯和 Fieldbus Option 卡等。

■ 面板运行指令 : KeyPad

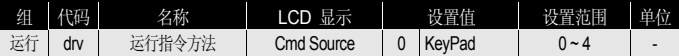

运行组的 drv代码<sup>21</sup> 设为 0号 KeyPad, 则利用变频器面板的运行键(RUN)开始运行, 用停止键(STOP)停止运行。

<sup>19</sup> <sup>19</sup> 使用LCD时显示在 DRV-06上。<br><sup>20</sup> 使用LCD时不显示。

<sup>21</sup> 使用LCD时相当于 DRV-06 Cmd Source。

■ 端子台运行指令 1: Fx/Rx-1

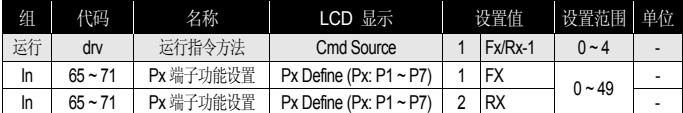

将运行组的 drv代码22设为 1号 Fx/Rx-1。多功能端子 P1 ~ P7中选择要使用为正向 (FX)和反向 (RX)运行指令的端子后端子台输入组 (In) 的 65 ~ 71号中将相应端子的功 能设置为 FX和 RX。FX 端子和 RX 端子同时闭合(On) 或断开(Off) 则停止。

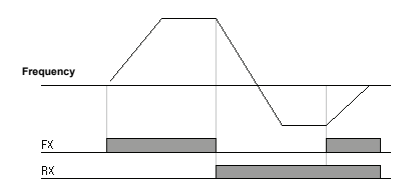

图 6-12 端子台运行指令 1

■ 端子台运行指令 2: Fx/Rx-2

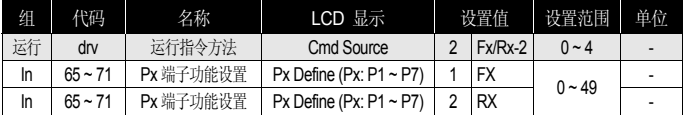

FX 端子使用为运行指令, RX 端子则选择转向。运行组的 drv代码<sup>23</sup>设置为 2号 Fx/Rx -2。多功能端子 P1 ~ P7中选择使用为正向(FX)和反向(RX)运行指令的端子后端子台输 入组 (In) 的 65 ~ 71号中将相应端子的功能设置为 FX和 RX。

<sup>————————————————————&</sup>lt;br><sup>22</sup> 使用LCD时相当于 DRV-06 Cmd Source。

<sup>23</sup> 使用LCD时相当于 DRV-06 Cmd Source。

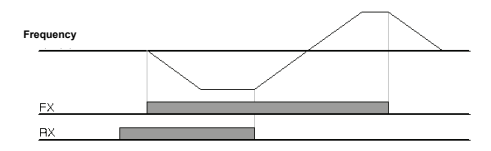

图 6-13 端子台运行指令 2

■ 根据 RS-485 通讯的运行指令: Int 485

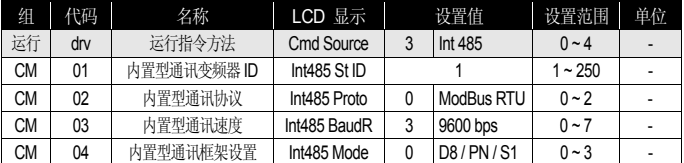

运行组的 drv代码<sup>24</sup> 设置为 3号 Int 485即可利用端子台的 RS-485 (S+, S-) 端子, 根 据与上层控制器(PLC 或 PC)间的通讯控制变频器。相信内容请参考第9章通讯功能(6- 35页)。

### **6.7** 利用多功能键切换运行本地**/**远程

(无需变更现有的参数设置,确认变频器运行并进行设备检验时)

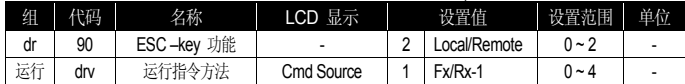

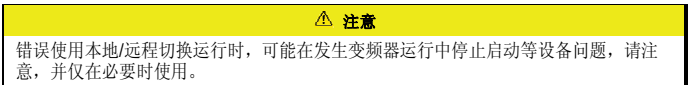

运行指令除了端子台或通讯等面板以外的方式运行时,可无需变更参数设置,确认变频器动 作及检验设备,请在情况紧急的现场,可用面板手动切换。

 <sup>24</sup> 使用LCD时相当于 DRV-06 Cmd Source。

■本地 (Local)的定义

本地(Local)是指可用面板(Keypad)运行所有的运行指令和频率指令或转矩指令的功能。 因此所有的功能都在面板上实现。这时 JOG指令也被无视。(但, In.65~71 多功能端子 P1~P7 中设置了 13号 RUN Enable, 目此端子为 On时才能运行。)

■ 远程(Remote)的定义

远程(Remote)是指根据现已设定的变频器运行指令和频率指令方法运行变频器的方式, 即设为通讯则以通讯方式,设为多步则以多步方式动作。

■ dr.90 ESC 键设置

设置为 2号 Local/Remote, ESC键则动作为本地/远程功能。在此状态下为以远程运行 (Remote)模式运行已设置的参数,变频器在运行期间无变更事项。若要使用为本地运行 (Local)模式时, 按下 ESC键, SET led 闪烁, 可用面板设置上的运行键(RUN)运行。再 按 ESC键, SET led灭, 运行指令为运行组 drv 中选择的方式。

■ 远程(Remote)方式转换到本地(Local)方式时

远程转换为本地时,若在运行中,则要停止。

■ 本地(Local)方式转换到远程(Remote)方式时

由本地转换为远程时,会变更为符合已设置的指令和频率的方式。

本地模式时运行中也可转换为远程,但,动作要看设置为什么方式。

1) 端子台指令方式时

本地模式的运行中转换为远程模式,则根据端子台的指令运行。即,端子台是反向 运行端子(RX)上有指令,本地中电机是正向旋转的,则转换为远程时会以反向旋转。

2) 数字(Digital)指令方式时

数字指令方式是指除了端子台方式外的所有指令方式。有通讯、面板灯。这种指令 方式时先要停止,等有下一个指令时启动。这时频率以现在设置的频率设置目标频 率。

■ 上电时已有端子输入的状态

Ad.10 Power-on Run设置为 0号 No时, 如有 FX, RX, FWD JOG, REV JOG, PRE EXCITE的端子有输入,则转换为本地时可用面板运行。但再转换到远程则不运行。即, 上述端子5个中的任意一个在上电时处于 On状态,不管是 FX还是 RX电机都不运行。 因此 Power-on Run 为 No时,启动变频器后将上述端子全部断开后才能运行

■ 运行中发生 Trip 电机停止的状态

电机运行中由于发生故障导致电机停止,在初始化的状态下,本地时进行面板运行,但 转换为远程时即使端子台有运行指令,变频器也不会运行电机。即,所有的运行端子都 Off后重新将运行端子 On,才能运行电机。

## **6.8** 禁止正传或反转**: Run Prevent**

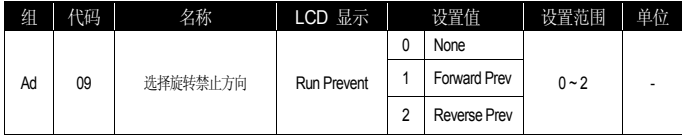

可选择电机转向禁止方向。

0 : 正向、反向均可运行

1 : 不能正转 2 : 不能反转

\*. 用LCD Loader操作时, 设置为不能反转, 并以正向运行时按下 REV 键, 则会减速 到 0Hz并停止, 变频器维持运行中状态。

### **6.9** 上电启动**: Power-on Run**

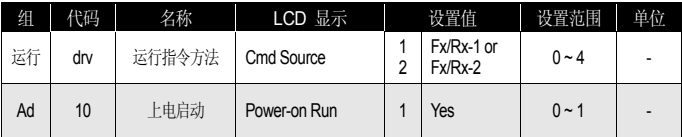

变频器上电时,若端子台运行指令打开(On),则加速。运行组的 drv 运行指令 (Cmd S ource) 设置为 1 (Fx/Rx-1) 或 2 (Fx/Rx-2)时有效。这时负载(风扇负载)处于自由停车 状态下变频器运行,可能会发生故障。因此在 Cn.71 速度搜索中将 bit 4 设置为 1, 启动时执行速度搜索开始运行。不设置速度搜索,则在加速时不搜索速度,以正常 V/F 方式加速。未设置此功能时,要将端子台运行指令关断 (Off) 后重新打开 (On) 才能开 始运行。

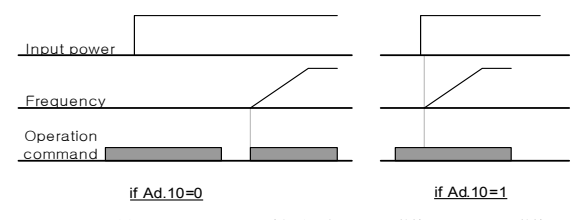

图 6-14 Power-on Run 功能设置为 Ad.10=0 的情况和 Ad.10= 1 的情况

#### 注意

使用此功能时上电的同时电机会旋转,因此请注意安全事故。

# **6.10** 发生故障后初始化时启动**: Reset Restart**

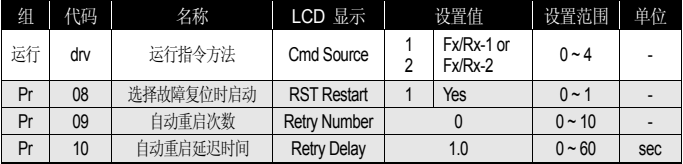

发生故障后重启时,如果端子台运行指令为打开(On)则会加速。变频器发生故障时变频<br>器会断开输出,电机会目由停车。这时运行可能会再次发生故障,因此要在 Cn.71 速<br>度缓冲消出,电机会自由停车。这时运行速度搜索并开始运行。<br>能,则在加速时不进行速度搜索,以正常 V/F方式加速。不使用此功能时要在初始化后<br>将运行指令关断 (Off) 后重新打开 (On) 才能开始运行。

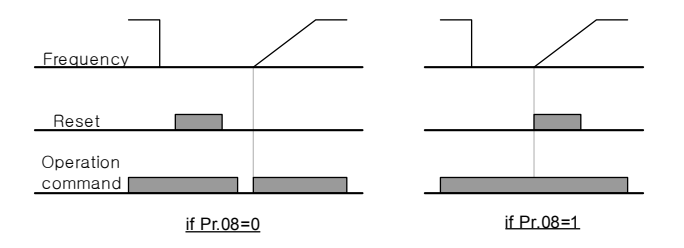

图 6-15 RST Restart 功能设置为 Pr.08 = 0 的情况和 Pr.08 = 1 的情况

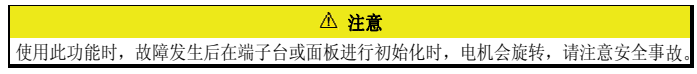

## **6.11** 加**/**减速时间设置

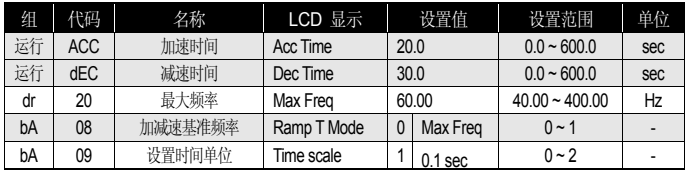

■ 最大频率为基准的加减速时间设置

基本功能组 (bA)的 08号设置为 Max Freq, 则与运行频率无关, 以最大频率为基准的 相同倾斜度加减速。驱动组 (dr)的 03 号中设置的加速时间为从 0Hz增加到最大频率为 止的时间,04 号的减速时间为从最大频率减少到 0Hz为止的时间。

例) 最大频率设为 60.00Hz, 加减速时间设为 5 秒, 运行频率设为 30Hz 时, 增 加到 30Hz 的时间为 2.5 秒。

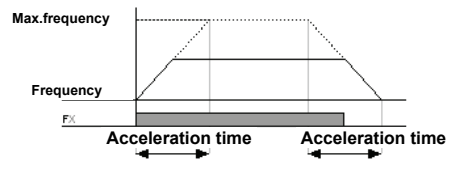

图 6-16 加减速时间设定

bA.09 Time scale: 根据负载特性,需要精密的加减速时间或需要增加最大设置时间时 使用。变更与时间相关的所有功能的单位。

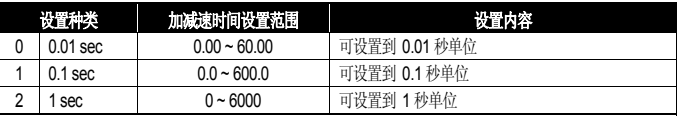

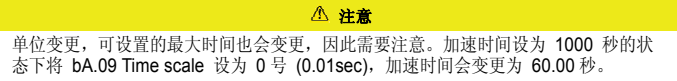

■ 以运行频率为基准的加减速时间设定

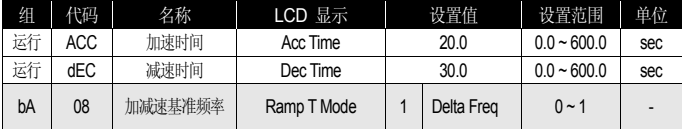

基本功能组(bA)的 08号设置为 Delta Freq, 可将加减速时间设置为从现在定速运行中 的频率到达下一步目标频率的时间。加速时间设为 5秒, 在停止状态进行 10Hz和 30H z的多步运行的情况下,加速时间如下所示。

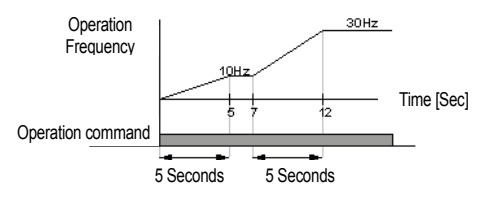

图 6-17 加速时间设为 5 秒,在停滞状态进行 10Hz 和 30Hz 的多步运行的情况

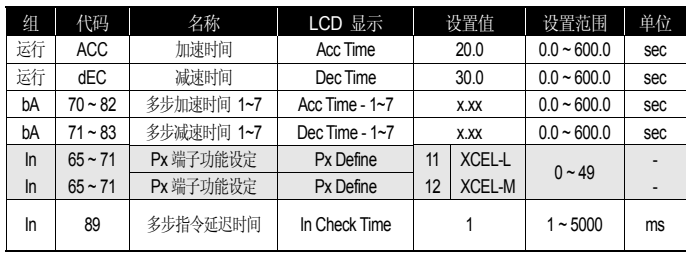

■ 利用多功能端子设置多步加减速时间

可利用多功能端子变更加减速时间。运行组的 ACC, dEC中设置加减速时间,70 ~ 83 号设置 Acc Time 1 ~ 7. Dec Time 1 ~ 7 对应的时间。多功能端子 P1 ~ P7 中选 择要使用为加减速时间指令的端子后分别设置为多步加减速指令 (XCEL-L, XCEL-M, X CEL-H)。XCEL-L, XCEL-M, XCEL-H将被识别为二进制码,选择 bA.70 ~ bA.83 号 中设置的加减速时间运行。

多功能端子 P6, P7分别设置为 XCEL-L, XCEL-M 时如下动作。

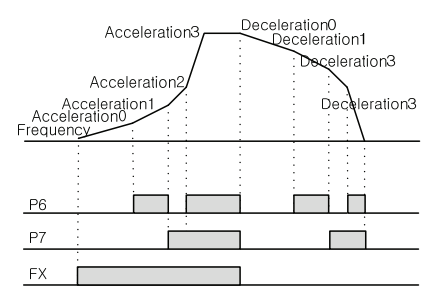

图 6-18 利用多功能端子设置多步加减速时间

表 5-4 设置多功能端子 P6, P7

| 加减速时间 | Đ7 | P6 |
|-------|----|----|
|       | ۰  | ۰  |
|       | ۰  |    |
|       |    | -  |
|       |    |    |

In.89 In Check Time : 多功能输入端子使用为多步加减速设定时,可设置在变频器内部 确认端子台输入的时间。例如,端子台输入确认时间 (In Check Time)设为 100ms,多 功能端子 P6有输入, 则会在 100ms期间确认是否有其他端子有信号输入。过了 100m s后设置为 P6端子对应的加减速时间。

■ 根据加减速时间转换频率的加减速时间变更

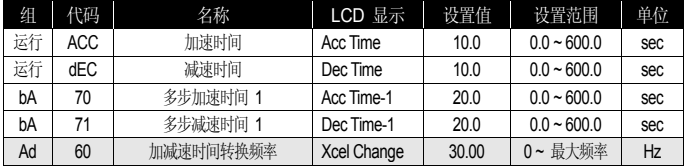

不使用多功能端子也可以变更加减速倾斜度。运行频率在 Ad.60中设置的加减速转换频 率以下时,以 bA.70, 71中设置的倾斜度运行。但运行频率增加到加减速转换频率以上, 则以运行组 ACC, dEC中设置的加减速倾斜度运行。多功能输入端子的功能设置为多步 加减速 (Xcel-L, Xcel-M, Xcel-H)并输入, 则与加减速转换频率无关, 根据多步加减速 输入动作。

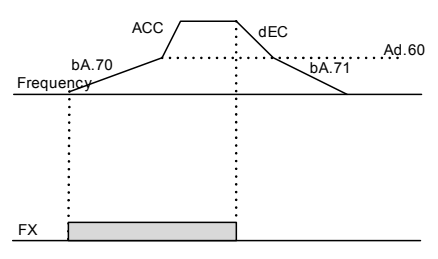

图 6-19 根据加减速时间转换频率设置的加减速时间变更

# **6.12**设置加减速方式

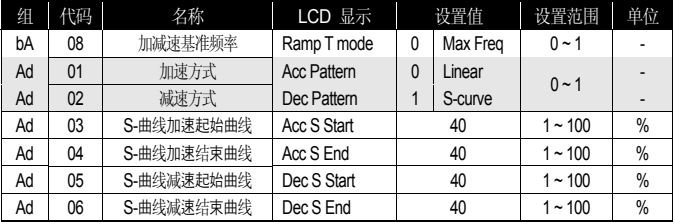

设置加速及减速倾斜度的方式。有 2种方式,分别有如下功能。

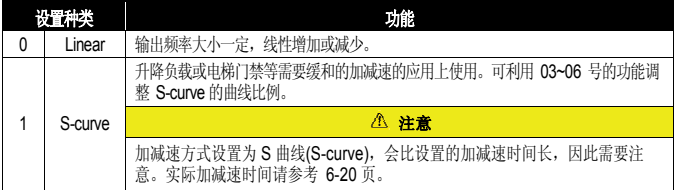

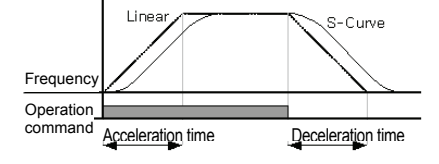

图 6-20 设置加减速方式

Ad.03 Acc S Start : 加减速方式设置为S曲线 (S-curve) 时, 可调整曲线的倾斜度。用 于调整开始加速时的S曲线 (S-curve) 比例。曲线比例以目标频率的 1/2 频率为基准, 设置在 1/2 频率中曲线加速占的比例。例如,目标频率与最大频率 (max Freq[Hz])相 同的情况下其值为 60Hz,若 Ad.03 Acc S Start设为 50%,S曲线(S-curve) 加速到 30Hz时,加速占的频率为 0 ~ 15Hz,15Hz ~ 30Hz 区间之间加速。

Ad.04 Acc S End : 可调整运行频率达到目标频率时的曲线倾斜度。与 Acc S Start 时相 同,目标频率的 1/2 频率为基准,设置其余区间的曲线加速所占的比例。设置如上述 Acc S Start中是例子一样的情况下, 30 ~ 45 Hz 为止是直线加速, 剩余的 45 ~ 60Hz 区间是曲线加速后定速运行。

Ad.05 Dec S Start ~ Ad.06 Dec S End : 设置减速时的曲线减速倾斜度比例。设置方法 与上面说明的加速时的比例相同。

S 曲线(S-curve) 时的加减速时间 :

实际加速时间=设置加速时间+设置加速时间\*起点倾斜度/2+设置加速时间\*终点倾斜度/2

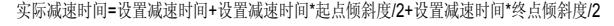

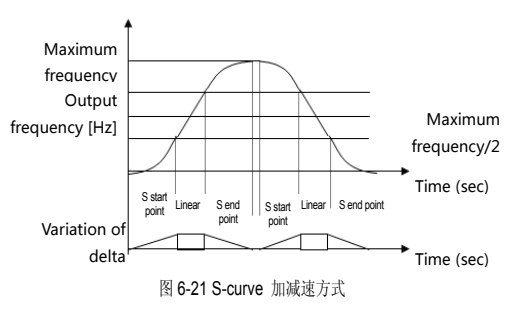

### **6.13**加减速终止指令

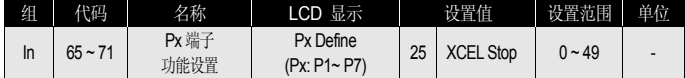

利用多功能端子停止加速或减速,进行定速运行。下图为使用多功能端子 P7的情况。

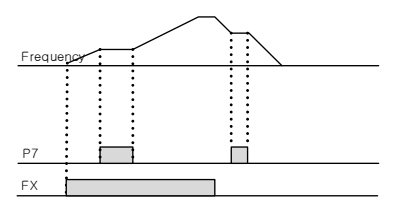

图 6-22 使用端子 P7 的加减速终止指令

## **6.14 V/F** 电压控制

根据输出频率设置电压的大小及倾斜度、输出方式等。并调整在低速的转矩补偿量。

■ 线性 V/F 方式运行

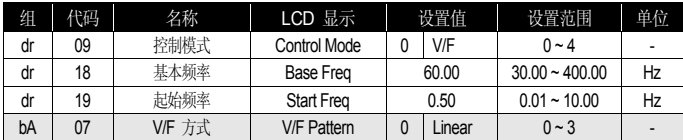

随着频率的增加或减少,输出电压根据电压/频率(V/F)比例以一定大小增减。需要与频率 无关的一定转矩的恒定转矩 (Constant Torque) 负载上使用。

dr.18 Base Freq : 设置基本频率。输出变频器额定电压的频率。输入电机铭牌上的 频率。

dr.19 Start Freq : 设置起始频率。变频器开始输出电压的频率。目标频率在起始频 率以下时变频器不输出电压。但在起始频率以上运行的状态下减速停止时如下图所 示停止。

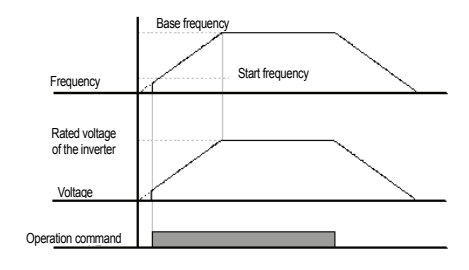

图 6-23 以起始频率以上运行的状态下减速停止时

■ 平方 V/F 方式运行 (使用风机、水泵负载时运行)

| 组  | 代码           | 名称 | LCD 显示            | 设置值    |          |  |  | 设置范围 | 单位 |
|----|--------------|----|-------------------|--------|----------|--|--|------|----|
| bA | V/F 方式<br>07 |    |                   | Square | 0~3      |  |  |      |    |
|    |              |    | <b>V/F Pattem</b> | ູ      | Square 2 |  |  |      |    |

适用于风机、水泵等启动特性为平方形式的负载的运行方式。根据负载启动特性,从 S quare, Square2 中选择使用。

Square : 按频率的 1.5 次方(指令频率\*1.5)的比例输出电压。

Square2 : 按频率的 2 次方(指令频率\*2)的比例输出电压。使用于风机水泵等可变

转矩 (Variable Torque: VT)负载(风机、水泵)上。

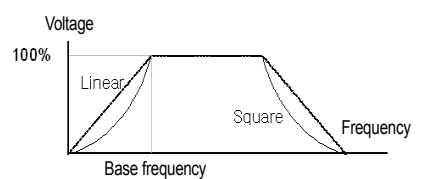

图 6-24 平方 V/F 方式运行

■ 用户 V/F 方式运行 (根据用户需求使用 V/F 运行方式)

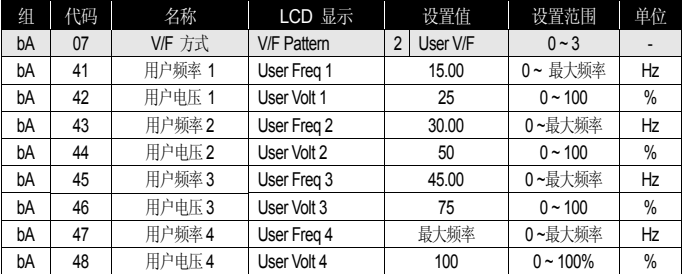

用户可以根据特殊的电机和负载特性调整V/F。

bA.41 User Freq 1 ~ bA.48 User Volt 4 : 选择启动频率和最大频率之间的任意频率 用户设置 (User Freq x), 在用户电压(User Volt x)中设置各频率对应的电压。

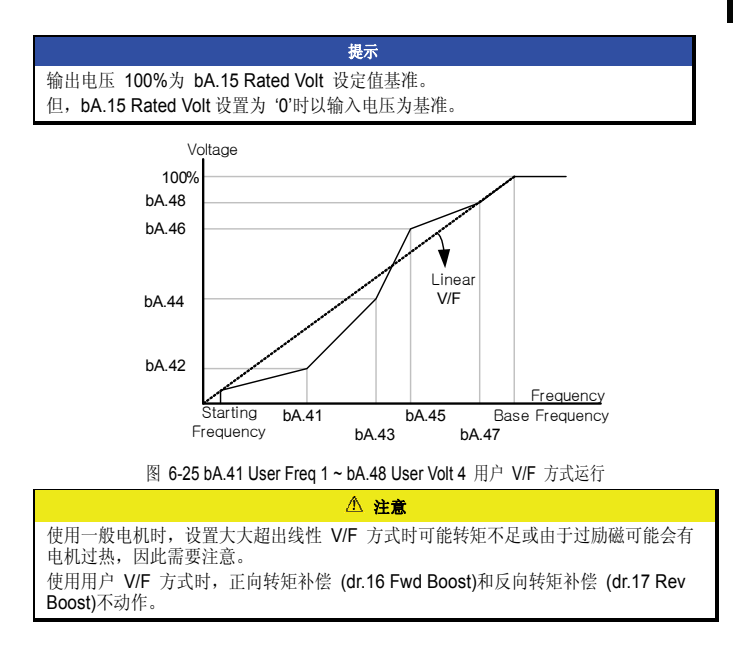

## **6.15** 转矩补偿

■ 手动转矩补偿(起重负载需要较大启动转矩的情况)

| 细  | 代码 | 名称     | LCD 显示              | 设置值 |        | 设置范围         | 单位   |
|----|----|--------|---------------------|-----|--------|--------------|------|
| dr | 15 | 转矩补偿方法 | <b>Toraue Boost</b> |     | Manual | ∩∼′          |      |
| dr | 16 | 正向转矩补偿 | <b>Fwd Boost</b>    | 2.0 |        | $0.0 - 15.0$ | %    |
| dr |    | 反向转矩补偿 | <b>Rev Boost</b>    | 2.0 |        | $0.0 - 15.0$ | $\%$ |

低速运行或启动时调整输出电压。低速领域中增加输出电压,优化启动特性或增大低速 转矩。

```
dr.16 Fwd Boost : 调整正转时的转矩补偿量。 
dr.17 Rev Boost : 调整反转时的转矩补偿量。
```
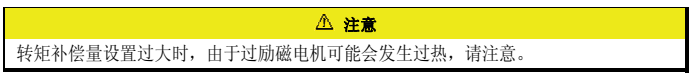

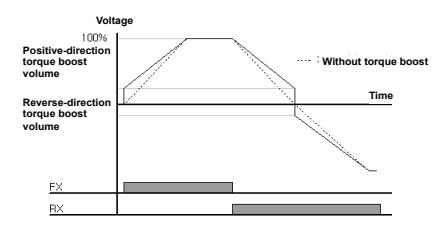

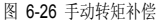

■ 自动转矩补偿 (需要较大启动转矩时, 使用自动调整功能时)

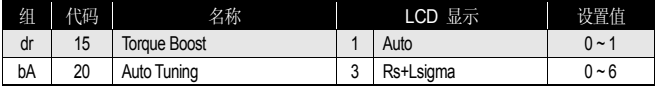

利用电机参数,变频器自动计算转矩补偿量并输出电压。为使用自动转矩补偿功能,需 要电机的定子电阻及电抗值和空载电流值等,因此要在进行自整定 (bA.20 Auto Tuning) 后使用。

## **6.16** 电机输出电压调整

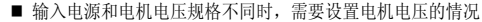

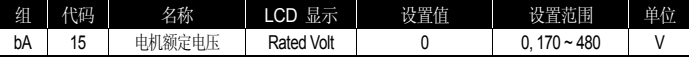

输入电机铭牌上的电压。设定的电压值为在基本频率上的输出电压值。超过基本频率的 情况下输入电压高于设定电压时根据设定值输出,但低于设定电压时输出输入电压。 设置为'0'时,以变频器停止状态下的输入电压为基准,调整输出电压。在高于基本频率 的情况下输入电压低于设定值时输出输入电压。

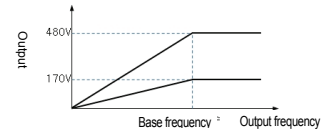

图 6-27 输入电源和电机电压规格不同时设置电机电压的情况

# **6.17** 选择启动方法

选择停止状态下输入运行指令时变频器启动的方法。

| 细  | 代码 | 名称        | LCD 显示        | 设置值  | 设置范围           | 单位   |
|----|----|-----------|---------------|------|----------------|------|
| Ad |    | 启动方法      | Start mode    | Acc  | ∩~'            | ۰    |
| Ad | 12 | 启动时电流制动时间 | Dc-Start Time | 0.00 | $0.00 - 60.00$ | sec  |
| Ad | 13 | 直流加载量     | Dc Ini Level  | 50   | $0 - 200$      | $\%$ |

■ 加速启动

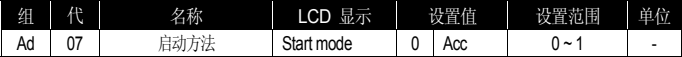

是一般的加速方法,没有选择其他功能时,输入运行指令后立即加速到目标频率。

■ 直流制动后启动

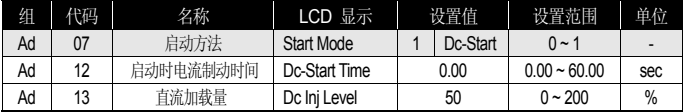

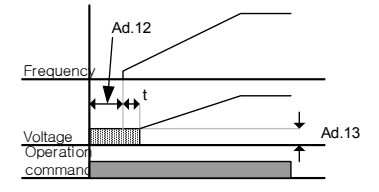

图 6-28 直流制动后启动

设定时间内给电机供应直流电压后加速。变频器输出电压前电机旋转时,可用直流制动 停止电机旋转后加速。并在电机轴上使用机械闸时,可在机械闸开放后也要需要一定转 矩的情况下使用。

### 注意 直流制动量以实际电机额定电流为基准,因此请勿设置为超过变频器额定电流的值。直 流制动量过大或制动时间过长时, 电机可能因为过热破损。

# **6.18** 选择停止方法

选择变频器停止电机的方法。

■ 减速停止

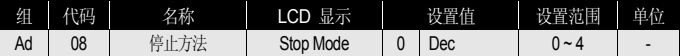

是一般的减速方法, 没有选择特别的功能时, 如下, 减速到0Hz后停止。

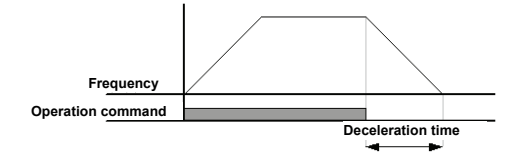

图 6-29 减速停止

■ 直流制动后停止

减速中,在设定频率供应直流电流停止电机时,频率达到设定频率,用直流制动停止电 机。

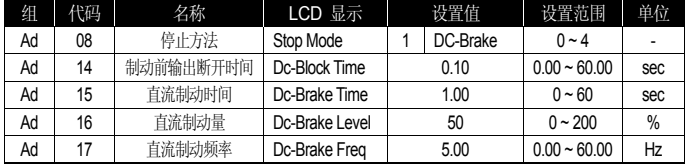

以停止指令输入开始减速后,频率到达直流制动频率 (Ad.17 Dc-Brake Freq)后停止给电 机供应直流电压。

Ad.14 Dc-Block Time : 设置开始直流制动前断开变频器输出的时间。负载惯性大或 者直流制动频率 (Ad.17 Dc-Brake Freq)高时,给电机供应直流电压,可能会发生 过电流故障。因此要调整此时间防止过电流故障。

Ad.15 Dc-Brake Time : 设置给电机供应直流电压的时间。

Ad.16 Dc-Brake Level : 可调整直流制动量,以电机额定电流为基准。

Ad.17 Dc-Brake Freq : 设置开始直流制动的频率。变频器开始减速后到达此频率 则开始直流制动。
# 提示

使用曳引频率时,若设置低于直流制动频率,曳引运行不动作,进行直流制动动 作。

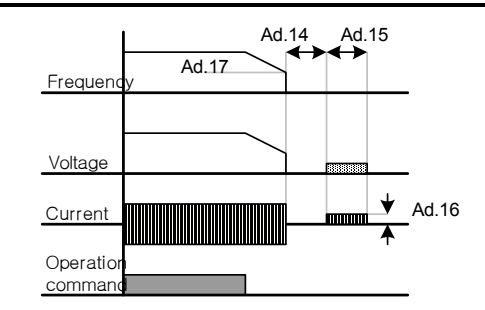

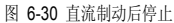

 注意 直流制动量过大或制动时间过长时电机可能会过热或破损,请注意。 直流制动量以设定电机额定电流为基准,设定值请勿超过变频器额定电流。电机可能会 过热或破损。

■ 自由停车

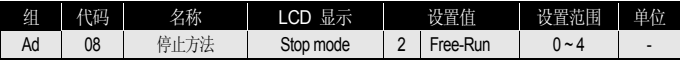

运行指令关断(Off)后,变频器停止输出。

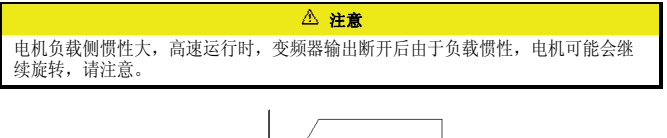

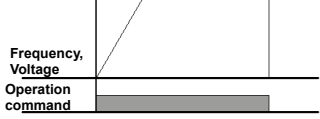

图 6-31 自由停车

#### ■ Power 制动 (Power Braking)

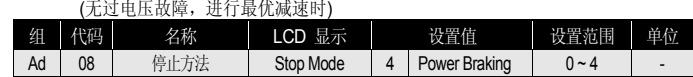

由于电机回生能力,变频器直流电压上升到一定水准以上时,为了减少回生能量,调整 倾斜度或重新加速。无需另外使用制动电阻及制动单元,需要较短减速时间时使用。但 这样使用时减速时间会比设定减速时间长,或者在需要频繁减速的负载上使用时由于电 机过热发生破损,请注意。

 注意 请勿在频繁加减速的负载上使用此功能。电机可能会过热或破损。 减速中防赌转和 Power 制动只在减速中动作, Power 制动的优先顺序更高。即, Pr.50 的 BIT3 和 Ad.08 的 power 制动都设置的情况下 power 制动动作。减速时间很短或惯 性较大的情况下可能会发生过电压故障。

# **6.19** 频率限制

可利用最大频率和起始频率,频率上下限等限制运行频率的设定。

■ 利用最大频率和起始频率的频率限制

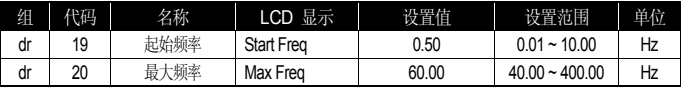

dr.19 Start Freq (起始频率) : 对有着速度相关的单位 (Hz, rpm)的参数有下限功能。 频率设置低于起始频率,则被设置为 0.00。

 dr.20 Max Freq (最大频率) : 除了基本频率(dr.18 Base Freq)的所有有着速度单位 (Hz, rpm)的参数有着上限功能。频率设置不能高于最大频率。

■ 利用频率上下限的频率限制

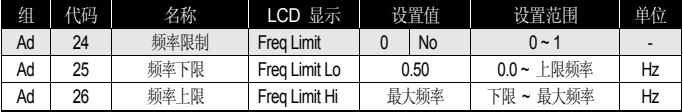

Ad.24 Freq Limit: 初始值为 0号 No的状态下设置为 Yes, 则只能在下限 (Ad.25)和上 限 (Ad.26) 之间设置频率。在 No的状态下不显示 Ad.25和 Ad.26号代码。

Ad.25 Freq Limit Lo, Ad.26 Freq Limit Hi : 分别设置上限和下限。上限的设置最小 值为下限设置频率,下限的设置最大值为上限设置频率。用面板设置频率时,也只能在 上限和下限内设置频率。

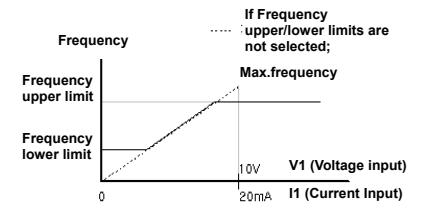

图 6-32 利用频率上下限的频率限制

■ 跳频

(避免机械共振频率时)

跳频功能是为了避免在用户机械系统中出现的共振频率领域中使用,而禁止频率设置的 功能。电机加减速时通过跳频领域,在设置的跳频领域中不能设置频率。

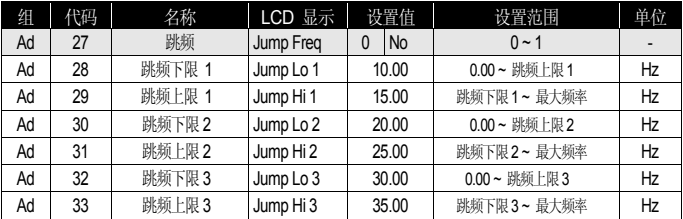

增加频率设置时如果频率设定值 (电压、电流、RS-485通讯、面板设置等)在跳频领域时, 先维持跳频下限值,等频率设定值超过跳频领域后再增加频率。

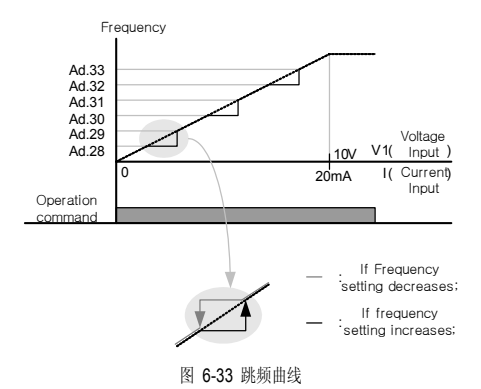

# **6.20** 选择第 **2** 运行方法

(想转换运行方法使用时)

利用多功能输入端子,将频率设置及运行指令设定为第 2 设定值。可在利用通讯选件等在 远程控制变频器时,终止远程控制,在本地运行变频器时使用。

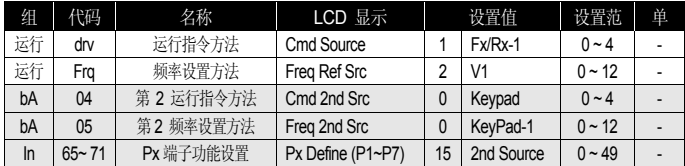

端子台输入组的 In.65 ~ In.71号间的多功能端子中选择一个设置为 15号 2nd Source。

bA.04 Cmd 2nd Src, bA.05 Freq 2nd Src : 设置为 2nd Source的多功能端子闭合 (On), 可用 bA.04, 05中设置的值替代运行中的 drv代码和 Frq代码中设置的值来运行。 Cmd 2nd Src为 Main Source,不能在运行中变更的参数。

### 注意

多功能输入端子设置为 2nd Source 后打开 (On), 频率指令和运行指令等全部切换为 第 2 指令,运行状态也会变更。因此在输入多功能端子前要确认第 2 指令有无设置 正确。减速时间过短或惯性过大时可能会发生过电压故障。

# **6.21** 多功能输入端子控制

(改善输入端子的应答性时)

可设置对变频器端子台的多功能输入端子的滤波时间常数和触点种类等。

| 细  | 代码 | 名称             | LCD 显示       | 设置值                    | 设置范围        | 单位 |
|----|----|----------------|--------------|------------------------|-------------|----|
| In | 85 | 多功能输入端子 on 滤波  | DI On Delay  | 10                     | $0 - 10000$ | ms |
| In | 86 | 多功能输入端子 off 滤波 | DI Off Delay |                        | $0 - 10000$ | ms |
| In | 87 | 多功能输入触点选择      | DI NC/NO Sel | $0000000^{25}$         |             |    |
| In | 90 | 多功能输入端子状态      | DI Status    | 000 0000 <sup>26</sup> |             |    |

In.85 DI On Delay, In.86 DI Off Delay: 端子输入后,输入端子的状态在设定时间内没有 变动, 则被识别为打开(On) 或断开 (Off)。

In.87 DI NC/NO Sel : 可选择输入端子的触点种类。各比特对应的开关的点 (Dot)位置 设置为下, 则使用为 A触点 (常开)状态, 设置为上, 则使用为 B触点 (常闭)。从右按 顺序为 P1, P2 … P7。

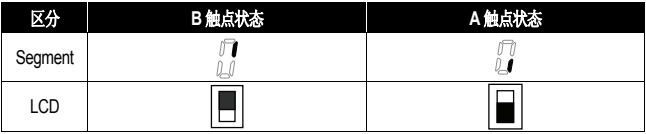

In.90 DI Status : 表示输入端子台的状态。dr.87中将相应比特设置为 A触点时,开关 的点 (Dot)显示在上面时表示打开 (On)状态,在下面则表示关断 (Off)状态。设置为 B 触点时动作则相反。从右按顺序表示 P1, P2 … P7 为止的状态。

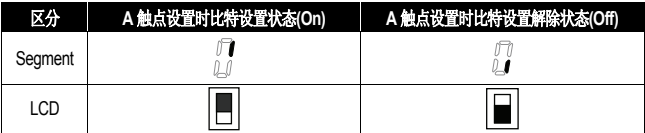

 $^{25}$   $^{26}$  初始值 000 0000在 SEG上显示为 00000

 $\overline{a}$ 

# 7. RS-485 通讯功能

# **7.1** 通讯功能介绍

此使用说明书是针对 LSLV-S100 变频器与个人电脑或 1F 电脑通讯的情况,介绍 LSLV-S100 变频器串口通讯规格和安装及软件相关内容。LSLV-S100 变频器的通讯方式是为了 利用个人电脑或 1F 电脑(以下称电脑)在远程的情况下运行或监控 LSLV-S100 系列变频 器而设计的。

■ 使用通讯方式的优点

由于可以通过用户程序控制和监控,因此变频器很容易应用在工业自动化体系中。

可用电脑变更参数或监控。

(例: 加减速时间、频率指令等)

- 对 RS-485 标准的接口形式 ·
	- 1) 变频器可与多种品牌电脑通讯。
	- 2) 采用多点连接系统,可用一台电脑同时控制最多 16 台变频器。
	- 3) 抗干扰接口。

变频器可通过一般 RS-232/485 转换器,与内置 RS-232 卡的电脑进行通讯。转换器 的规格及性能根据制造商有所不同,但基本功能相同。相关规格及使用方法请参考转换 器 。

#### 注意

- 安装及运行前请熟知本使用说明书。
- 违反此使用说明书内容时可能会给人体或其他设备造成危险。
- · 请务必连接 PLC 和变频器的 SG。可能会发生干扰引发的通讯错误。

# **7.2** 通讯规格

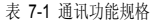

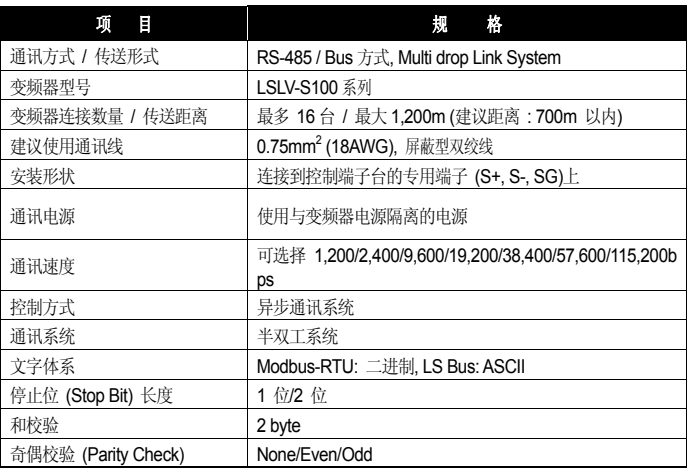

# 7.2.1 通讯系统组成

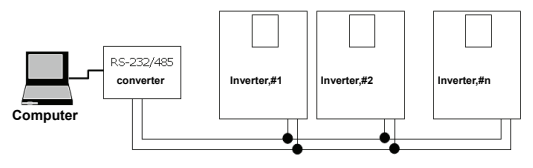

图 7-1 通讯系统组成

- RS-485 端子连接 : 连接到端子台的 S+, S-, SG (屏蔽线)上。(第4章 接线(错误!未定 义书签。页))
- 可连接变频器数量 : 最多连接 16 台。
- 可设置站数 (CM.01 Int485 St ID) : 1 ~ 250
- 可用通讯线长 : 最大通信距离 1,200m,但为了保证稳定的通讯,应在 700m 以内。通 The Text of The Line of The Controller is the manufacture of the Line of the Text of The Text of The Text of T<br>讯线想要使用 1,200m 以上或增加连接数量,若要提高现有通讯速度,请使用相关通讯用 设备,即中继器 (Repeater)。在周围环境的干扰导致不能正常通讯的情况下使用中继器效 果最佳。

## 7.2.2 基本设置

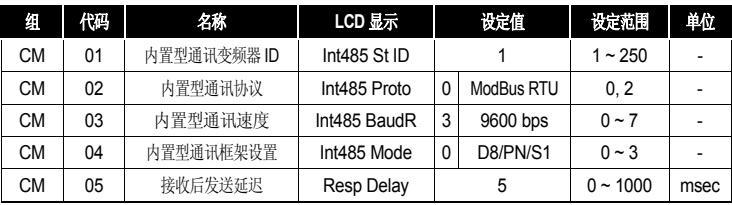

CM.01 Int485 St ID : 设置变频器站号。

CM.02 Int485 Proto : 内置的通讯协议为 Modbus-RTU(0) / LS INV 485(2)。

表 7-2 内置协议

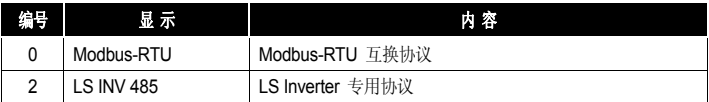

CM.03 Int485 BaudR : 设置通讯速度。最大可设置为 115,200bps。

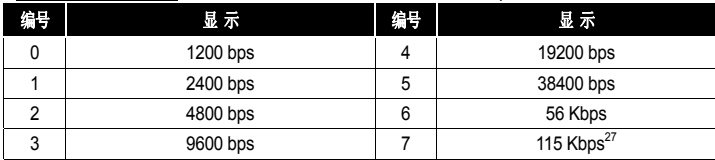

CM.04 Int485 Mode : 选择通讯数据块的组成。设置数据长度和奇偶确认方法、停止位数。

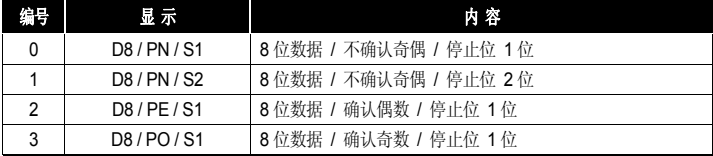

CM.05 Resp Delay : S100 中内置的 485 通讯 (Modbus-RTU 或 LS INV 485)是从站。作为从站的 S100 要经过此功能代码中设置的时间后才会应答主站。使用于 主站无法处理从站的快速应答的系统。此功能代码设置的值恰当,可灵活进行主-从通讯。

<sup>27</sup> 是指115,200bps。

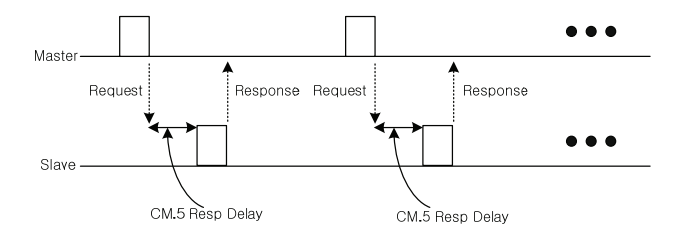

图 7-2 CM.05 Resp Delay

# 7.2.3 设置运行指令及频率

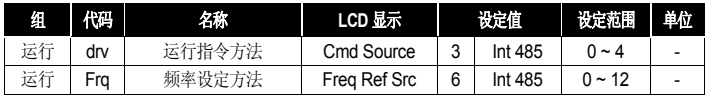

运行组的 drv, Frq 如上所示 3 号和 6 号选择 Int 485, 则可利用通讯功能, 在共同领域中 的参数中设置运行指令及频率。

# 7.2.4 指令丢失保护动作

设置一定时间内发生通讯问题时的判定基准及保护动作。

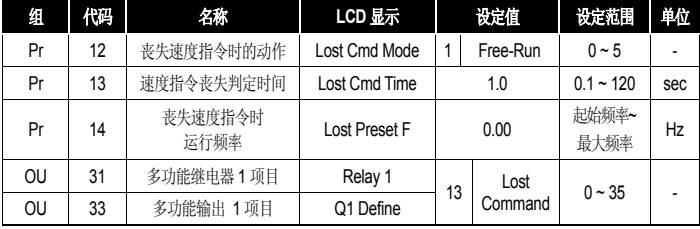

Pr.12 Lost Cmd Mode, Pr.13 Lost Cmd Time :

设置 Pr.13 中设置的时间的通讯异常发生时的变频器动作。

表 7-3 发生通讯异常时变频器动作的选择

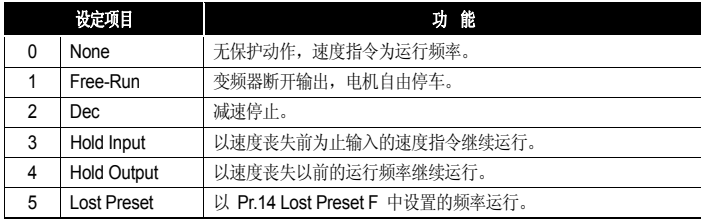

### 7.2.5 设置虚拟多功能输入

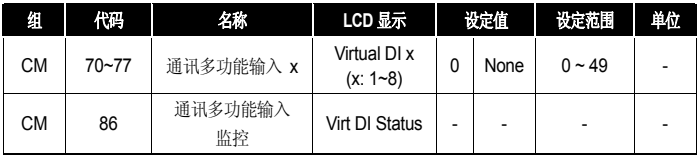

CM.70 ~ 77 : 可根据通讯(共同领域 0h0385: 9.4 章参考)控制多功能输入。

上述 CM.70 ~ 77 中设置需要的功能后,0h0322 中将设置为需要的功能的 BIT 值设为 1, 各 bit 上设置的功能将动作。例如,用 Int485 控制虚拟多功能输入并输出 Fx 指令,则将 CM.70 虚拟 DI 1 设为 FX 后给 0h0322 领域 0h0001,FX 功能动作。

与 In.65 ~ 71 Px Define 分别动作,不能重复设置。可简单确认是否从 CM.86 Virt DI Status 进入虚拟多功能输入。

### 7.2.6 通过通讯设置参数时的注意事项**28**

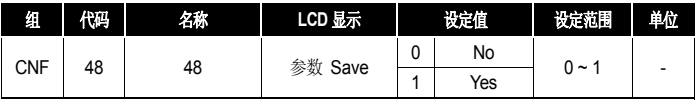

用通讯设置共同领域参数或面板参数并运行变频器后,变频器断电后重启,参数则回到通讯 设置前的内容。

<sup>28</sup> 安装LCD面板时才能设置。

CNF.48 参数 Save 中设为 1号 Yes, 现在设定的值全部储存到变频器内部, 即使断电重 启,也能维持现在的设定值。

用通讯可将 0h03E0 地址中设置 0 后再设为 1, 现在设置的参数值全部储存到变频器内部, 即使断电重启也能维持现在的设定值。但设为 1 的状态下再设为 0 时没有任何效果。

### 7.2.7 设置通讯特殊领域

■ S100 通讯全体储存地址

表 7-4 S100 通讯全体储存地址

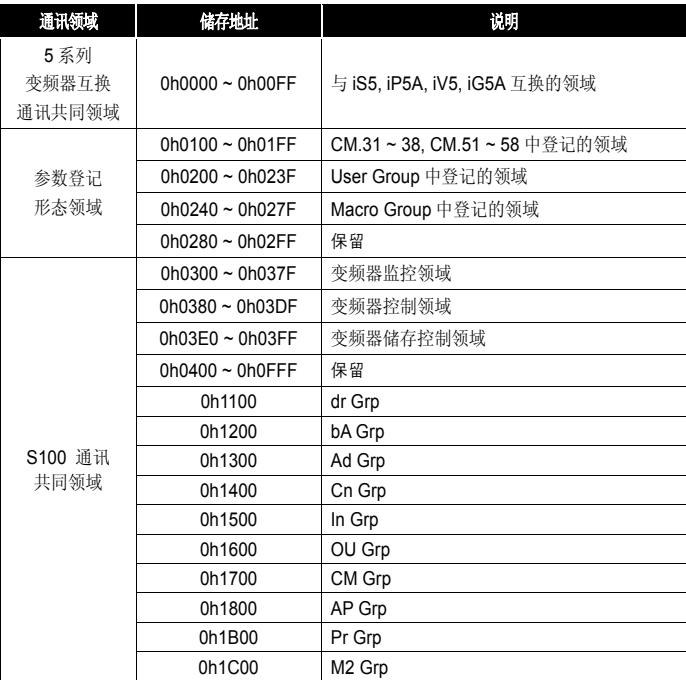

### 7.2.8 周期性数据传输参数组

利用通讯功能组(CM)中登记的通讯地址进行通讯。可用一个通讯数据块通讯多个参数。

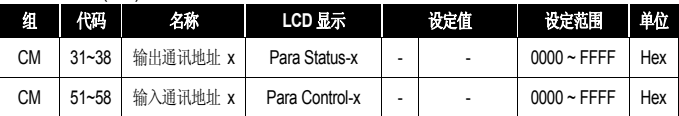

通讯地址 0h0100 ~ 0h0107 : 可读取 CM.31~38 Status Para x 中登记的通讯代码参数 的数据值。 (可读)

通讯地址 0h0110 ~ 0h0117 : 可读写 CM.51~58 Control Para x 中登记的通讯代码参数 的数据值。 (可读写)

表 7-5 0h0100 ~ 0h0117: 现在登记的 CM Grp 参数

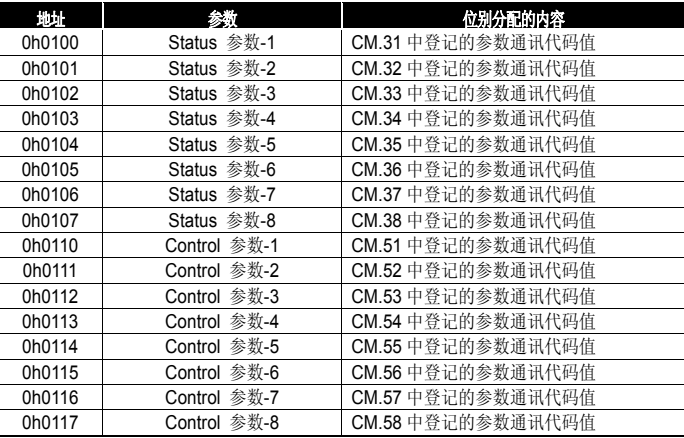

#### 注意

Control 参数中登记参数时,要将运行速度 (0h0005, 0h0380, 0h0381)和运行指令 (0h0006, 0h0382)参数设置到 Para Control Frame 的最后。即,Para Control-h 的最大 编号上登记运行速度和运行指令。(例, Para Ctrl Num 为 5 时 Para Control-4 登记运行 速度、Para Control-5 登记运行指令。)

# 7.2.9 为传送 **U&M Mode** 的 **User** 及 **Macro Grp** 的参数组**29**

利用登记在 U&M 模式中的 USR Grp.及 MAC Grp. 通讯地址进行通讯。

U&M>USR → 1~64 User Grp. Para h: 面板登记的 USR 参数可通过通讯地址 0h02 00 ~ 0h023F 进行读写。

U&M>MAC → 1~64 Macro Grp. Para h: 面板设置的 Macro 参数可通过 0h0240 ~ 0h02A3 进行读写。

表 7-6 0h0200 ~ 0h023F: 现在登记的 User Grp 参数

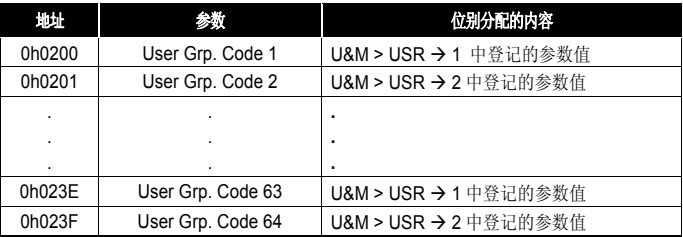

表 7-7 0h0240 ~ 0h02A3: 现在登记的 Macro Grp 参数

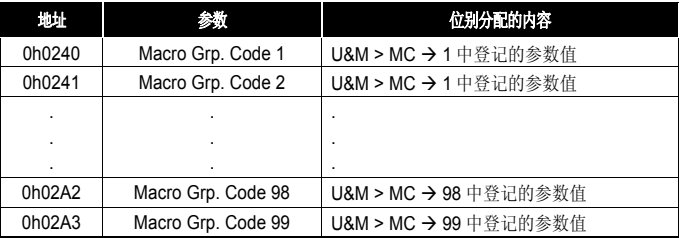

 <sup>29</sup> 只有安装 LCD时才能设置。

# **7.3** 通讯协议

### 7.3.1 **LS INV 485** 协议

电脑或其他主机作为主站,变频器作为从站的结构中,从站变频器应答主站的读写要求。 基本形式

要求:

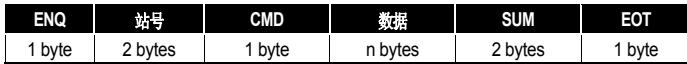

正常应答:

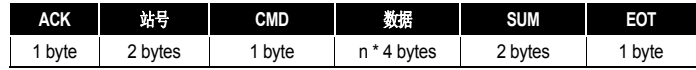

错误应答:

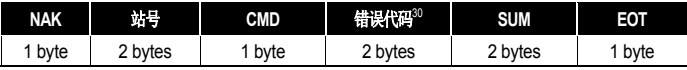

说明:

- 要求以 ENQ 开始, 以 EOT 结束。
- 正常应答以 ACK 开始, 以 EOT 结束。
- 错误应答以 NAK 开始, 以 EOT 结束。
- 站号为变频器编号,以 2 位 ASCII-HEX 表示。
- (ASCII-HEX: 由 '0' ~ '9', 'A' ~ 'F' 组成的 16 进制数)
- CMD: 使用大写 (用小写时为 IF Error)

#### 表 7-8 CMD: 使用大写

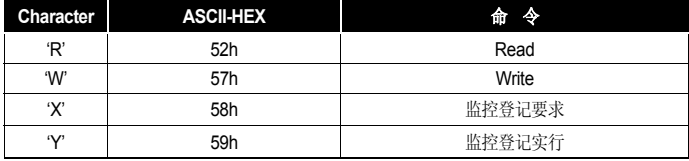

- 数据:ASCII-HEX 形式 インタンス インタンス しょうしょう ふくしゃ 例) 数据值为 3000 时 : 3000 → '0''B''B''8'h → 30h 42h 42h 38h
- 错误代码 : 可用 2 种标识 ASCII (20h ~ 7Fh)
- 发送接收缓冲大小 : 发送= 39 位, 接收= 44 位
- 监控登记缓冲: 8 Word
- SUM : 为验证通讯错误,用 Sum 检查。

SUM = (站号 + CMD + 数据)的下层 8 位 ASCII-HEX 形式。

例) 如下所示从 3000 号读取 1 个内容的读取请求时

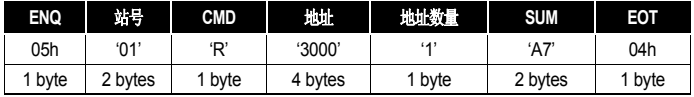

 $SIJM = '0' + '1' + 'R' + '3' + '0' + '0' + '0' + '1'$ 

= 30h + 31h + 52h + 33h + 30h + 30h + 30h + 31h = 1**A7**h (Control 值除外 : ENQ, ACK, NAK 等等) SUM 取下层一个 byte, 因此 A7h 为 SUM。

广播功能

给网络上的 变频器同时下达指令时使用。

- 方法: 用站号 255 号下指令。
- 动作: 各变频器即使不是自己的设定站号,也会接收处理 (但做不应答)

#### 7.3.2 读取详细协议

读取请求: 从 XXXX 地址开始读取连续 n 个字数据的读取请求

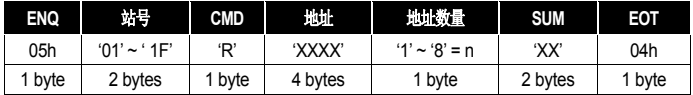

总字节= 12, 引号(' ')指字符。

读取正常应答:

| <b>ACK</b> | 站号数据             | <b>CMD</b> | 数据            | <b>SUM</b> | EOT    |
|------------|------------------|------------|---------------|------------|--------|
| 06h        | $'01' \sim '1F'$ | 'R'        | 'XXXX'        | 'XX'       | 04h    |
| byte       | 2 bytes          | byte       | $N * 4$ bytes | 2 bytes    | 1 byte |

总字节= 7 \* n \* 4 = 最大 39

读取错误应答:

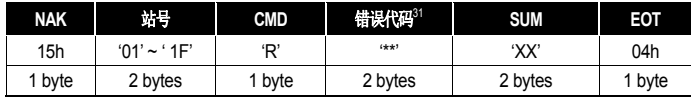

总字节=9

# 7.3.3 写入详细协议

写入请求:

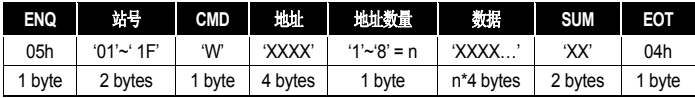

总字节= 12 + n \* 4 = 最大 44

写入正常应答:

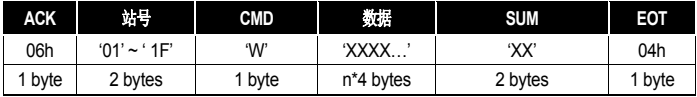

总字节= 7 + n \* 4 = 最大 39

写入错误应答:

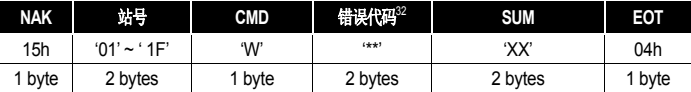

总字节= 9

31 参考9.3.5错误代码

l

32 参考9.3.5错误代码

# 7.3.4 监控登记详细协议

- 监控登记
- 监控登记请求 :

用于请求常量监控和数据更新

#### 请求 n个地址(可不连续)的登记时

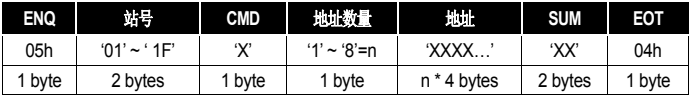

总字节= 8 + n \* 4 =最大40

监控登记正常应答:

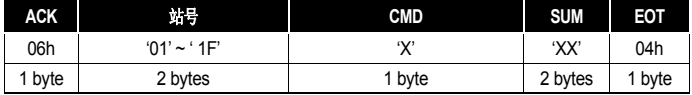

总字节= 7

监控登记错误应答:

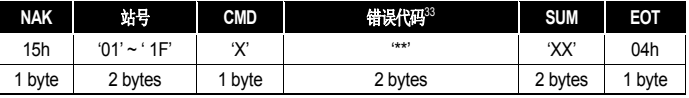

总字节 = 9

监控实行

监控登记实行请求:

请求监控登记的地址中数据的读取请求

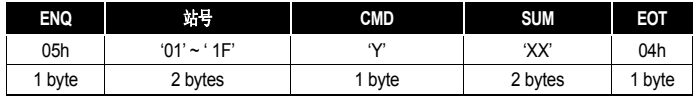

总字节 = 7

33 参考 9.3.5 错误代码

 $7-12$   $LS$ <sup>7</sup>

 $\overline{a}$ 

监控登记实行正常应答:

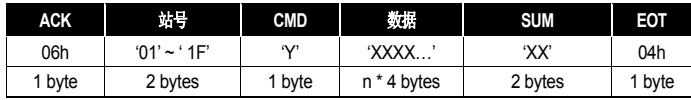

总字节 = 7 + n \* 4 = 最大 39

监控登记实行错误应答:

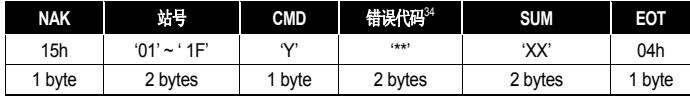

总字节 = 9

## 7.3.5 错误代码

表 7-9 错误代码

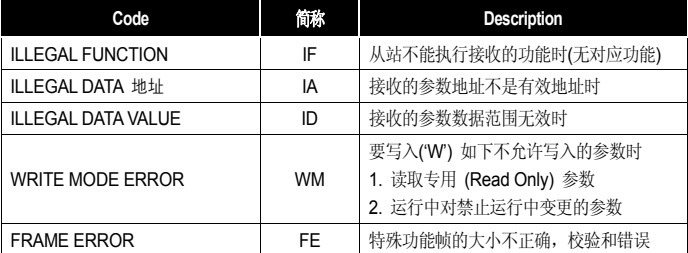

# 7.3.6 **ASCII** 代码

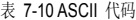

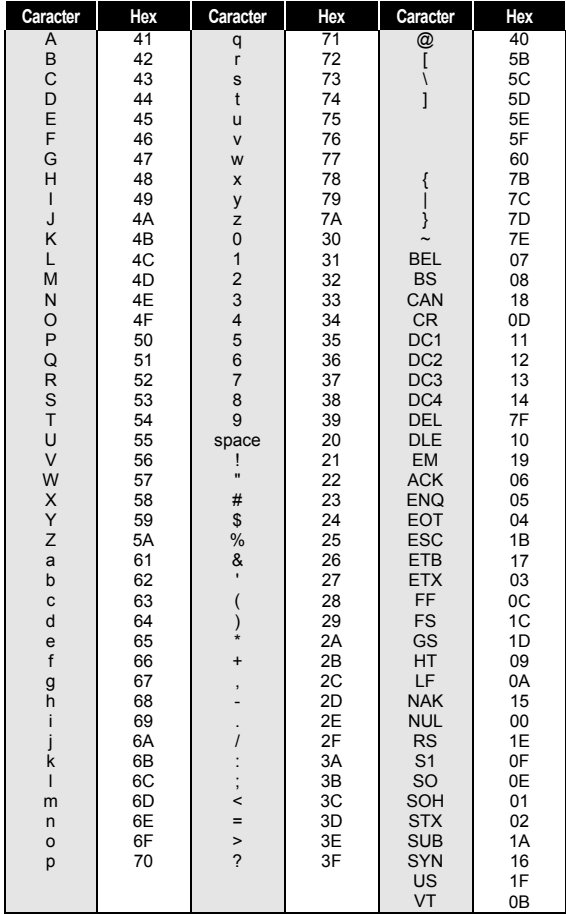

## 7.3.7 **Modbus-RTU** 协议

■ Function Code 及协议 (单位: byte)

Function Code #03(读保持寄存器)

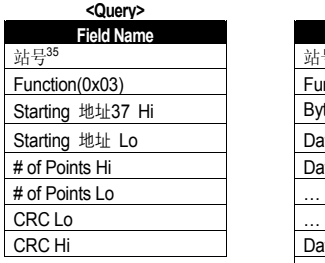

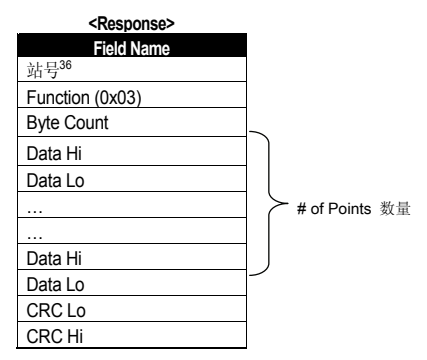

• Function Code #04(Read Input Register)

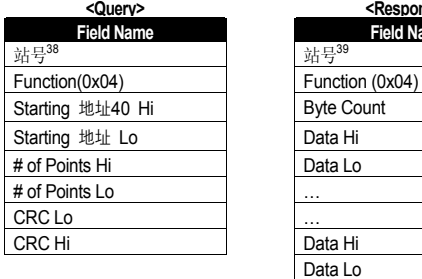

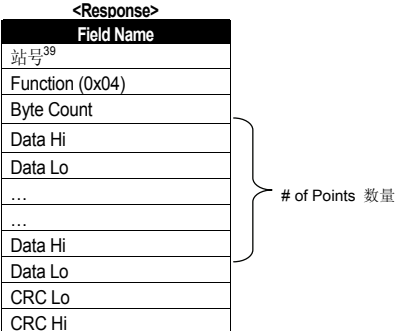

35 站号是指 CM.01 Int485 St ID。

l

- 36 站号是指 CM.01 Int485 St ID。
- 37 Starting Address = 通讯用地址(10章功能表) 1
- 38 站号是指 CM.01 Int485 St ID。
- 39 站号是指 CM.01 Int485 St ID。
- 40 Starting Address = 通讯用地址(10章功能表) 1

Function Code #06(Preset Single Register)

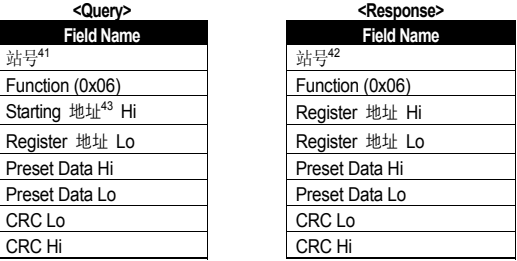

Function Code #16(hex 0h10) (Preset Multiple Register)

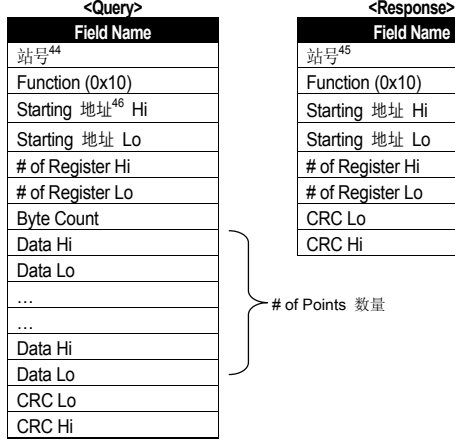

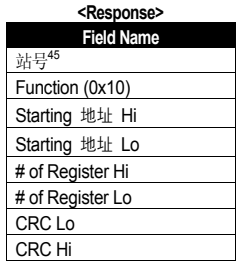

- —<br><sup>41</sup> 站号是指 CM.01 Int485 St ID。
- <sup>42</sup> 站号是指 CM.01 Int485 St ID。
- <sup>43</sup> Starting Address = 通讯用地址(10章功能表) 1
- <sup>44</sup> 站号是指 CM.01 Int485 St ID。
- <sup>45</sup> 站号是指 CM.01 Int485 St ID。
- <sup>46</sup> Starting Address = 通讯用地址(10章功能表) 1

Exception Code

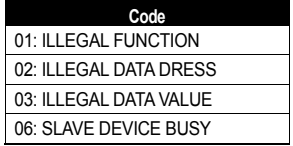

• Response

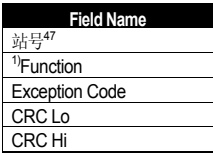

1) Function 值是设置了 Query 的 Function 值的最上层位的值。

## ■ Modbus-RTU 通讯使用例

变频器的加速时间(ACC 通讯用地址 0x1103)变更为 5.0 秒, 减速时间(dEC 通讯用地址 0x1104) 变更为 10.0 秒时

主站给变频器传送的数据块

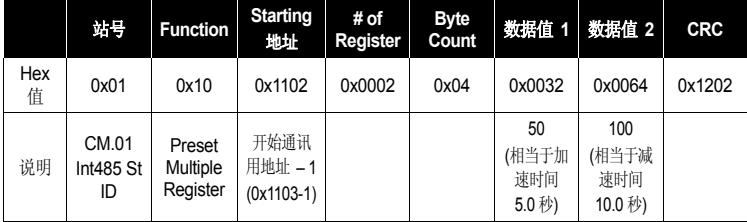

l

<sup>47</sup> 站号是指 CM.01 Int485 St ID。

### 变频器应答主站的数据块

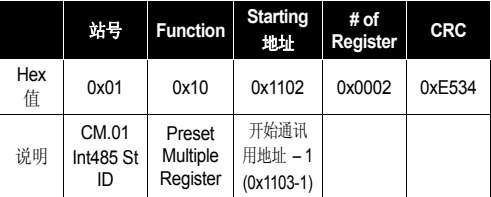

# 7.3.8 与现有 **iS5/iP5A/iV5/iG5A** 互换的给他领域参数

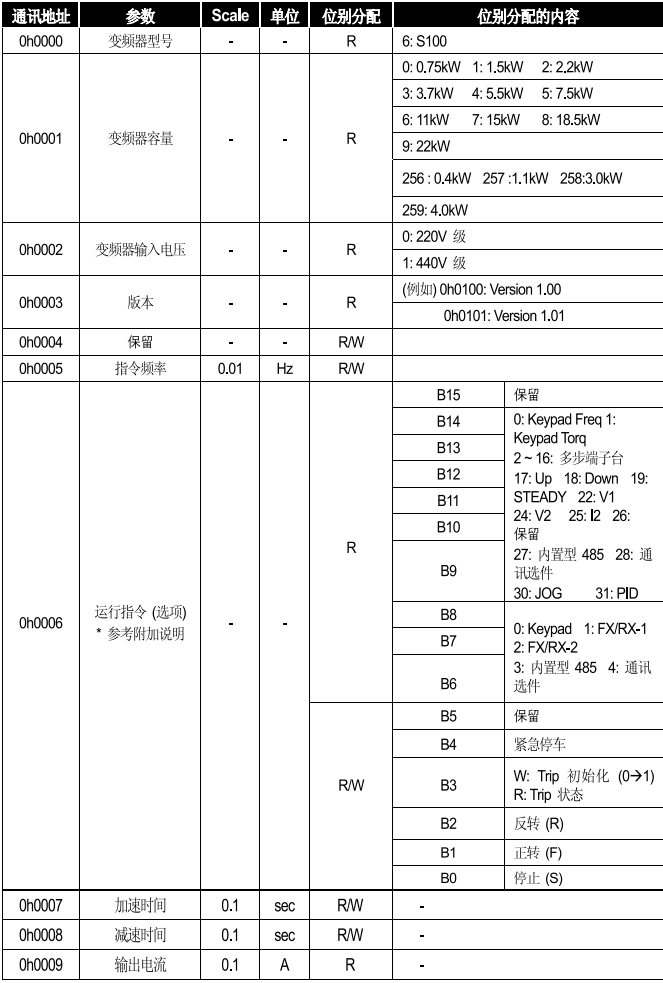

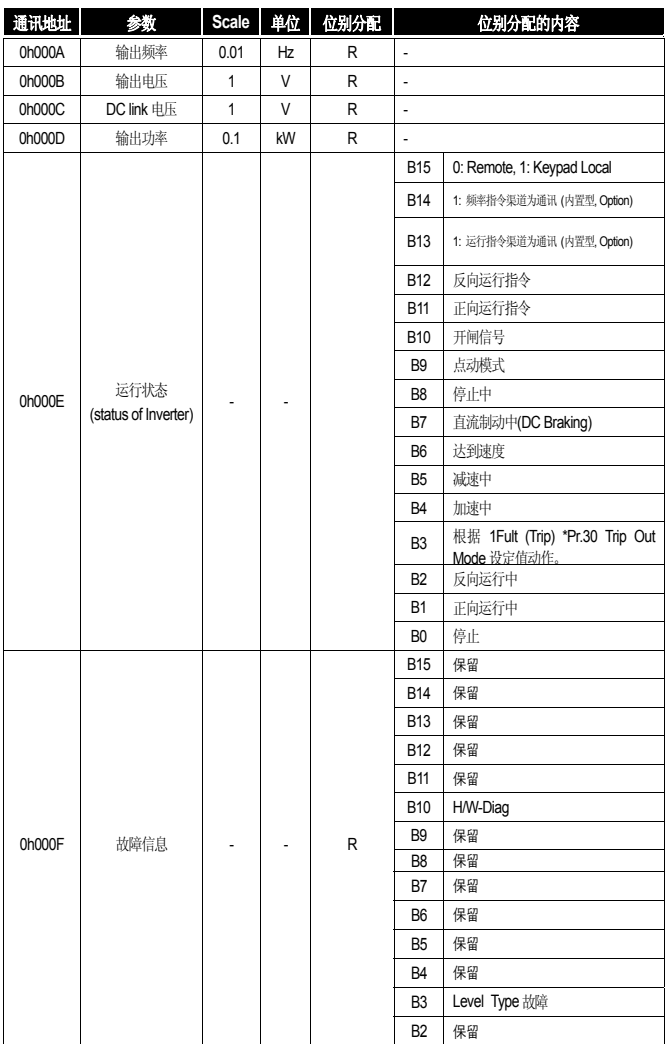

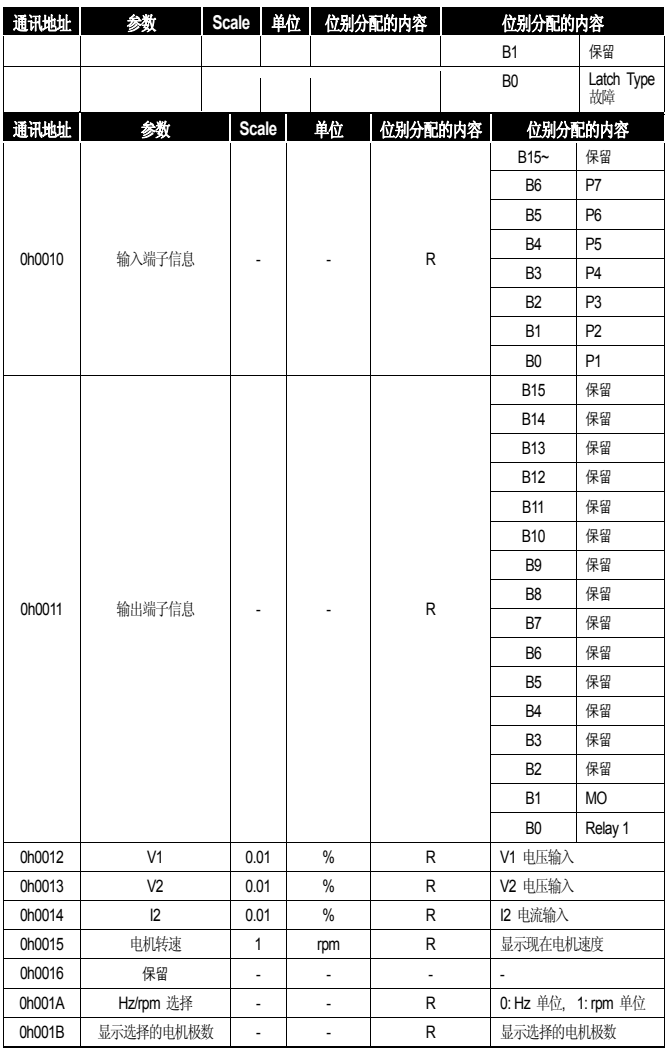

# **7.4 S100** 扩展共同领域参数

变频器监控领域参数 (均只能读取)

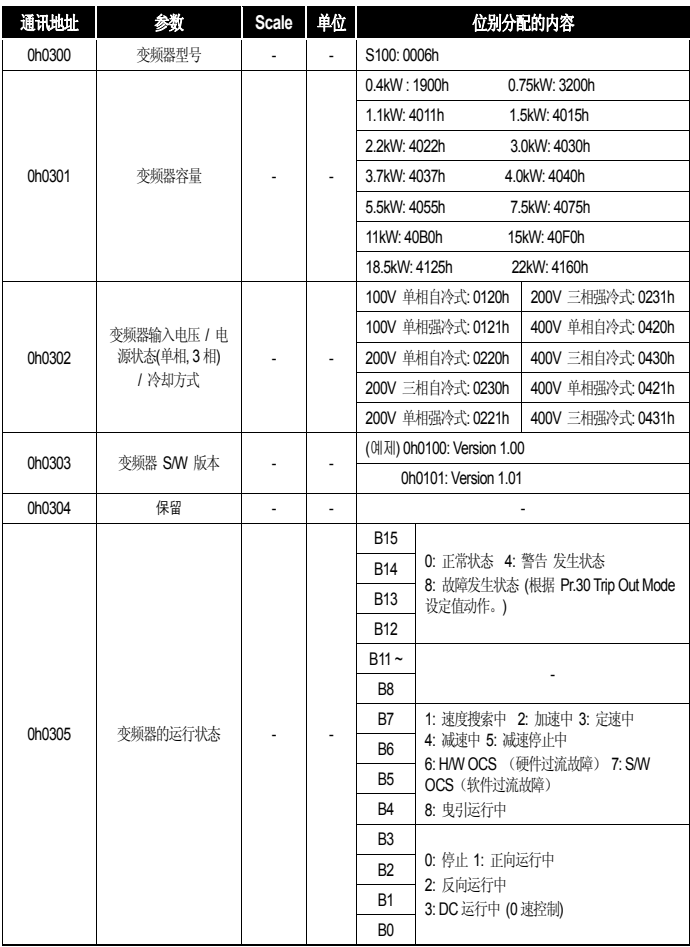

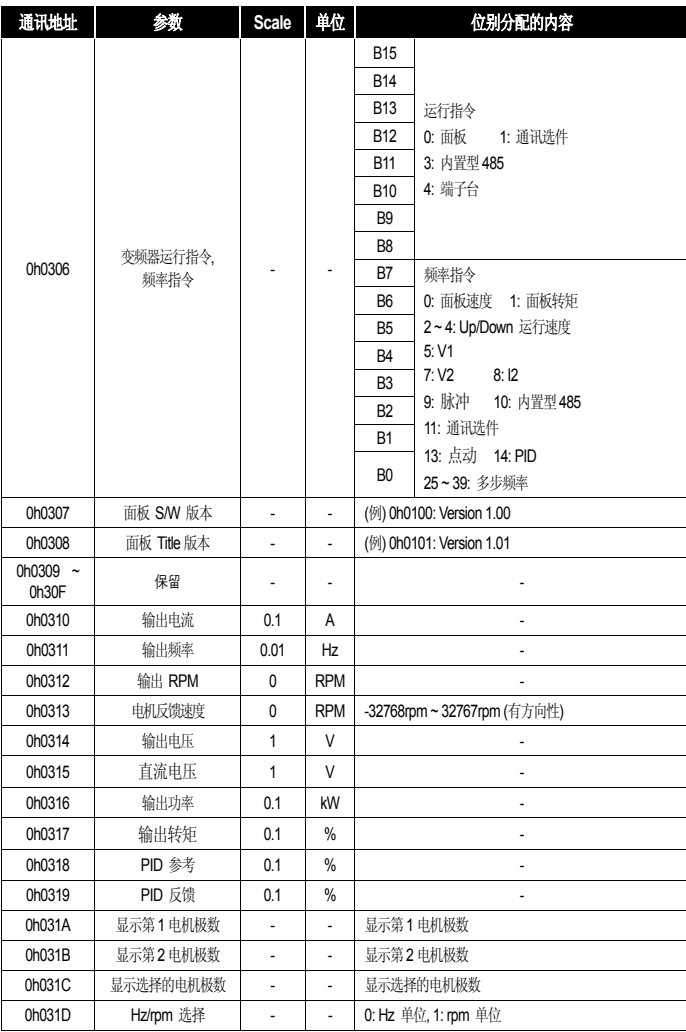

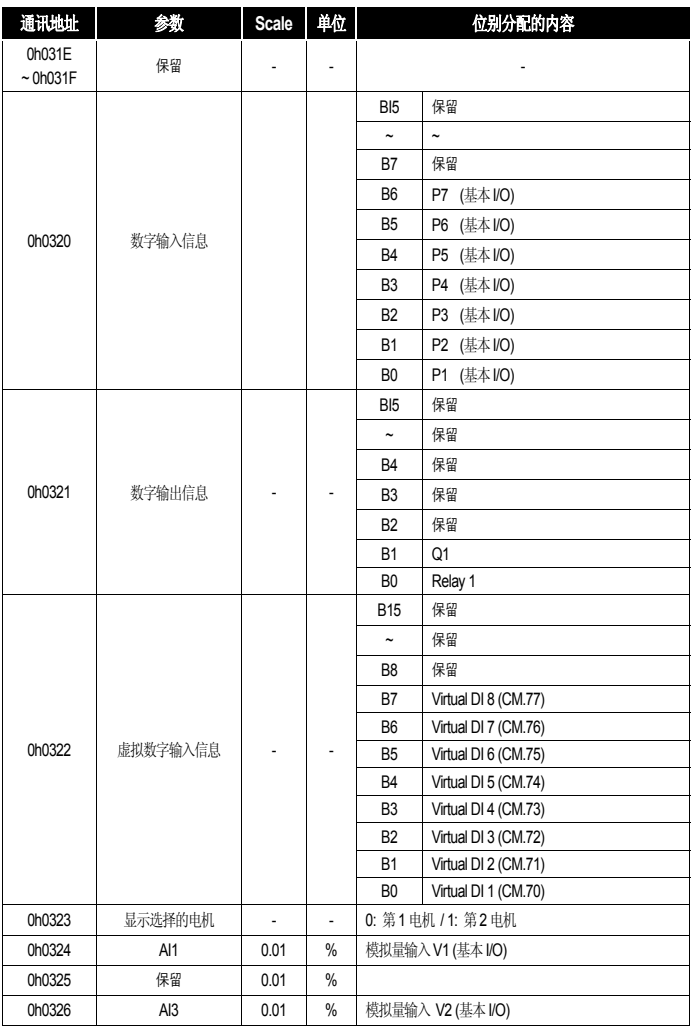

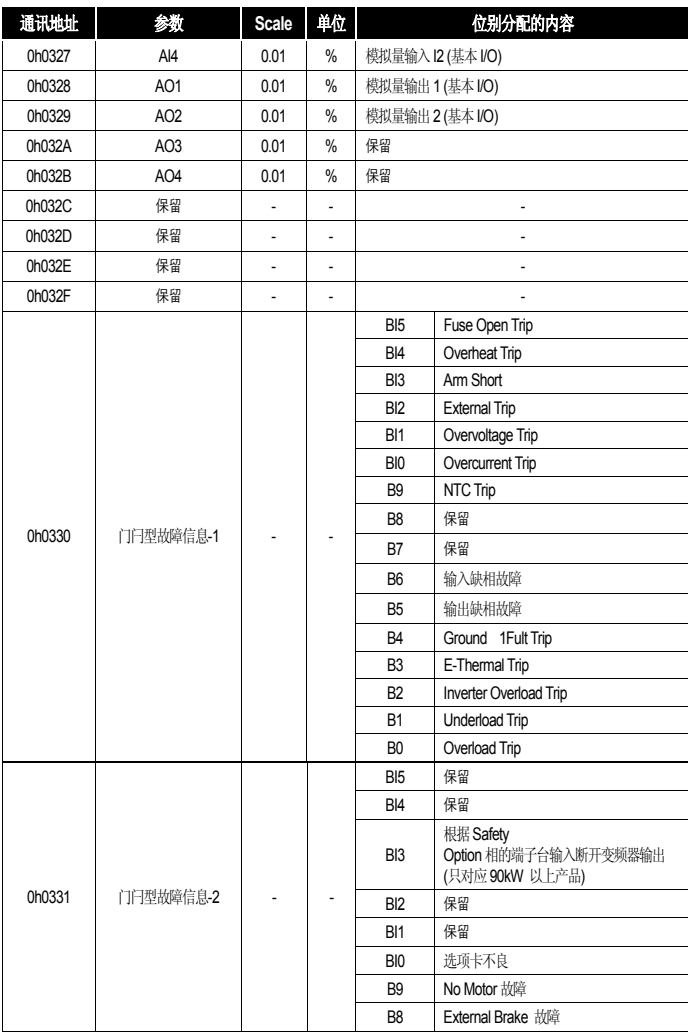

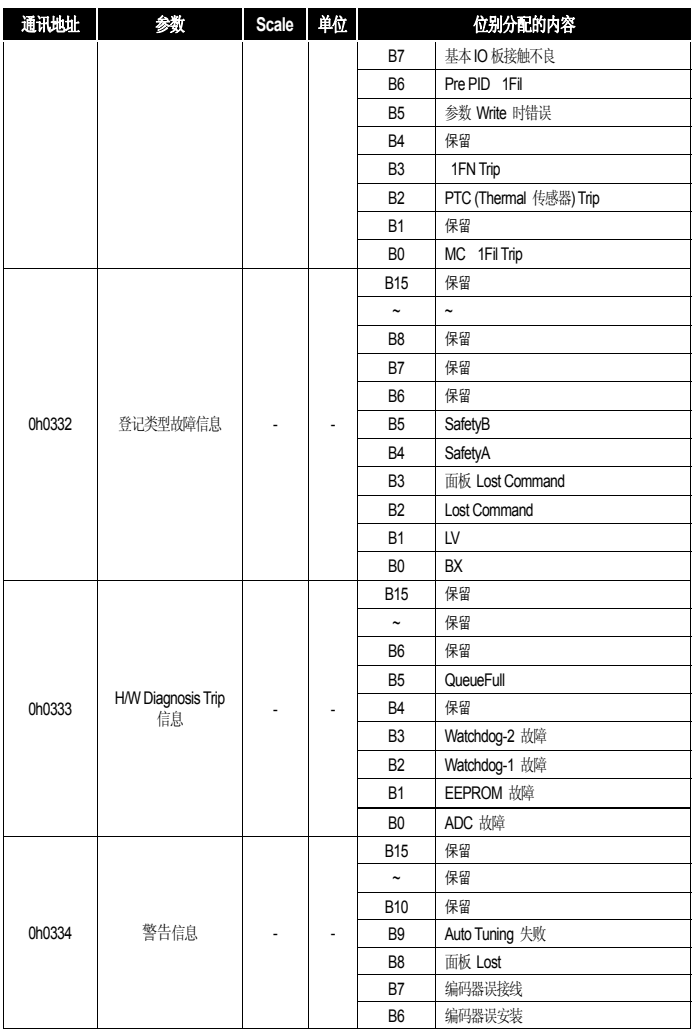

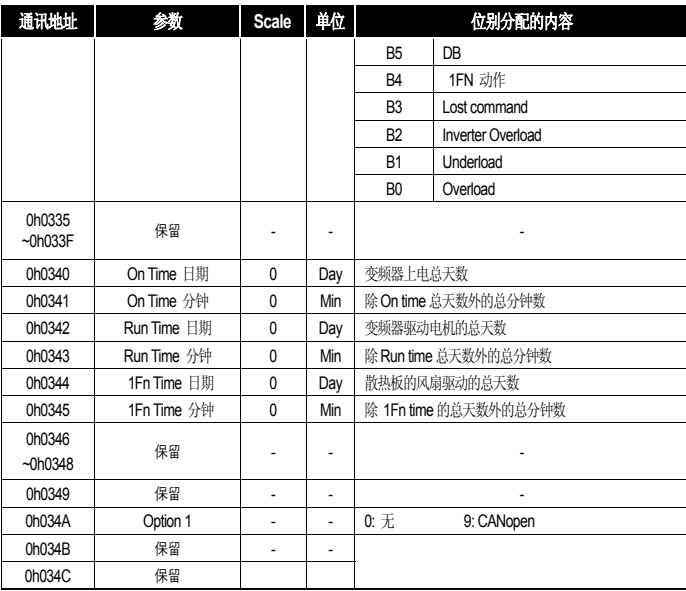

# 变频器控制领域参数 (均可读写)

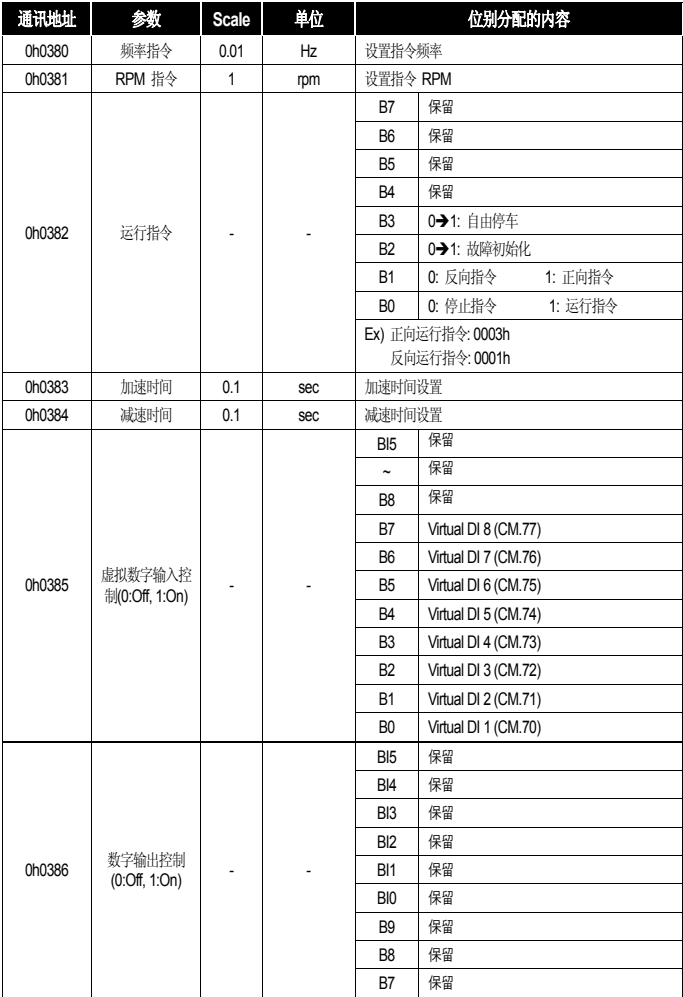

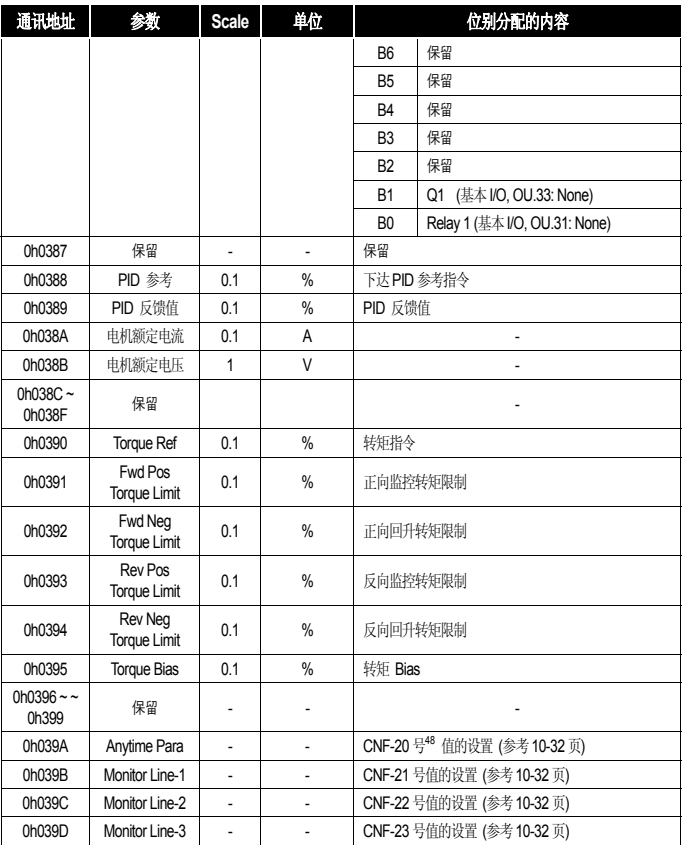

<sup>48</sup> LCD 安装时显示。

提示 S100 共同领域频率地址中设置为 (0h0380, 0h0005) 通讯的频率即使 参数 Save 也不会储存。设置 为通讯的频率要想在断电重启后继续用,请如下设置。

- 1. 频率设置方法 (dr.07): dr.07 (Freq Ref Source) 设为 Keypad-1。
- 2. 频率设置 (0h1101 地址): S100 参数领域频率地址 (0h1101) 中用通讯设置频率。
- 3. 参数储存 (0h03E0 地址): 电源 Off 前进行 参数 Save (0h03E0: '1')。
- 4. 断电重启时显示用通讯设置并保存的频率。
- 变频器储存控制领域参数 (均可读写)

本领域的特征是设置参数后不仅反映到变频器,还会储存。其余领域的参数用通讯设置 后虽然能反映到变频器上,但不能保存。即,变频器断电重启后,用通讯设置的值全被 删除,回到设置前的值。因此要在用通讯设置后变频器断电前必须要进行 参数 Save。 但在此领域无需进行 参数 Save,参数设置后立即储存到变频器中。

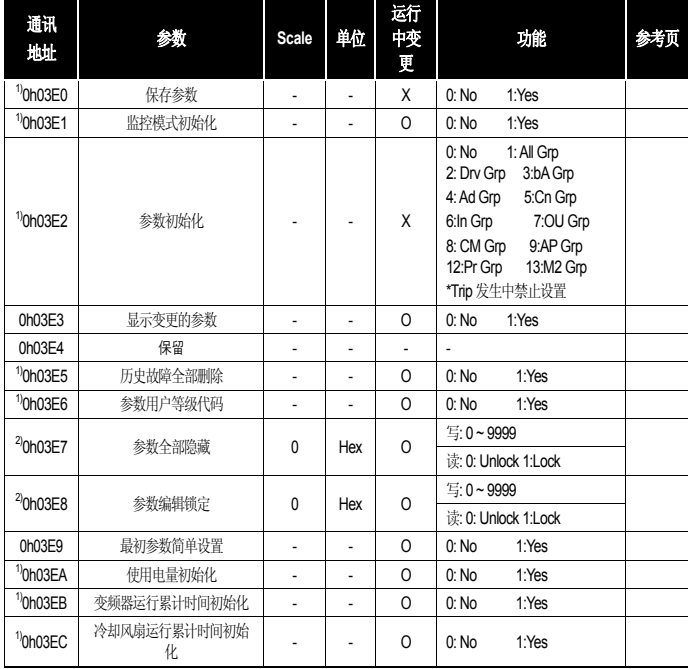
1)参数要慎重设置。参数首先要用通讯设置为0 后设置其他值。如果设置为不是0 的状态下再输入不是0 的值,则应答为错误信息。用通讯读取此参数可知设置前的值。

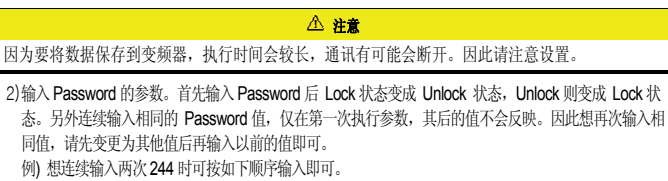

 $244 \rightarrow 0 \rightarrow 244$ 

# 8. 功能列表

#### **8.1** 参数模式

参考) 对未被允许的设定值的处理

1. 未分割的设定值 : "nd" 2. 重复设定值 (多功能输入, PID Reference, PID Feedback 相关) : "OL" 3. 未被允许的设定值 (Option, V2, I2) **Factual Action** : "no"

如上表示,此类情况下即使按下 "ENT" 键也不会动作。

#### 8.1.1运行组**<sup>49</sup>**

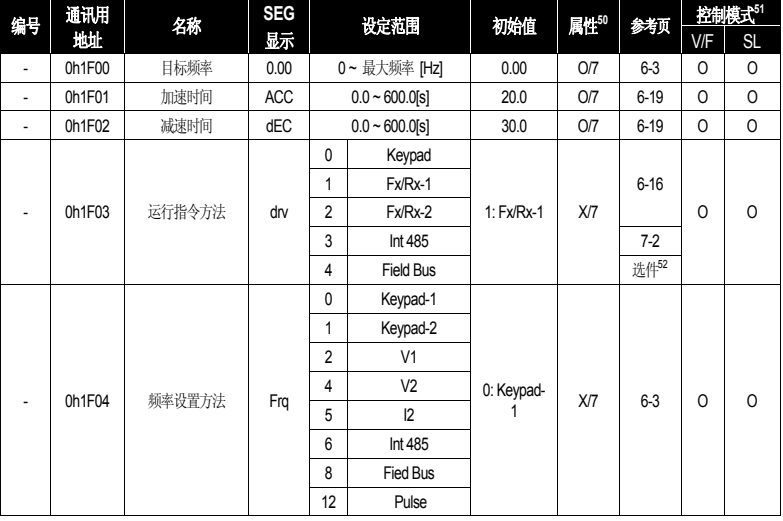

<sup>49</sup> LCD loader 安装时不显示。

 $\overline{a}$ 

- <sup>50</sup>属性 : O or X: 运行中写入, A: 7SEG/LCD 公用, 7 : 7SEG 专用, L : LCD 专用。
- <sup>51</sup>根据控制模式的设置显示代码别有效与否。 V/F, SL(IM Sensorless) 模式。

52 选项请参考选件使用说明书。

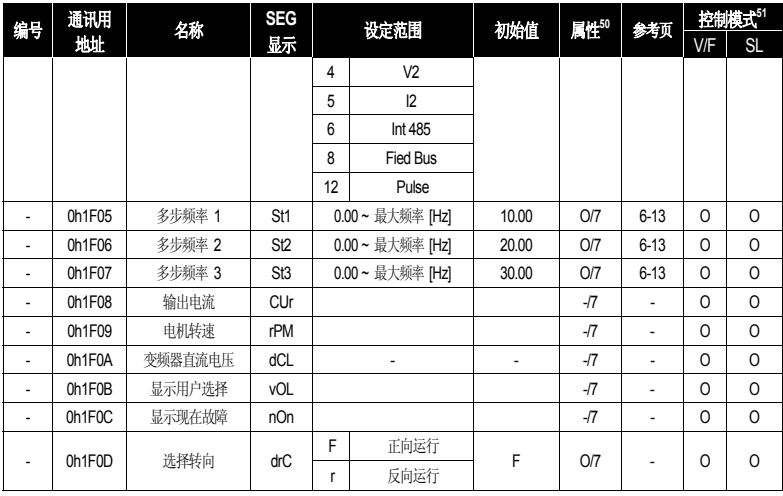

### 8.1.2驱动组 **(PAR → dr)**

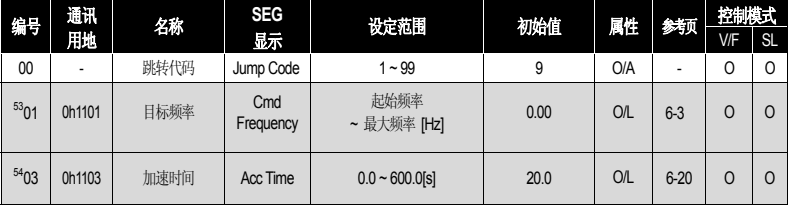

 <sup>53</sup> LCD 面板安装时才会显示。

<sup>54</sup> LCD 面板安装时才会显示。

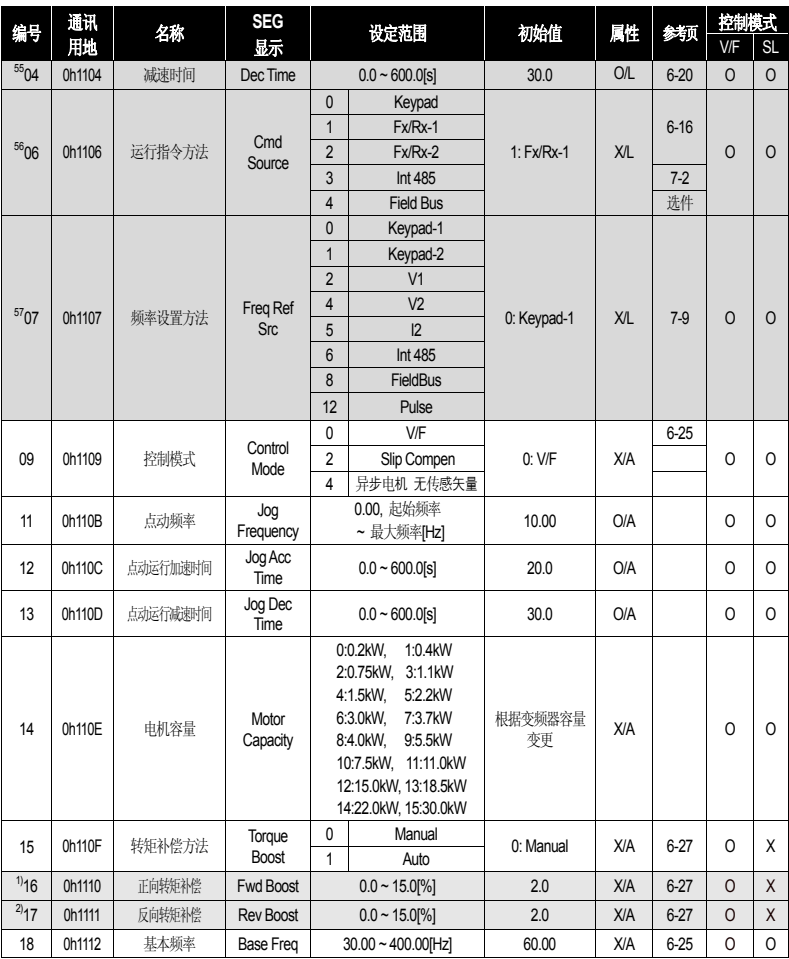

- <sup>55</sup> LCD 面板安装时才会显示。
- <sup>56</sup> LCD 面板安装时才会显示。

 $57$  LCD 面板安装时才会显示。

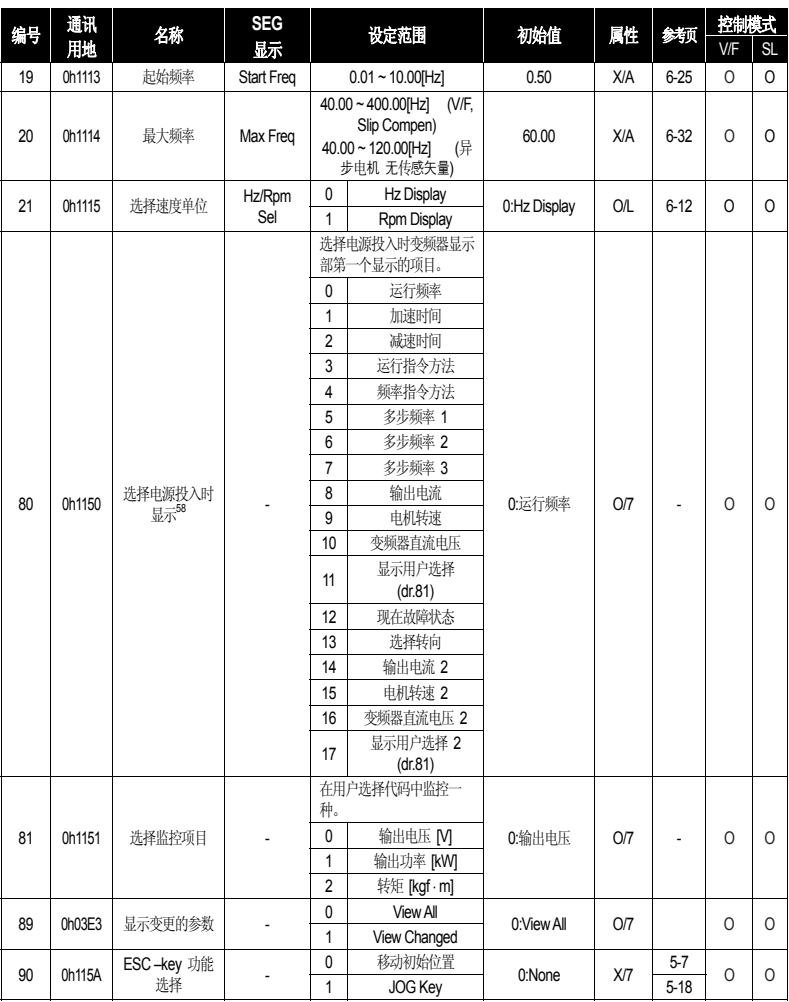

-<br><sup>58</sup> LCD 面板中不显示。

8-4 1515

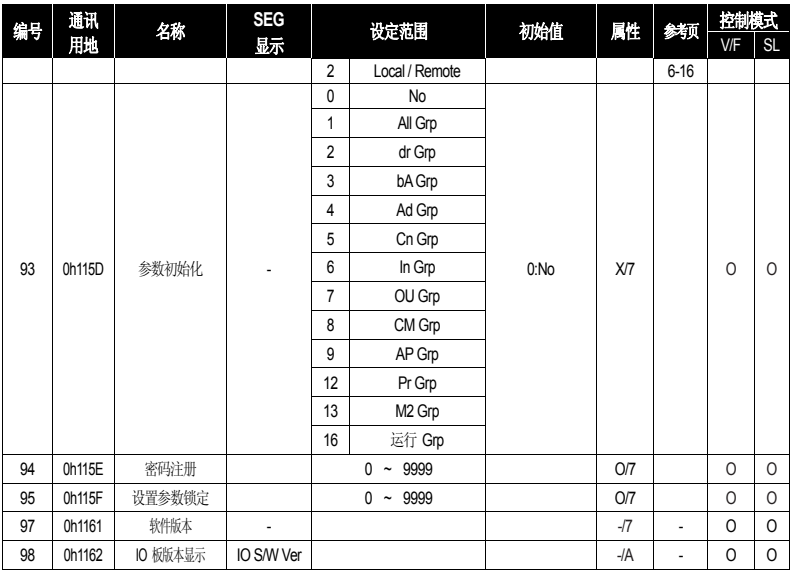

\* 阴影部分代码为隐藏代码,设置相应代码时才会显示。

1) dr.15(转矩补偿)代码值为 'Manual'时才能显示。

2) dr.15(T 转矩补偿)代码值为 'Manual'时才能显示。

### 8.1.3基本功能组 **(PAR → bA)**

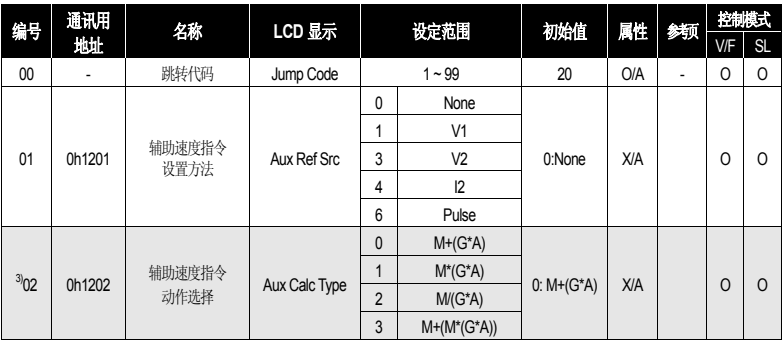

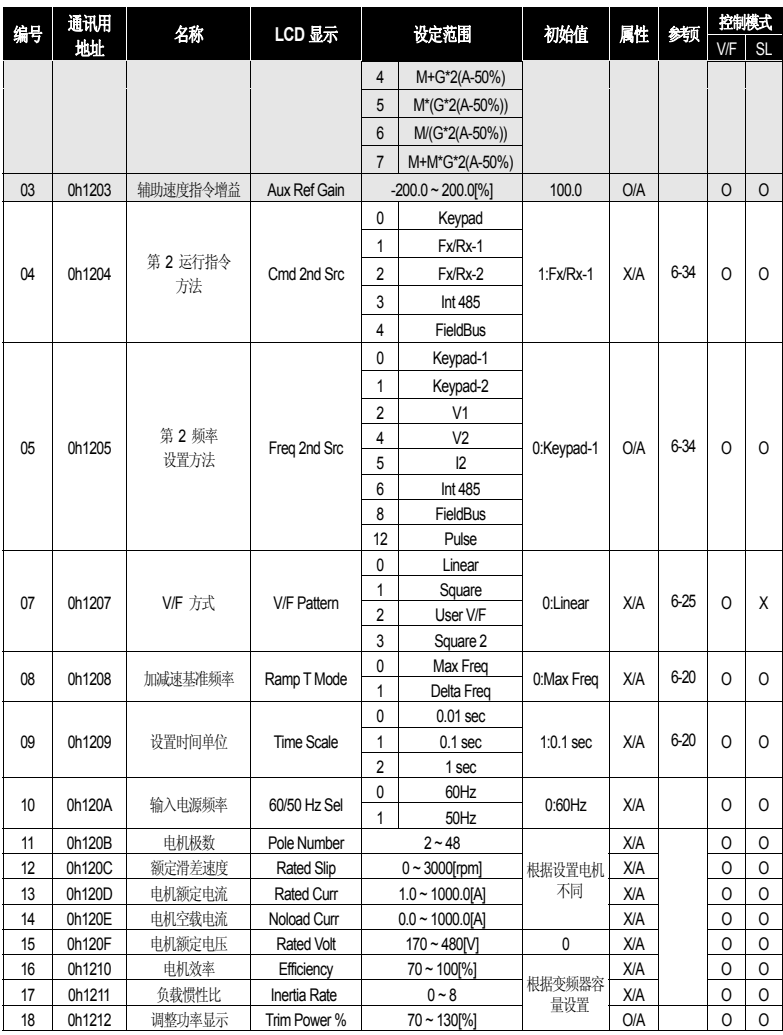

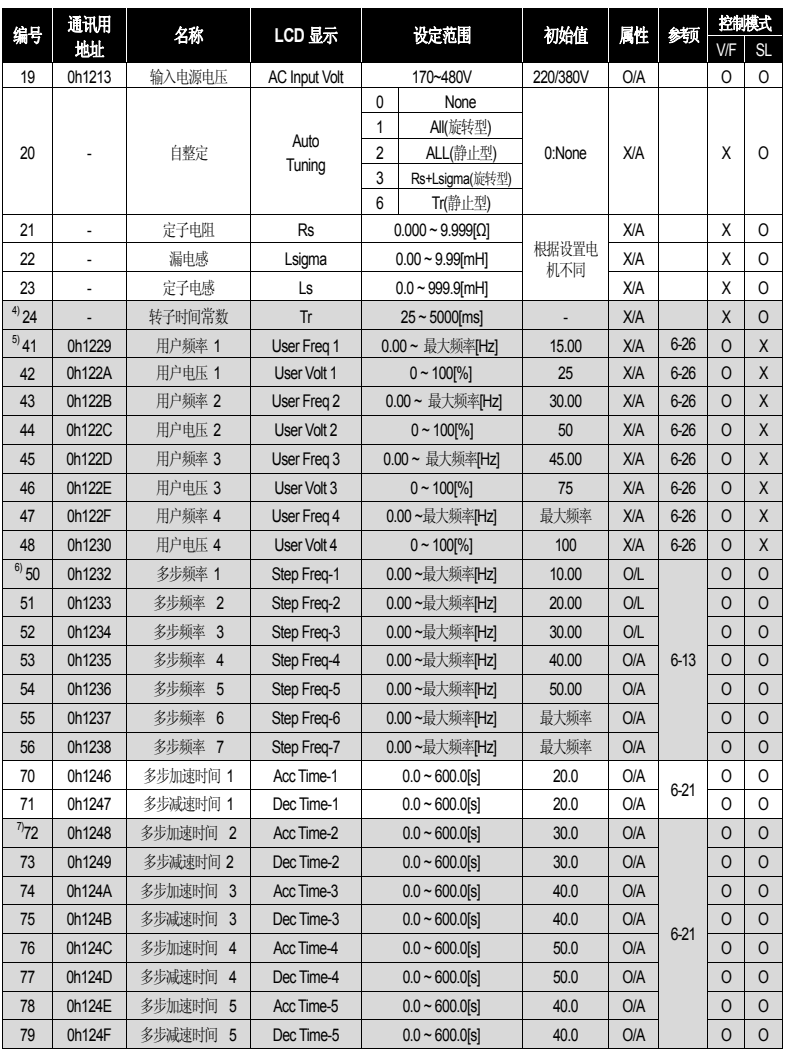

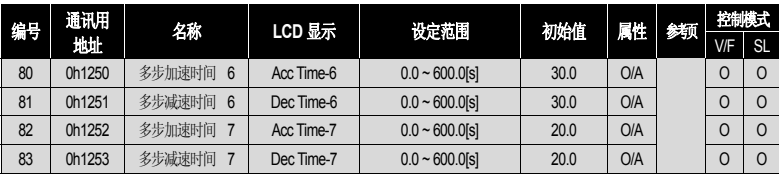

\* 阴影部分为隐藏代码,设置相关代码时才能显示。

3) bA.01 不是 0 时才会显示。

4) dr.09 控制模式为 '无传感矢量'时才会显示。

5) bA.41 ~ bA.48 在 bA.07 或 M2.25(M2.V/F Patt)中至少一个设置为 'User V/F'时才会显示。

6) bA.50 ~ bA.56 在 In.65 ~ 71 多功能输入中至少一个设置为 '多步'(Speed–L, M, H)时才会显示。

7) bA.72 ~ bA.83 在 In.65 ~ 71 多功能输入中至少一个设置为 '多步加减速'(Xcel-L, M, H)时才会显示。

### 8.1.4扩展功能组 **(PAR → Ad)**

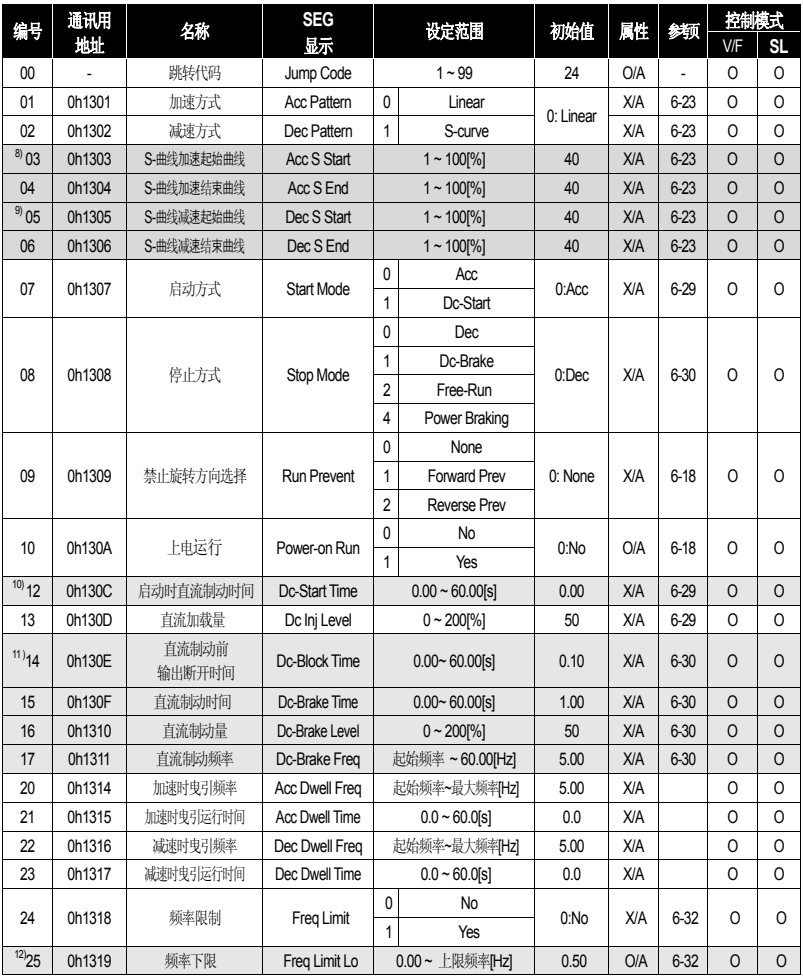

 $LS$ <sup> $15$ </sup> | 8-9

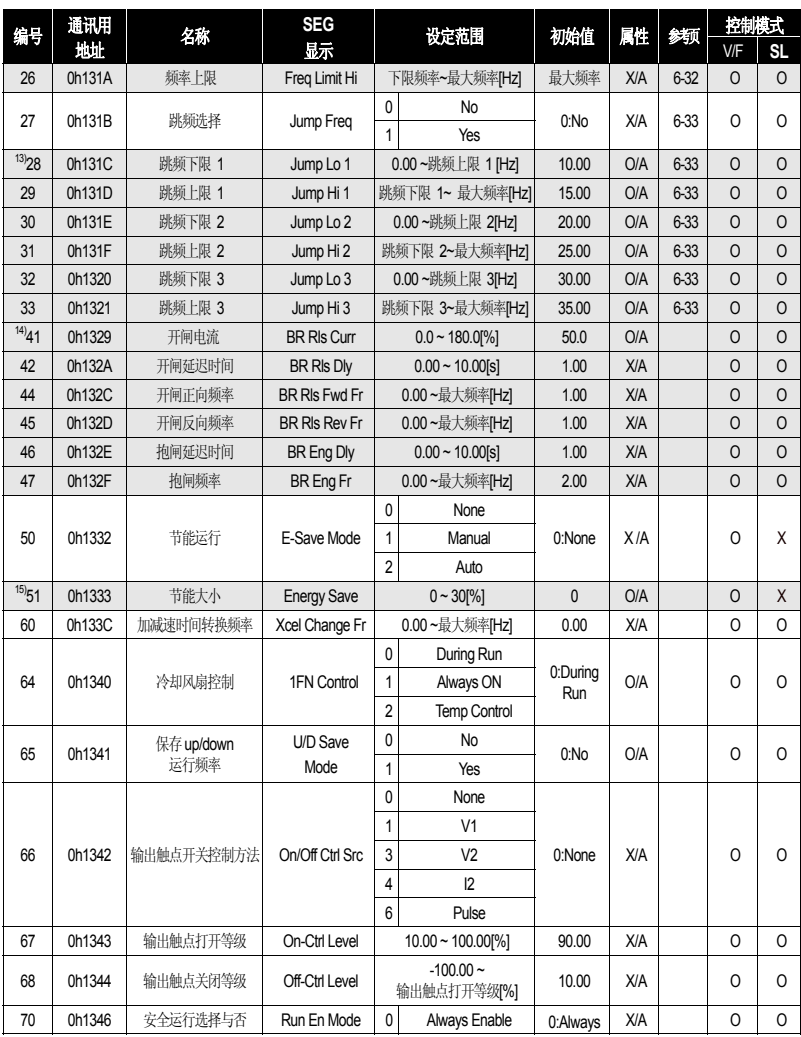

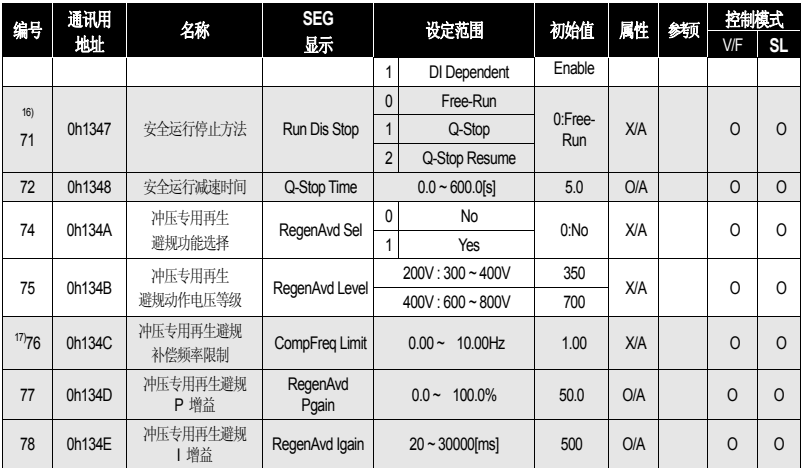

\*阴影部分为隐藏代码,设置相关代码时才能显示。

8) Ad.03,04 在 Ad. 01 设为 1 时才能显示。

9) Ad.05,06 在 Ad. 02 设为 1 时才能显示。

10) Ad.12 在 Ad.07 'Start Mode'设为 'Dc-Start'时才能显示。

11) Ad.14 ~ 17 在 Ad.08 'Stop Mode'设为 'DC-Brake' 时才能显示。

12) Ad.25 ~ 26 在 Ad.24(Freq Limit)设为 'Freq Limit' 时才能显示。

13) Ad.28 ~ 33 在 Ad.27(Jump Freq)이 'Yes' 时才能显示。

14) Ad.41 ~ 47 在 OU.31, OU.33 中一个值设为 'BR Control' 时才能显示。

15) Ad.51 在 Ad.50(E-Save Mode)设为不是 'None'的值时才能显示。

16) Ad.71 ~ 72 在 Ad.70(Run En Mode)设为 'DI Dependent '时才能显示。

17) Ad.76 ~ 78 은 Ad.74(RegenAvd Sel)设为 'Yes' 时才能显示。

### 8.1.5控制功能组 **(PAR → Cn)**

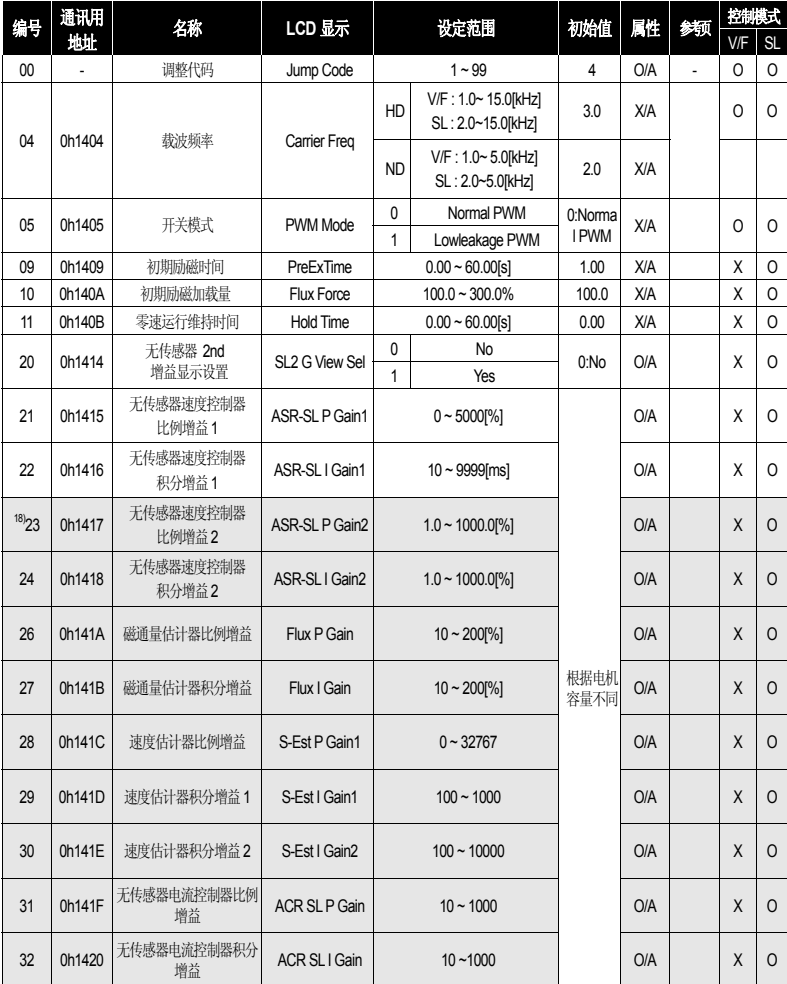

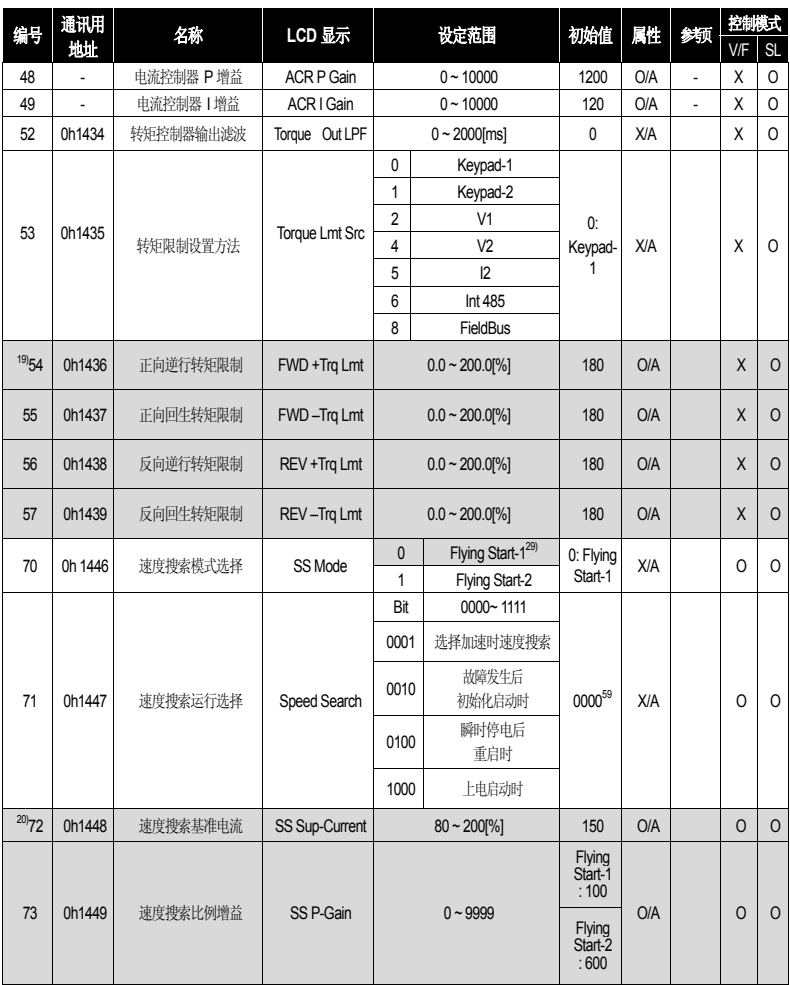

<sup>59</sup> 初始值 0000 在 SEG中显示为 *0000 0*。

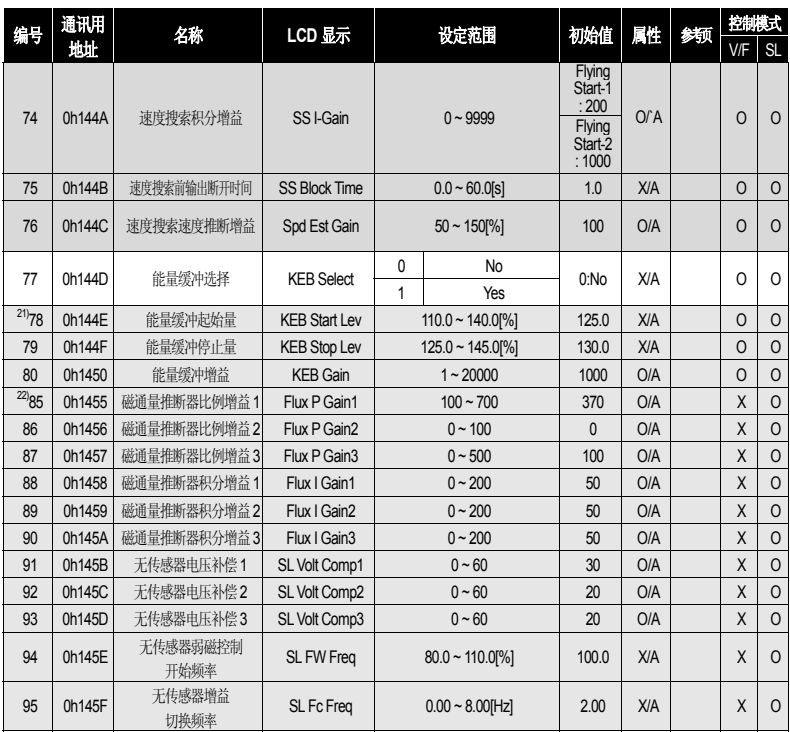

\*阴影部分为隐藏代码,设置相关代码时才能显示。

18) Cn.23~32 在 dr.09(Control Mode)为 '异步电机 无传感矢量',Cn.20(SL2 G View Sel)为 'YES'时才会显示。

19) Cn.54 ~ 57 在 dr.09(Control Mode)为 '异步电机 无传感矢量'时才会显示。并且 Ad.74 再生避规功能设置时转矩限制初始值变成 150%。

20) Cn.73 ~ 76 在 Cn.71 的位至少一个设置为 '1'时才能显示。并且 Cn.72 在 Cn.71 的位至少一个为 '1', Cn.70 的 SS Mode 为 '0'(Flying Start-1)时才会显示。

21) Cn.78 ~ 80 在 Cn.77(KEB Select)设为 'Yes'时才会显示。

22) Cn.85~95 在 Cn.20(SL2 G View Sel) 'YES' 时才会显示。

29) Cn70 : Flying Start-1 在 dr.09(Control Mode)为 '无传感器不显示。

# 8.1.6输入端子台功能组 **(PAR → In)**

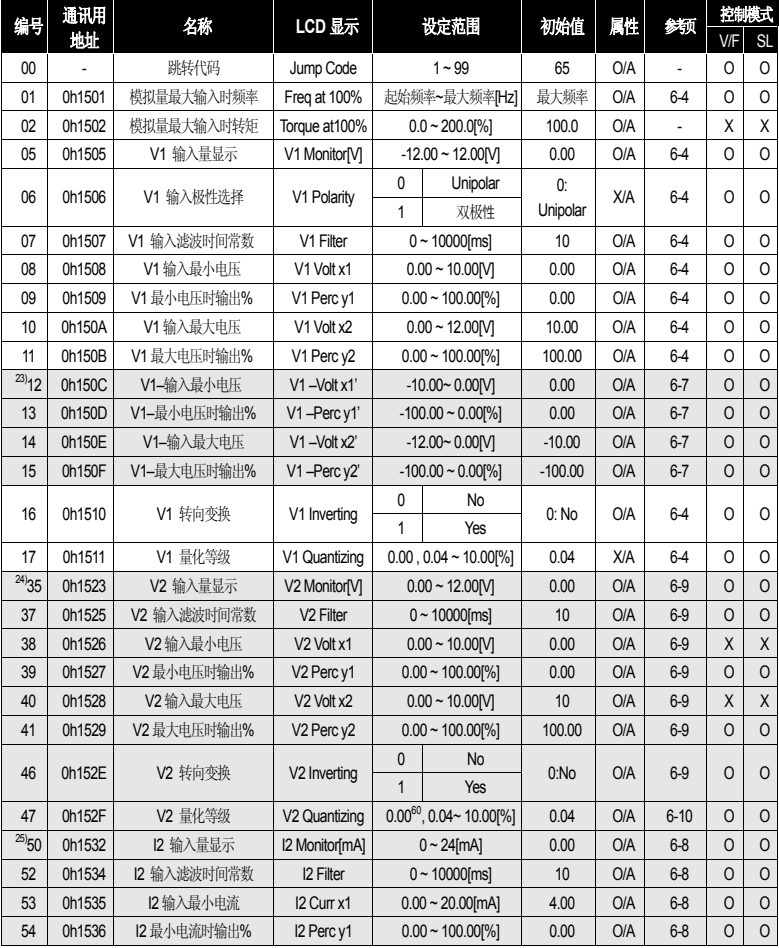

<u>。</u><br><sup>60</sup> 设为0则不使用 Quantizing。

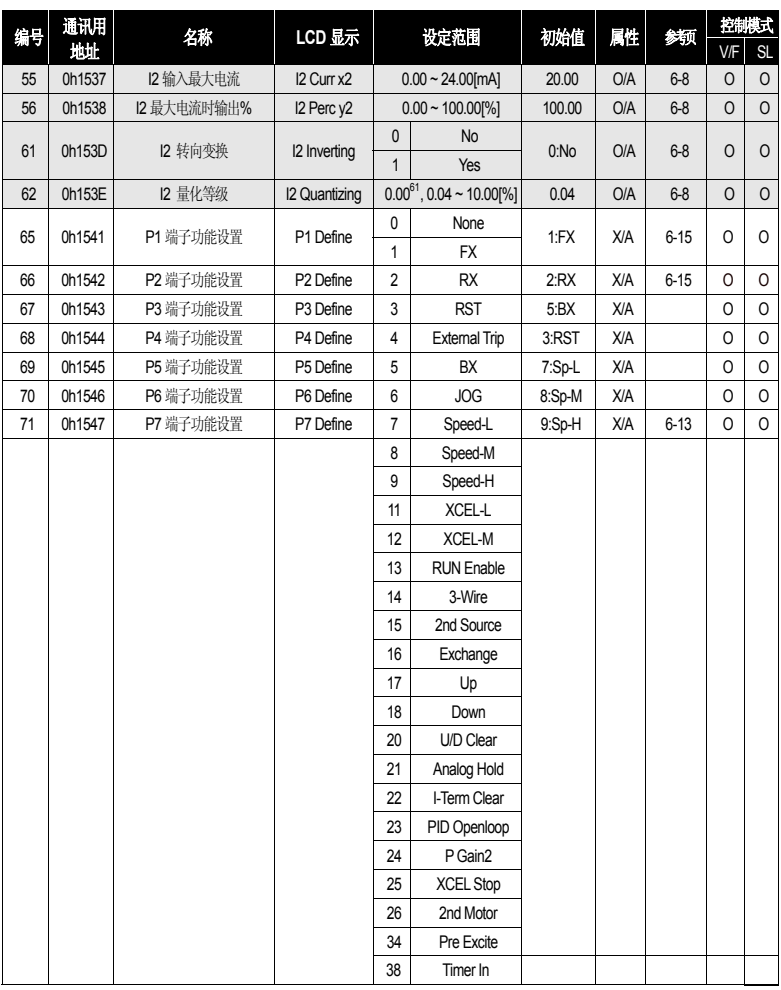

-<br><sup>61</sup>设为0则不进行 Quantizing.

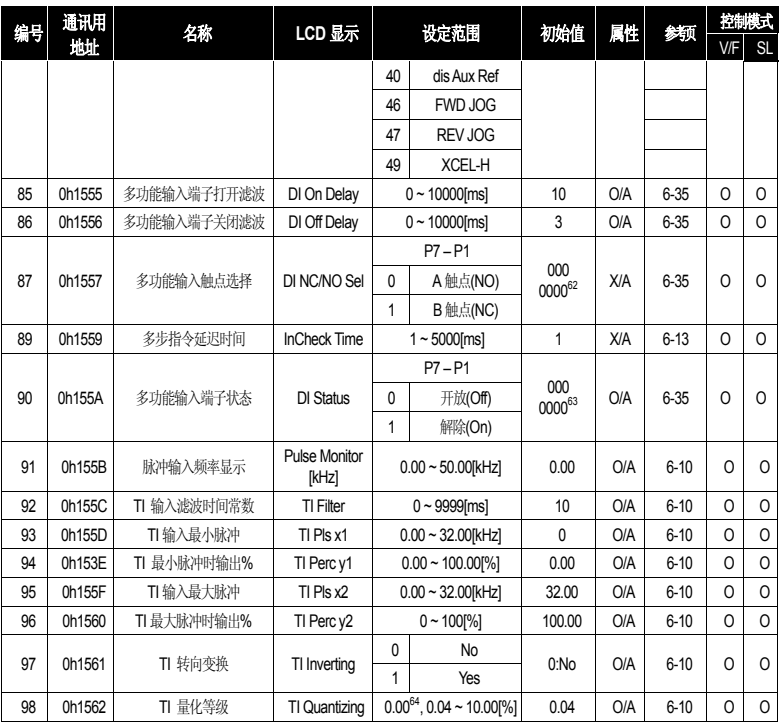

\*阴影部分为隐藏代码,设置相关代码时才能显示。 23) In.12 ~ 15 在 In-06(V1 Polarity)为 '双极性'时才会显示。 24) In.35 ~ 47 在 IO 板的 SW2 为 V 时才会显示。 25) In.50 ~ 62 在 IO 板的 SW2 为 I 时才会显示。

 $62$   $62$  初始值 000 0000 在 SEG中显示为  $0000$ .

<sup>64</sup> 设为0则不进行 Quantizing。

### 8.1.7输出端子台功能组 **(PAR → OU)**

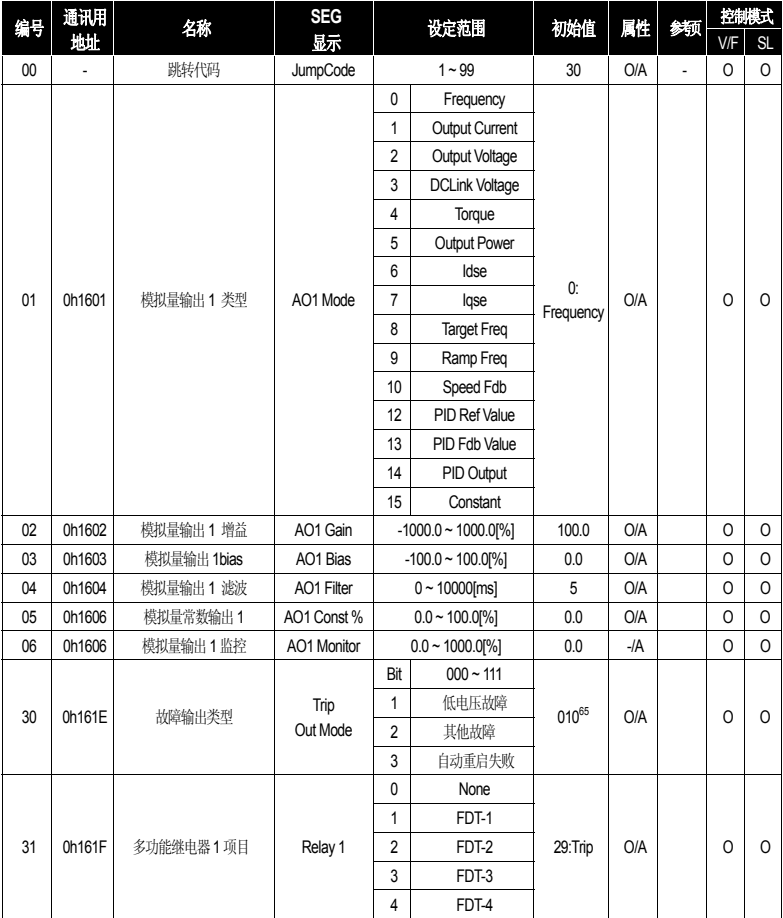

 $^{65}$  初始值 010 在 SEG上显示为  $\ddot{u}\ddot{u}\ddot{u}\ddot{u}$  .

8-18  $LS$  is

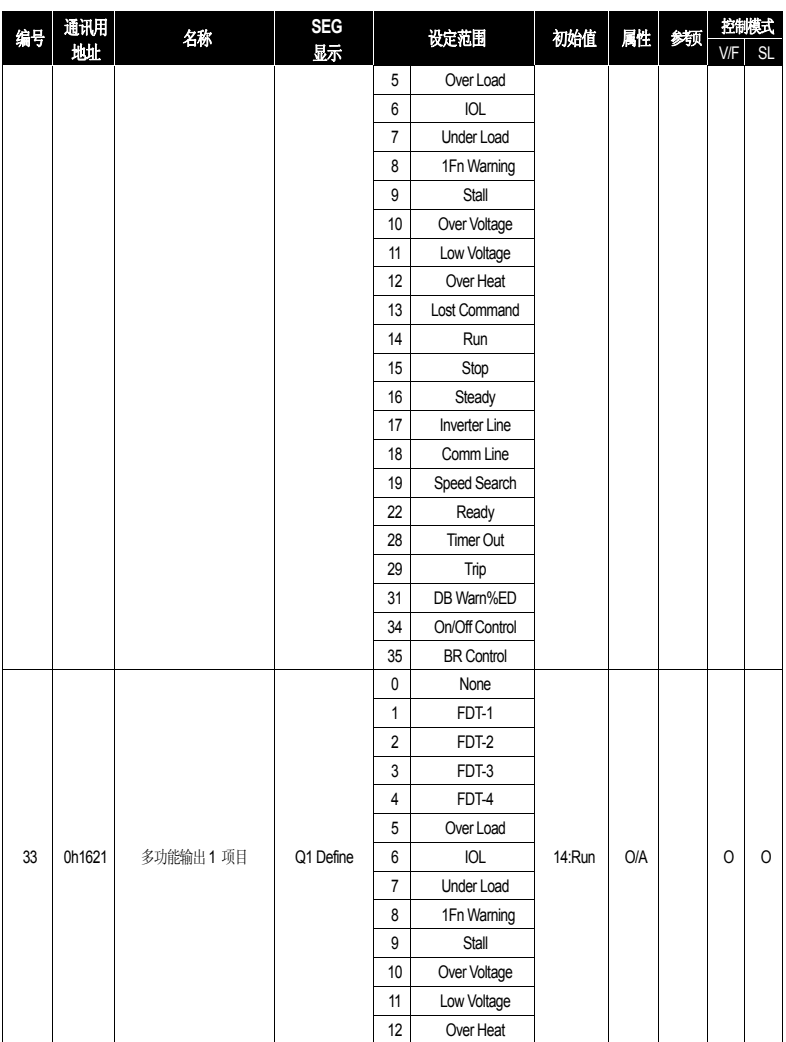

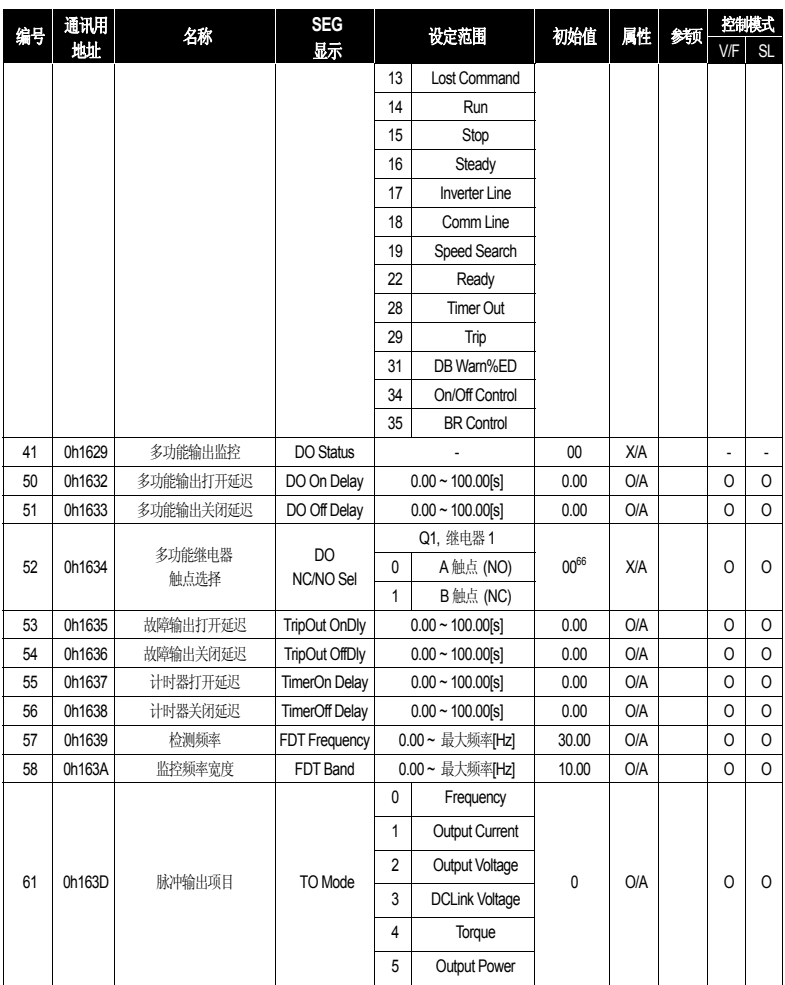

 $^{66}$  初始值 00 在 SEG上显示为  $\ddot{u}\ddot{u}\ddot{u}\ddot{u}$ 。

8-20  $LS$  is

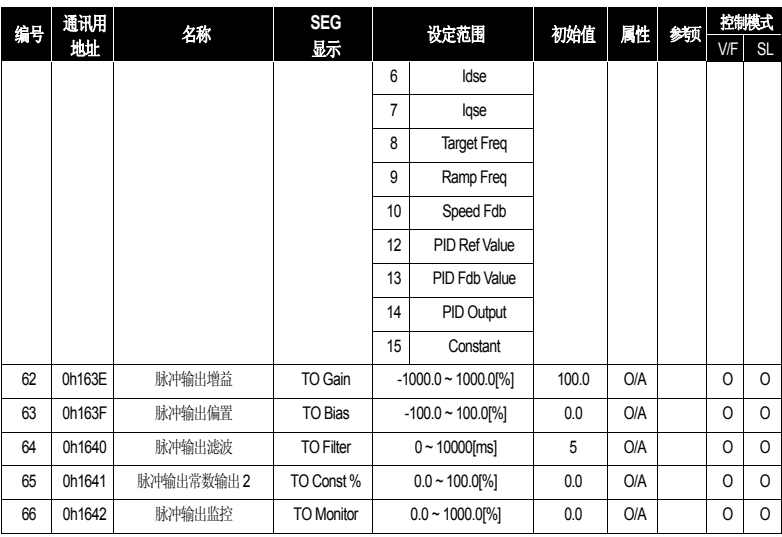

#### 8.1.8通讯功能组 **(PAR → CM)**

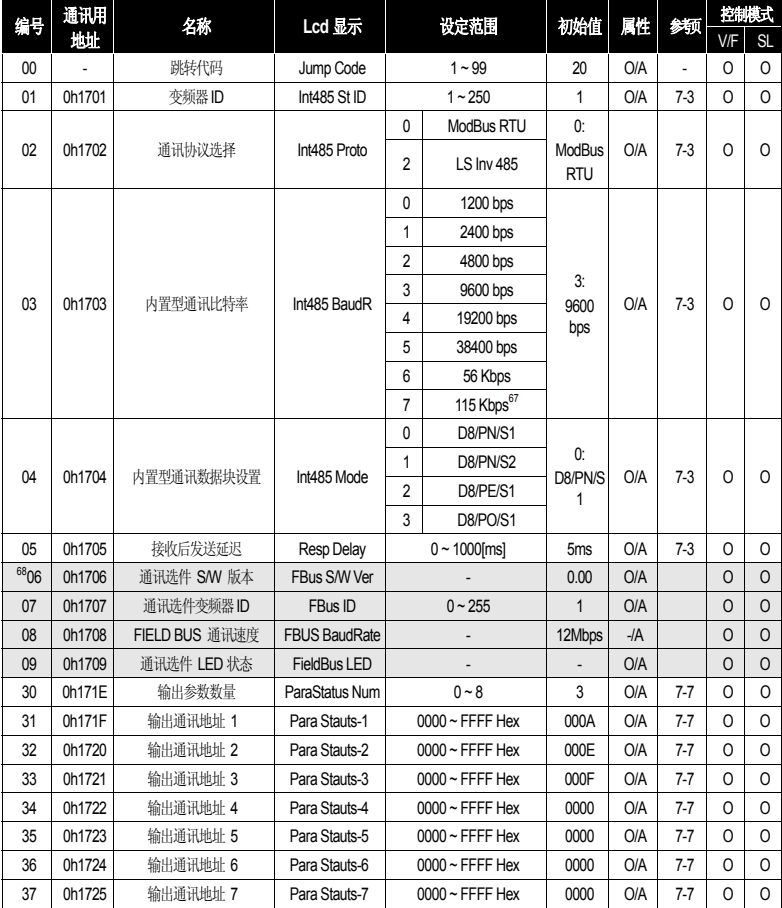

 $\frac{67}{67}$  115,200 bps.

<sup>68</sup> CM 06 ~ 9代码只在安装通讯选件时显示。选件请参考单独的选件说明书。

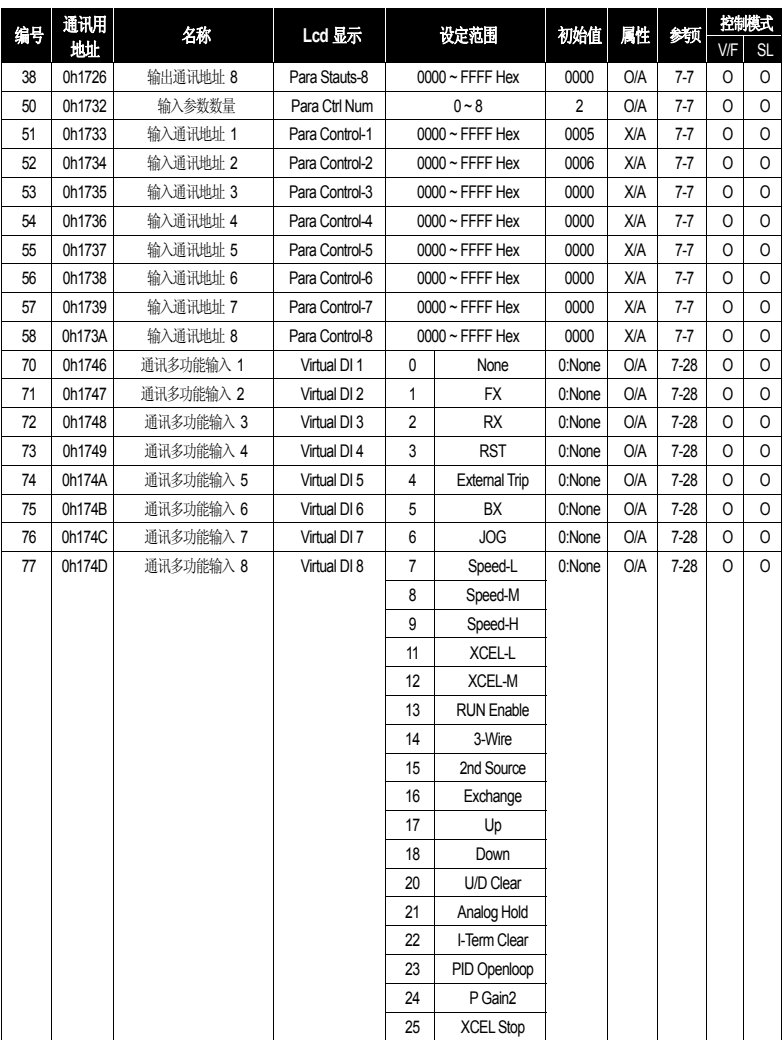

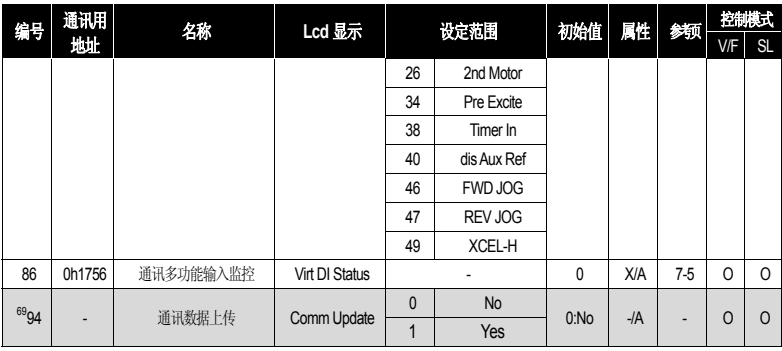

 <sup>69</sup> CM 94 代码在安装通讯选件时显示。

### 8.1.9应用功能组 **(PAR → AP)**

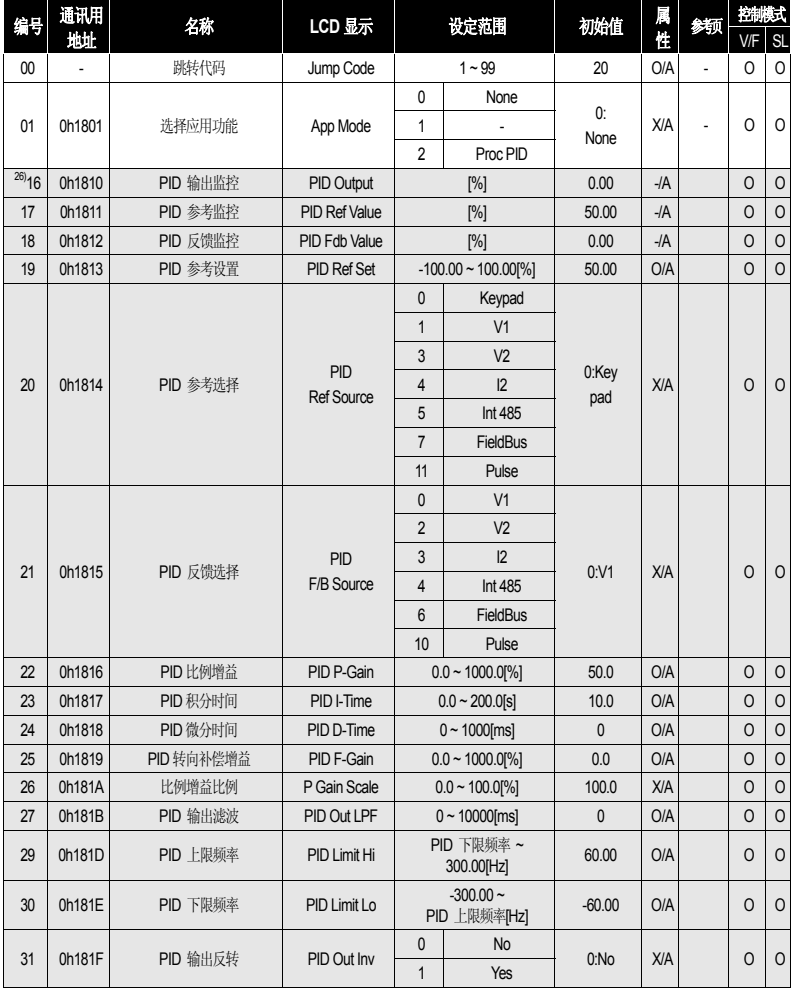

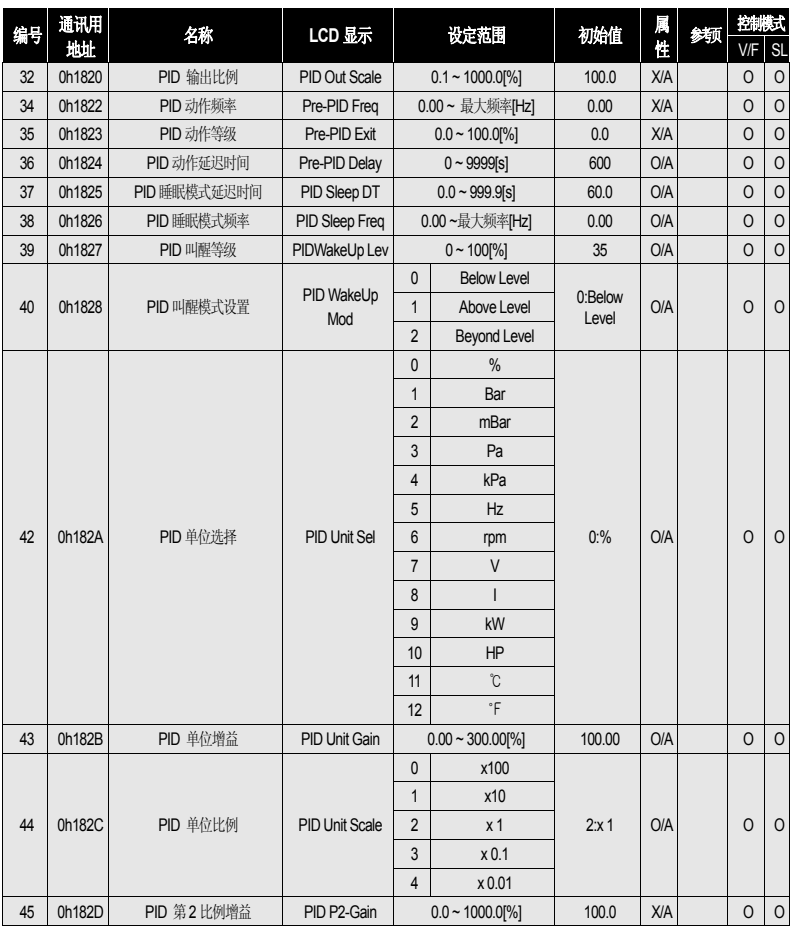

\*阴影部分为隐藏代码,设置相关代码时才能显示。

26) AP 16 ~ 46 在 AP.01 (App Mode)设为 'Proc PID'时才能显示。

### 8.1.10保护功能组 **(PAR → Pr)**

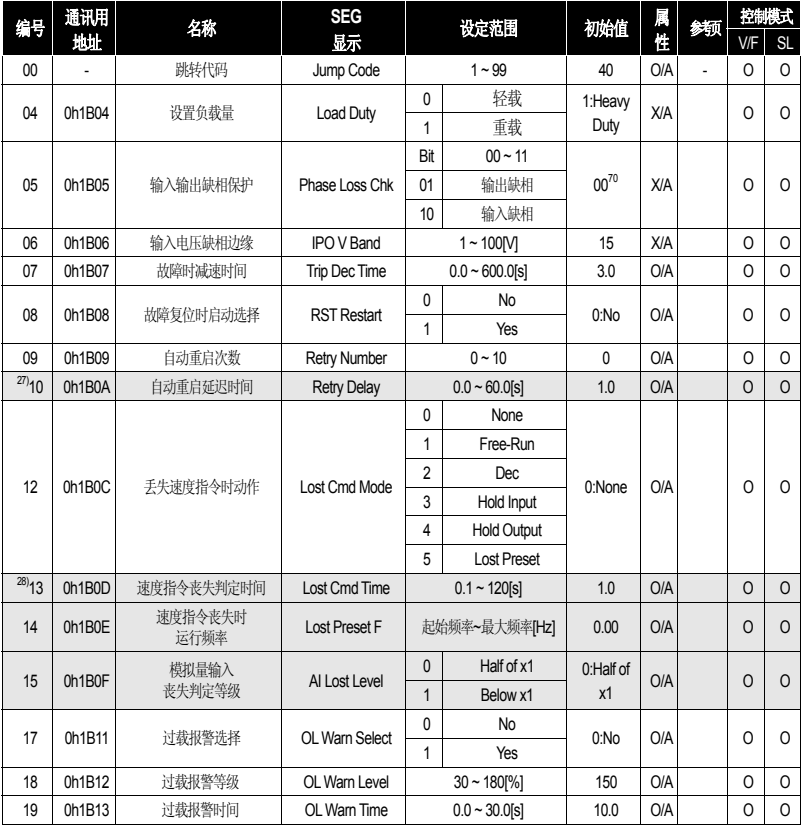

\*阴影部分为隐藏代码,设置相关代码时才能显示。

27) Pr.10 在 Pr.09(Retry Number)为 '0'以上时才能显示。

28) Pr.13 ~ 15 는 Pr.12(Lost Cmd Mode)为不是 'NONE'时才能显示。

<sup>70</sup> 初始值 00 在 SEG上显示为 *ÜÜÜÜ .* 

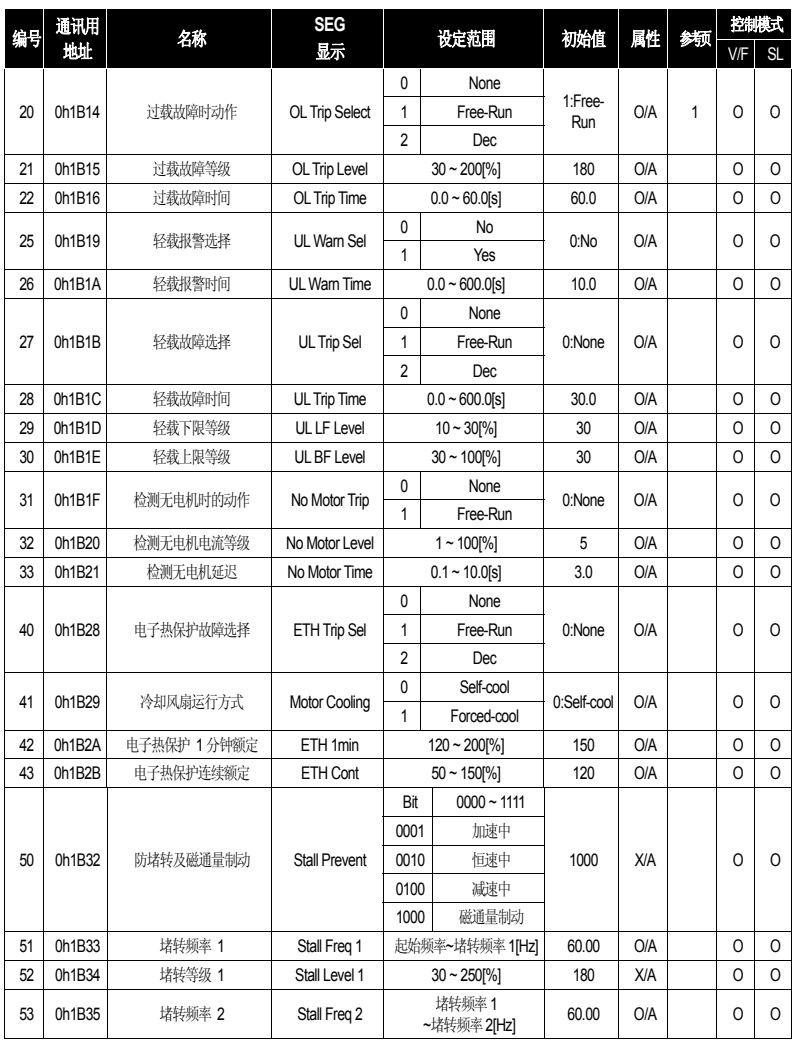

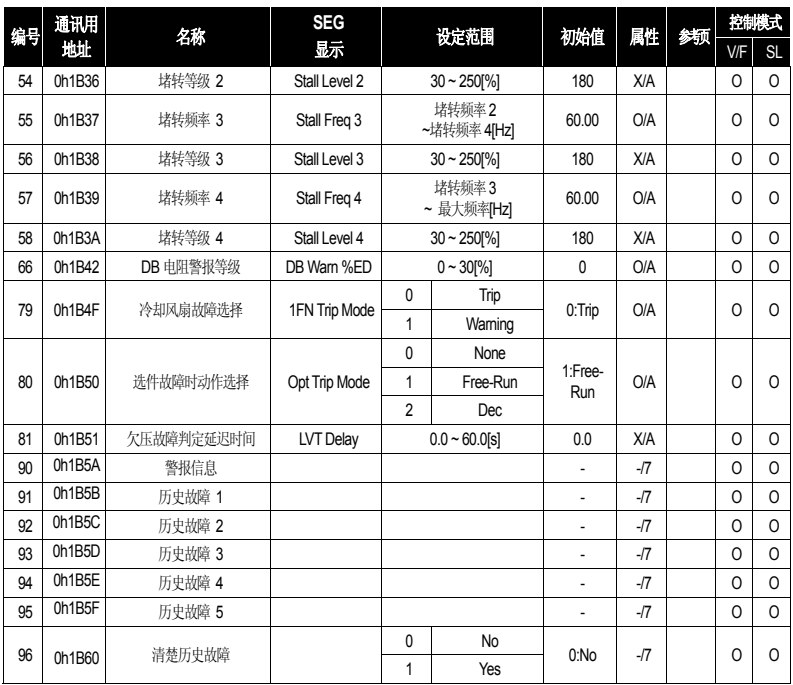

### 8.1.11第 **2** 电机功能组 **(PAR → M2)71**

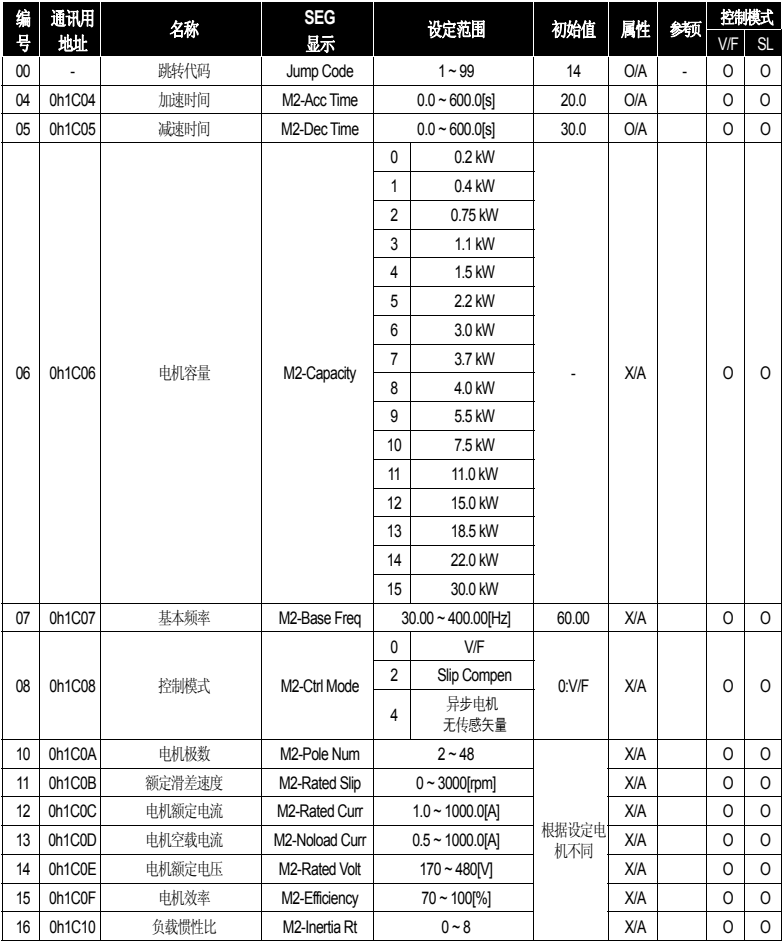

<sup>71</sup> In. 65~71 中至少一个设置为 '2nd MOTOR'才能显示。

8-30  $LS$ 

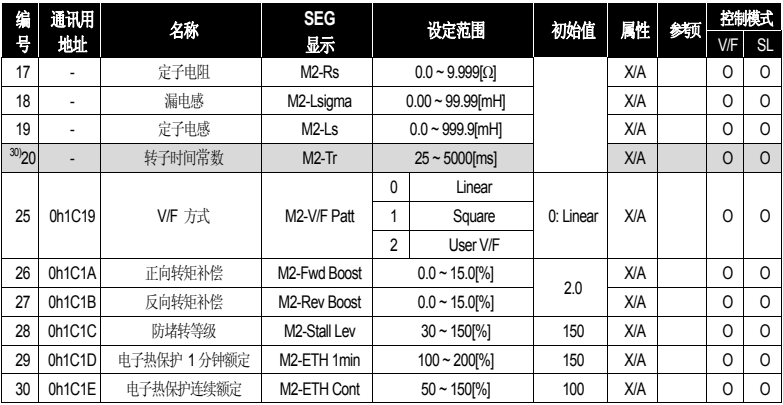

\*阴影部分为隐藏代码,设置相关代码时才能显示。

30) M2.20(转子时间整数)在 M.08(控制模式)设为 4(异步电机 无传感矢量)时才能显示。

# **8.2 LCD** 面板专用组

### 8.2.1故障模式**(TRP Last-x)**

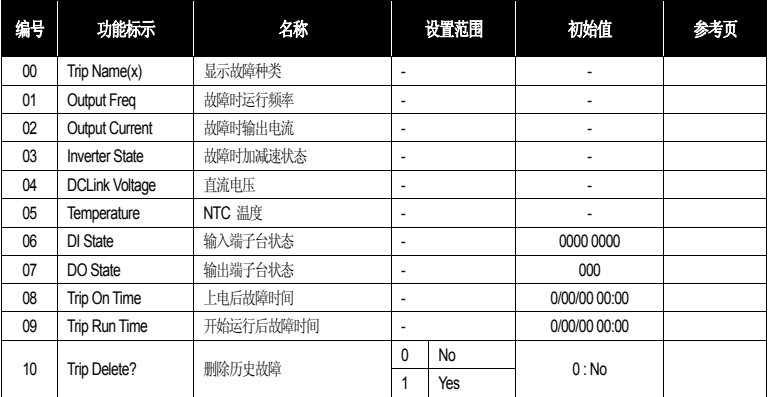

# 8.2.2配置模式 **(CNF)**

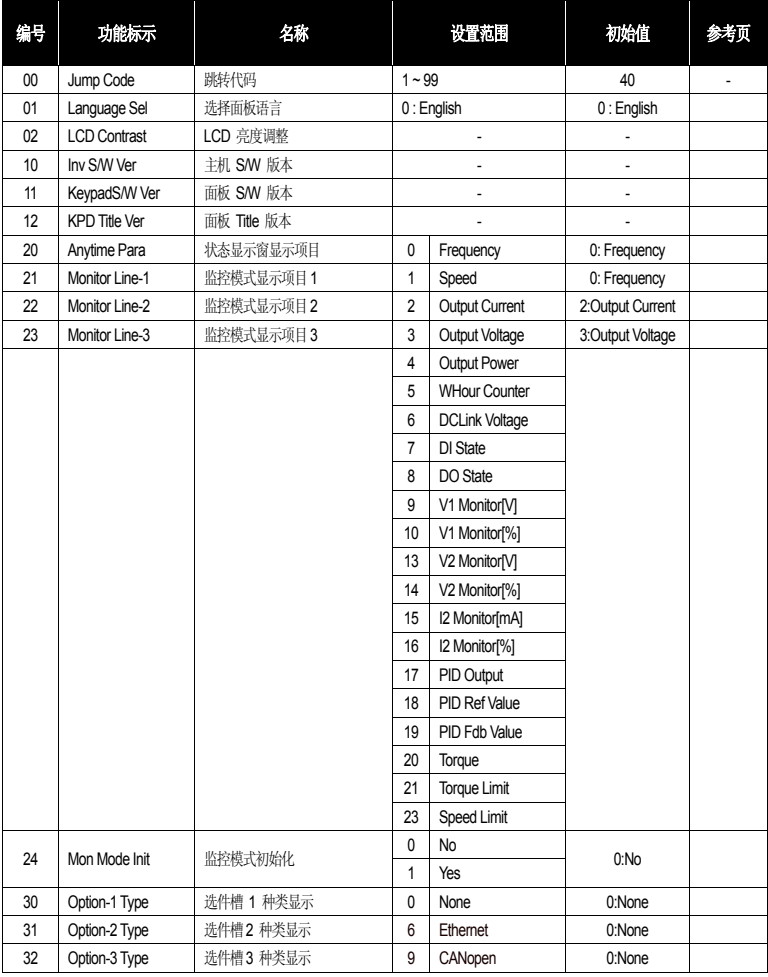

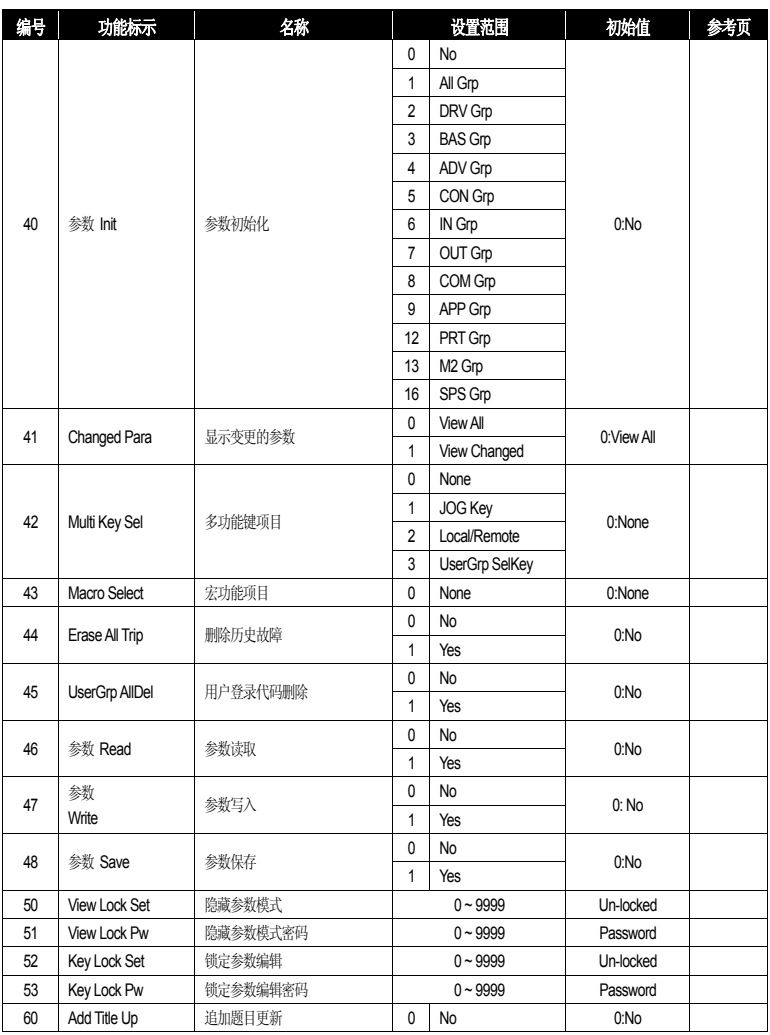
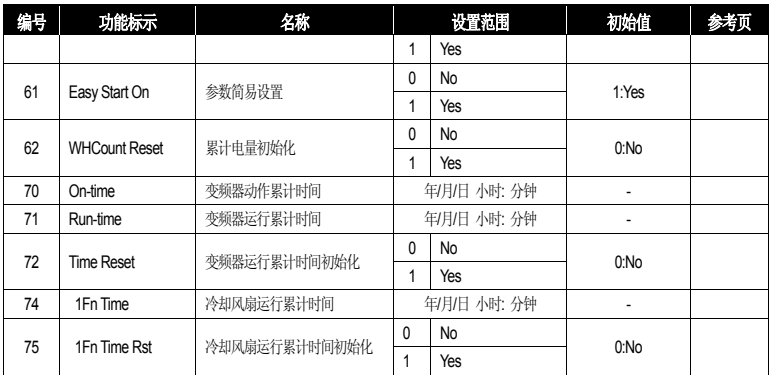

# 9. 异常对策及检验

注意

对变频器进行检验之前一定要阅读本使用说明书开头的安全注意事项。

## **9.1** 保护功能项目

对输出电流和输入电压的保护

表 9-1 对输出电流和输入电压的保护功能项目

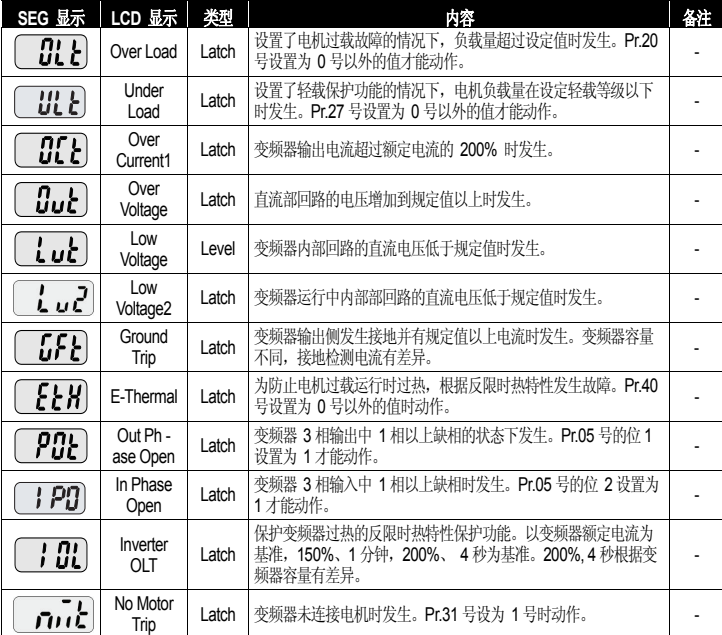

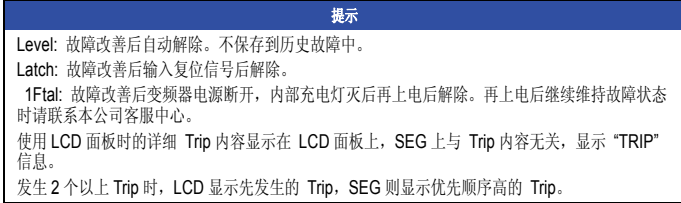

根据变频器内部回路异常及外部信号的保护

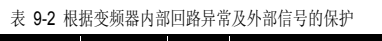

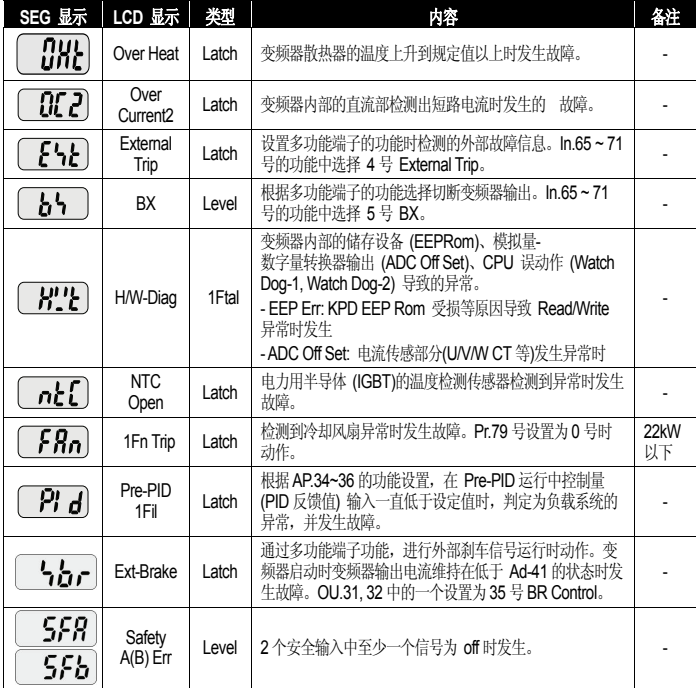

根据选件的保护

### 表 9-3 根据 KEYPAD 及选件的保护功能项目

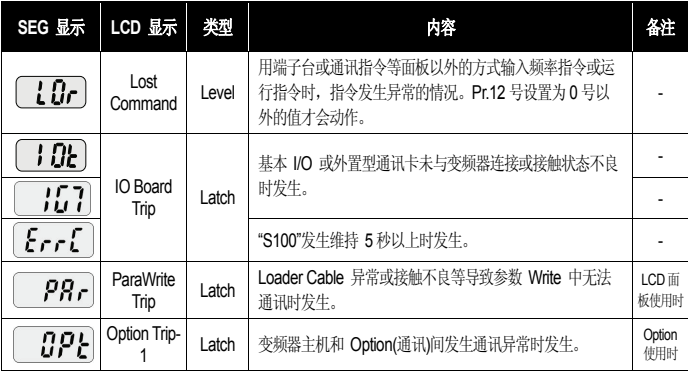

# **9.2** 报警功能项目

表 9-4 报警功能项目

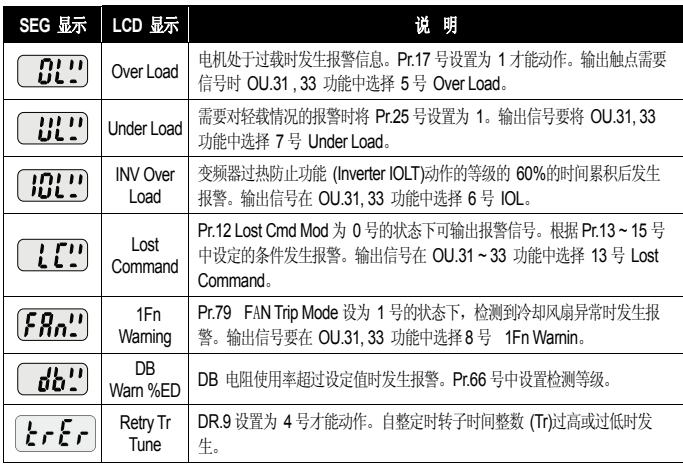

# **9.3** 故障对策

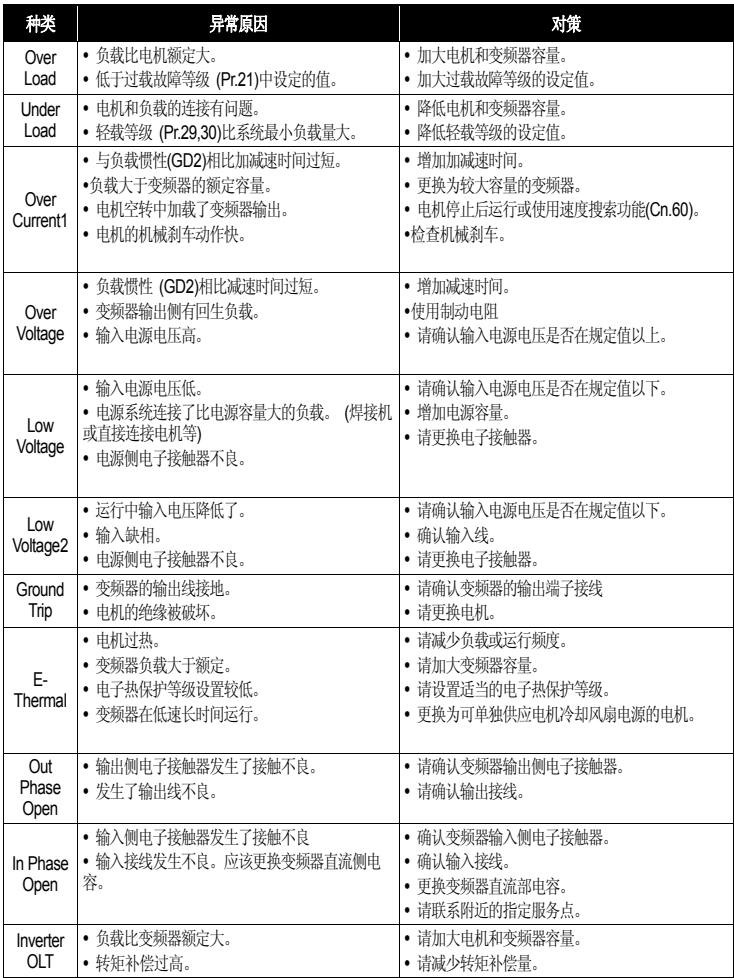

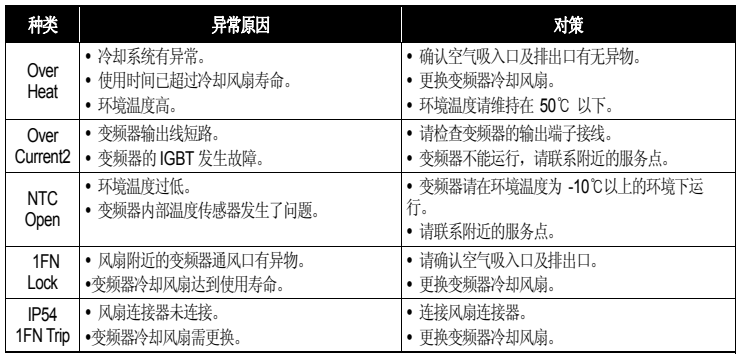

# **9.4** 无异常显示的情况下故障对策

无法设置参数。

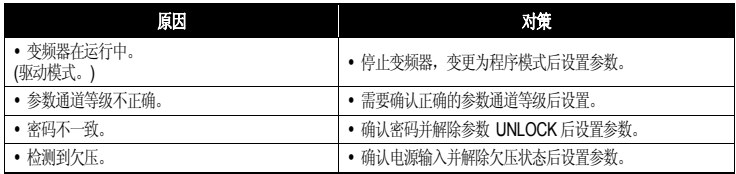

按下面板的 Forward 键或输入外部运行信号, 电机也不会按照指令旋转。

电机不旋转。

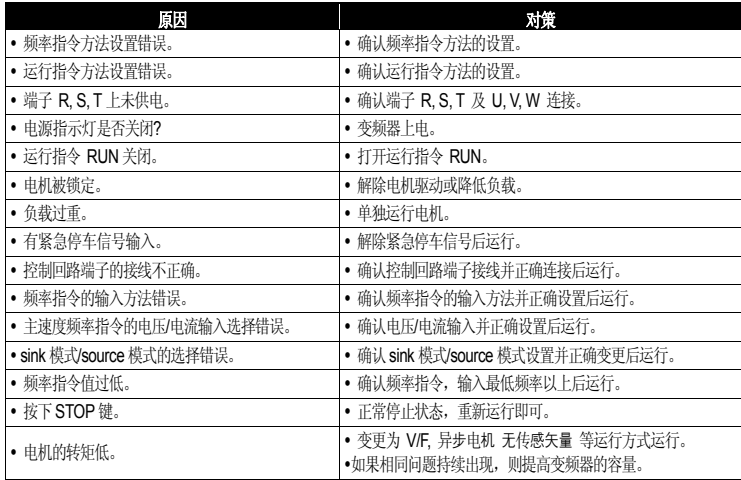

电机运行方向与指令相反。

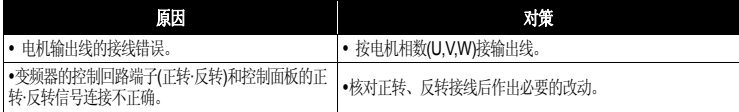

电机只按一个方向旋转。

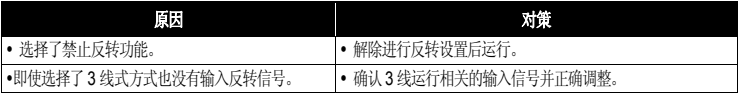

电机异常发热。

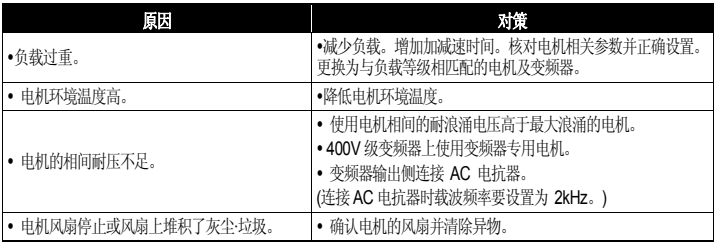

加速时或者带负载运行时电机停止。

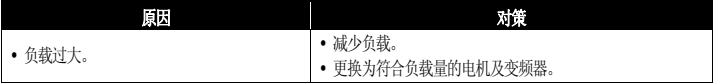

电机不加速/加速时间长。

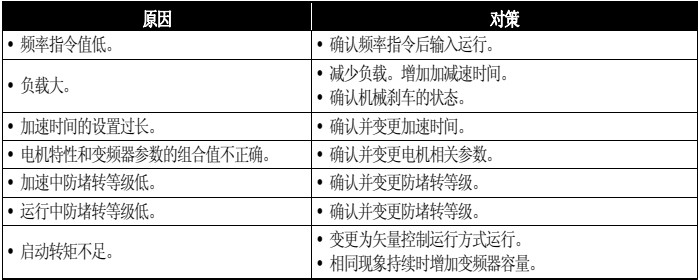

运行中旋转抖动。

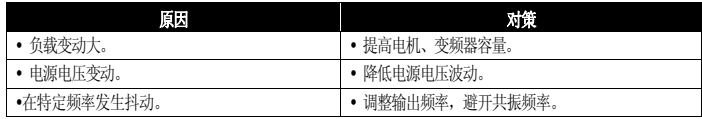

电机过热且电机旋转不稳定

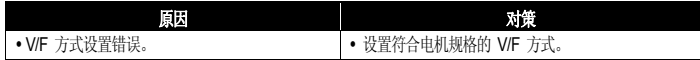

连接制动电阻选件后电机的减速时间长。

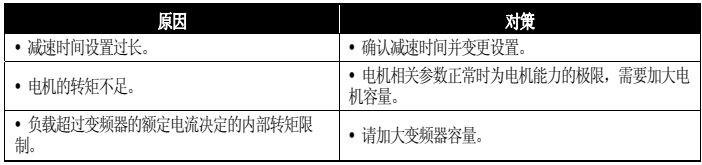

轻载时不稳定。

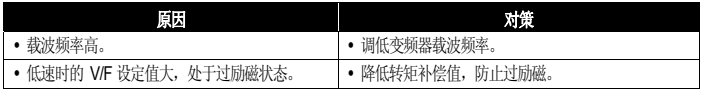

变频器启动后其他控制设备误动作或有噪声。

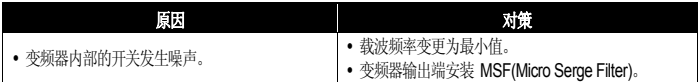

变频器运行时漏电断路器动作。

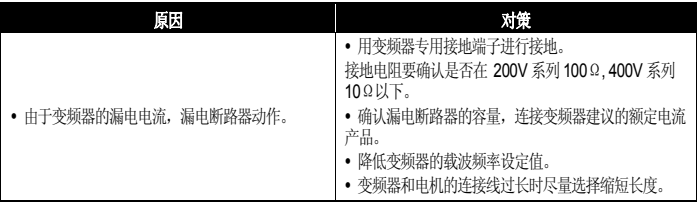

电机振动大,不能正常旋转。

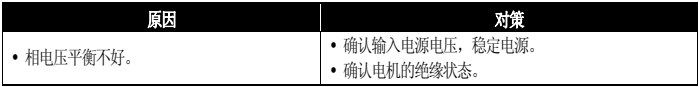

机器发生嗡嗡声或刺耳的噪音。

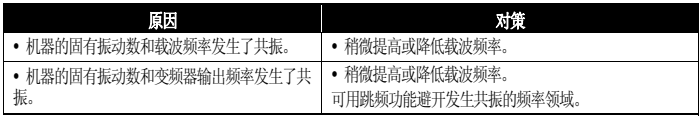

机器振动/抖动。

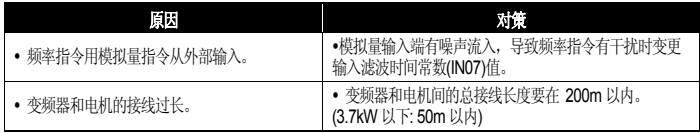

停止变频器输出后电机没有完全停止。

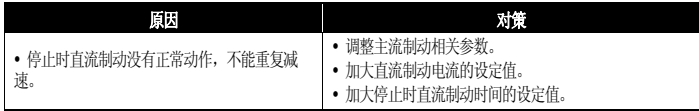

输出频率不能达到指令频率。

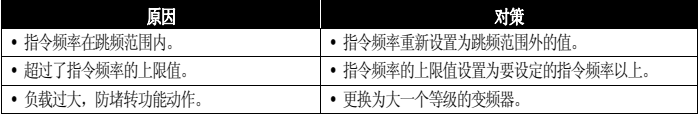

冷却风扇不旋转。

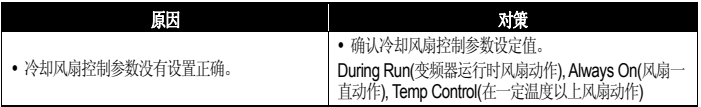

## **9.5** 冷却风扇更换

5.5~22.0kW 产品风扇更换方法

产品上端的风扇罩向箭头方向按下后向前拔出,拆分风扇连接器后更换风扇。

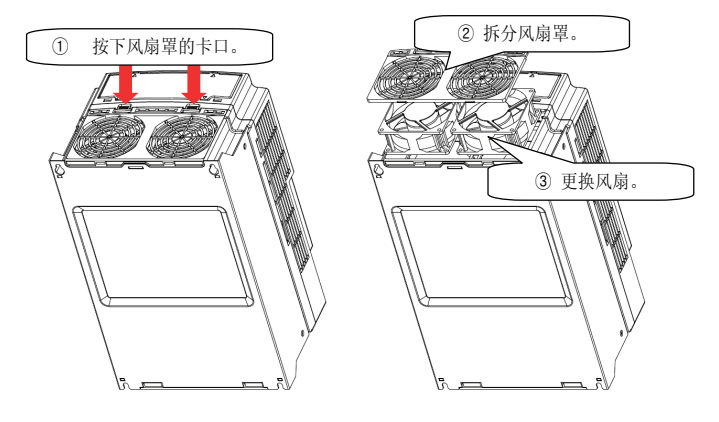

图 9-1 5.5~22.0kW

# **9.6** 日常检验及定期检验项目

日常检验

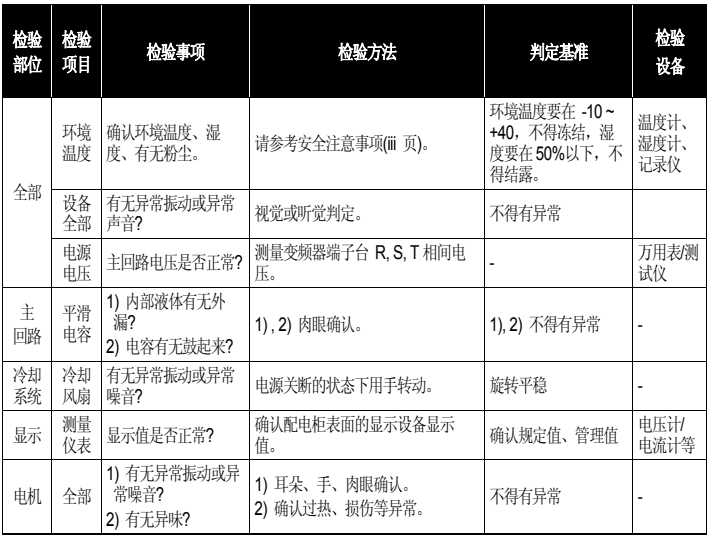

定期检验 (1 年周期)

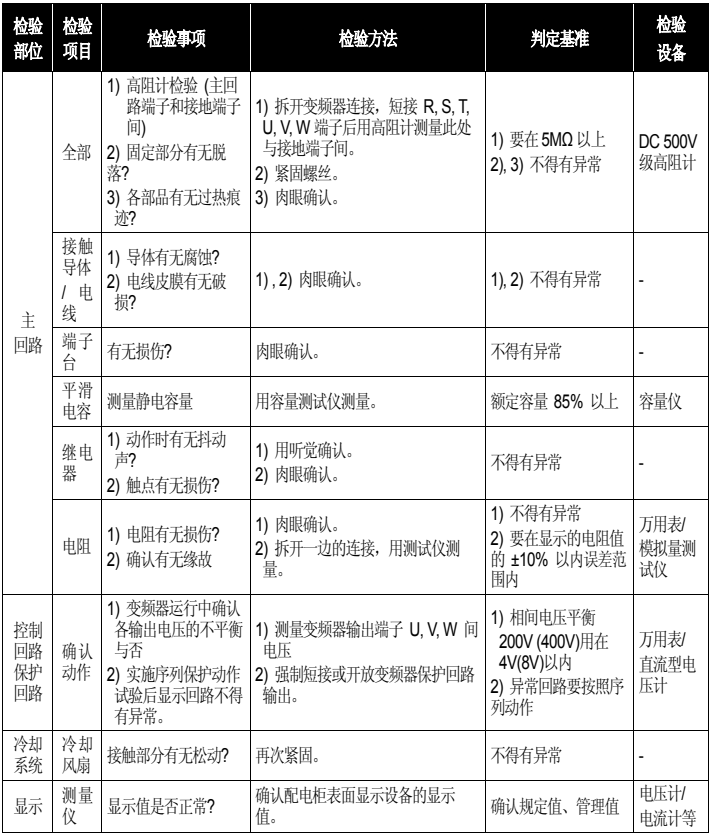

定期检验 (2 年周期)

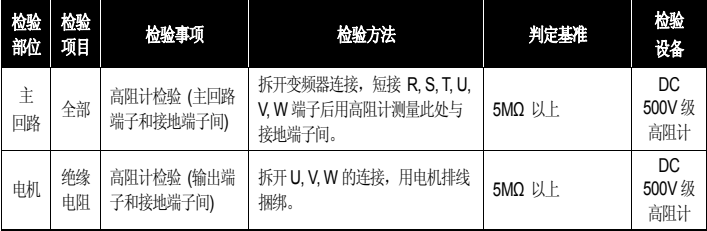

# **EC DECLARATION OF CONFORMITY**

#### **We, the undersigned,**

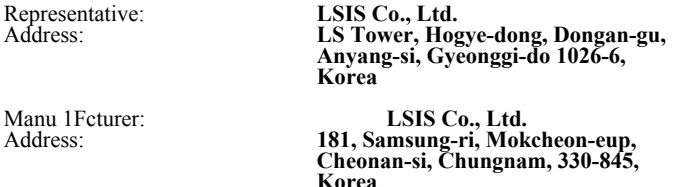

#### **Certify and declare under our sole responsibility that the following apparatus:**

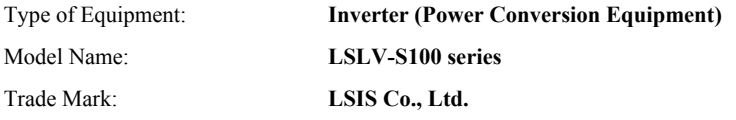

#### **Conforms with the essential requirements of the directives:**

2006/95/EC Directive of the European Parliament and of the Council on the harmonisation of the laws of Member States relating to Electrical Equipment designed for use within certain voltage limits

2004/108/EC Directive of the European Parliament and of the Council on the approximation of the laws of the Member States relating to electromagnetic compatibility

#### **Based on the following specifications applied:**

**EN 61800-3:2004 EN 61800-5-1:2007** 

**and therefore complies with the essential requirements and provisions of the 2006/95/CE and 2004/108/CE Directives.** 

Place: **Cheonan-si, Chungnam, Korea** 

 $\hat{\mathbb{Z}}$   $\left[\begin{array}{ccc} \mathbb{Z}/\mathbb{Z} & \mathbb{Z}/2 \\ \mathbb{Z}/\mathbb{Z} & \mathbb{Z}/2 \end{array}\right]$  (Signature /Date)

**Mr. In Sik Choi / General Manager**

(Full name / Position)

#### **EMI / RFI POWER LINE FILTERS LSIS inverters, LSLV-S100 series**

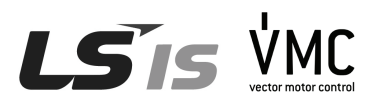

## **RFI FILTERS**

THE POWER LINE FILTER , FEB(Standard) SERIES, HAVE BEEN SPECIALLY DESIGNED WITH HIGH FREQUENCY LSIS INVERTER. THE FOLLOWING INSTRUCTION WILL HELP TO ENSURE TROUBLE FREE USE ALONGSIDE SENSITIVE DEVICES, COMPLIANCE TO CONDUCTED EMISSION AND IMMUNITY STANDARD TO EN 50081

## **CAUTION**

IN CASE OF A LEAKAGE CURRENT, PROTECTIVE DEVICE IS USED ON POWER SUPPLY. IT MAY BE FAULT AT POWER ON OR OFF. IN ORDER TO AVOID THIS CASE, THE DETECTION CURRENT OF PROTECTIVE DIVICE SHOULD BE LARGER.

## **RECOMMENDED INSTALLATION INSTRUCTIONS**

To conform to the EMC directive, it is necessary that these instructions<br>should be followed as closely as possible. Follow the usual safety<br>procedures when working with electrical equipment. All electrical<br>connections to t

1- ) Check the filter rating label to ensure that the current, voltage rating and part number are correct.

2- ) For best results, the filter should be fitted as closely as possible to the incoming mains supply of the wiring enclousure, usually directly after the enclousures circuit breaker or supply switch.

3-) The back panel of the wiring cabinet of board should be prepared for the mounting dimensions of the filter. Care should be taken to remove any paint etc... from the mounting holes and 1Fce area of the panel to ensure t best

possible earthing of the filter.

4- ) Mount the filter securely.

5- ) Connect the mains supply to the filter terminals marked LINE, connect any earth cables to the earth stud provided. Connect the filter terminals marked LOAD to the mains input of the inverter using short lengths of appropriate gauge cable.

6- ) Connect the motor and fit the ferrite core ( output chokes ) as close to the inverter as possible. Armoured or screened cable should be used with core. The earth conductor should be securely earthed at both inverter and motor ends. The screen should be connected to the enclousure body via and earthed cable gland.

7- ) Connect any control cables as instructed in the inverter instructions manual.

#### *IT IS IMPORTANT THAT ALL LEAD LENGTH ARE KEPT AS SHORT AS POSSIBLE AND THAT INCOMING MAINS AND OUTGOING MOTOR CABLES ARE KEPT WELL SEPARATED.*

## **FEB Series (Standard)**

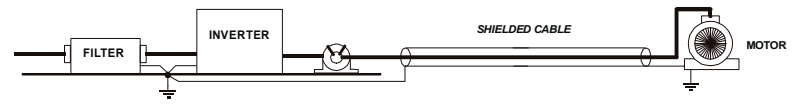

## **FEB SERIES(Standard)**

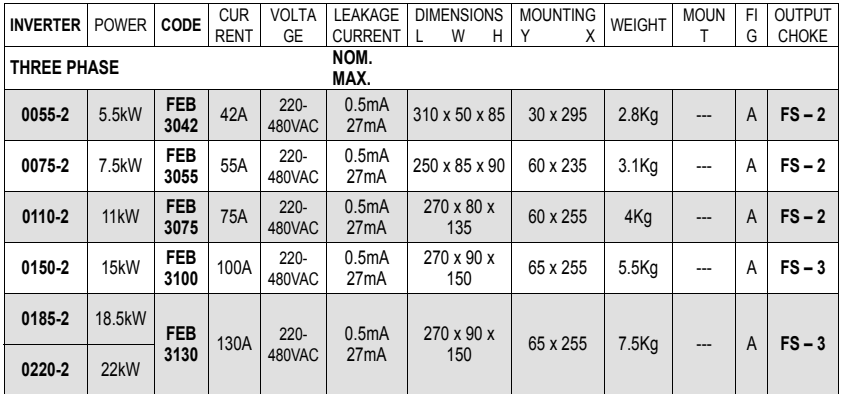

1) 0055~0220-4 : To conform to EMC directive, Input choke,FS-2 with 2 turns, should be installed on power supply cable.

#### 2) The EMC test is taken at 3kHz carrier frequency. LSLV0055~0220 S100-2 EN 55011 CLASS A IEC/EN 61800-3 C2 - C3

FEB SERIES (Standard)

FIG.A

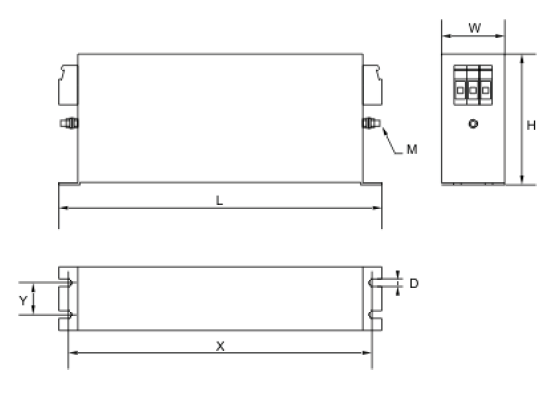

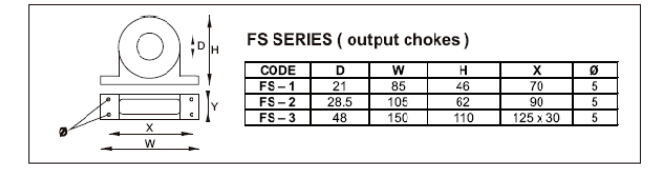

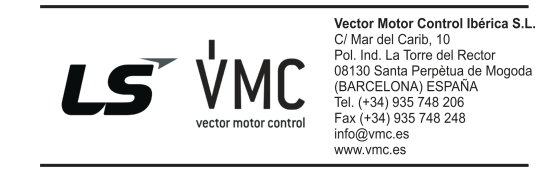

保修卡

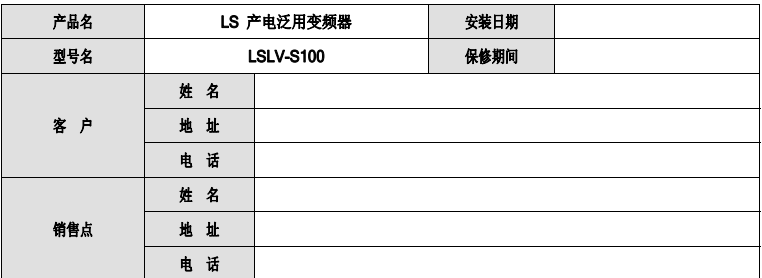

本产品是通过 LS 产电技术人员的严格品质管理及检查过程的产品。 产品保修期间为自安装日起 12 个月,未记录安装日期则以制造日起 18 个月为准。 但,可根据合同条件变更。

#### 保修服务介绍

正常使用状态下载产品保修期间内发生故障时,联系本公司代理商或服务中心,给予免费维修。

#### 过保服务介绍

如下情况下不予保修,即使未过保。

- 用户故意或不注意导致的故障
- 使用电源的异常及连接设备的不良导致的故障
- 自然灾害导致的故障(火灾、水灾、气体、地震等)
- 在不是本公司代理商或服务中心的地方改造或修理过的产品
- 未粘贴 LS 产电铭牌的产品
- 保修期满产品

访问LS 产电主页 *(http://www.lsis.com.cn)*可获得更多有用信息或服务。

# 使用说明书修改履历

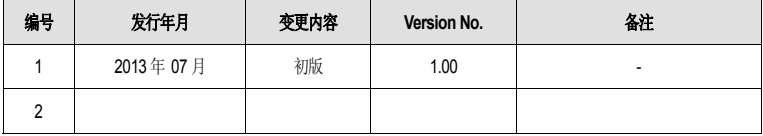